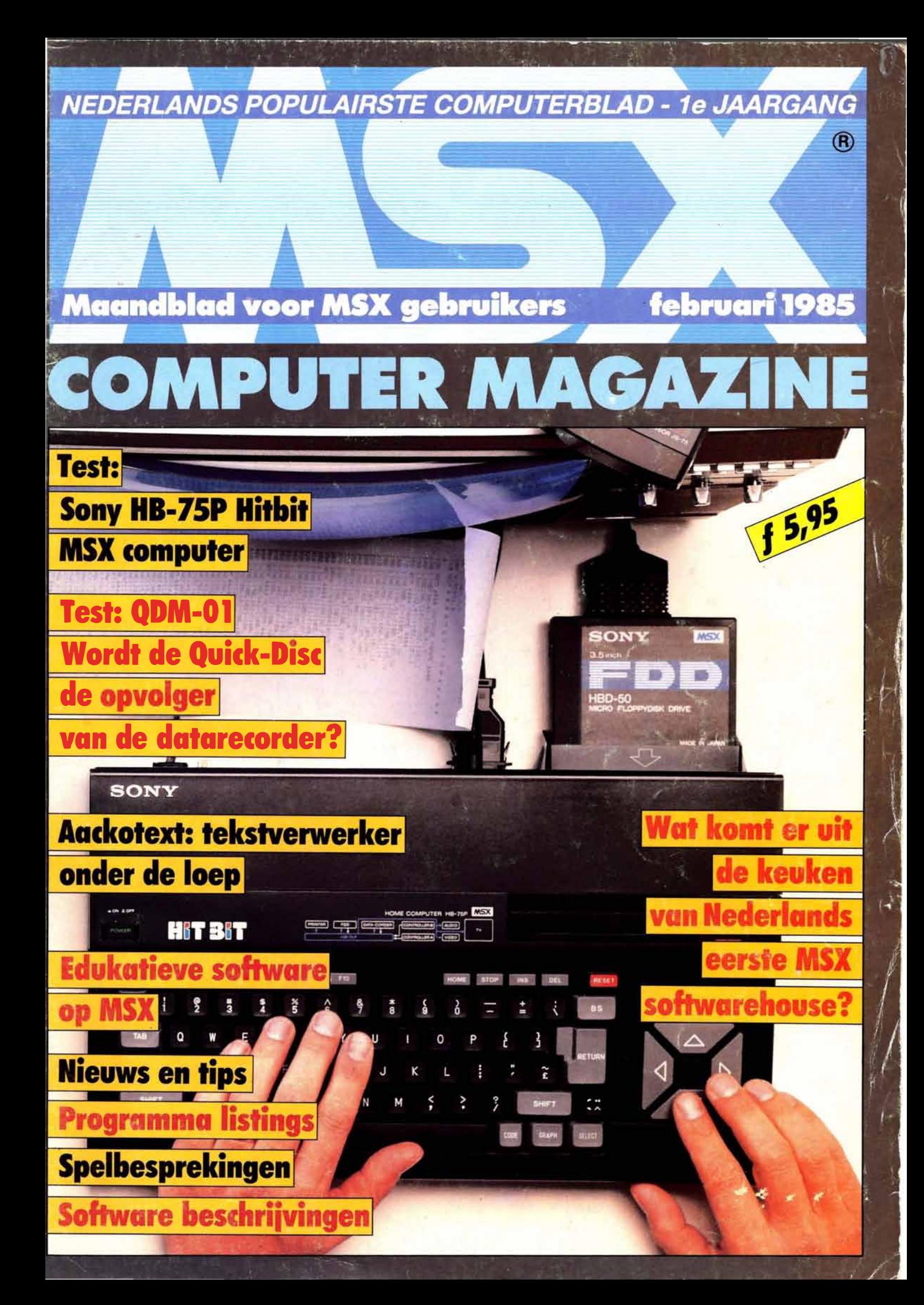

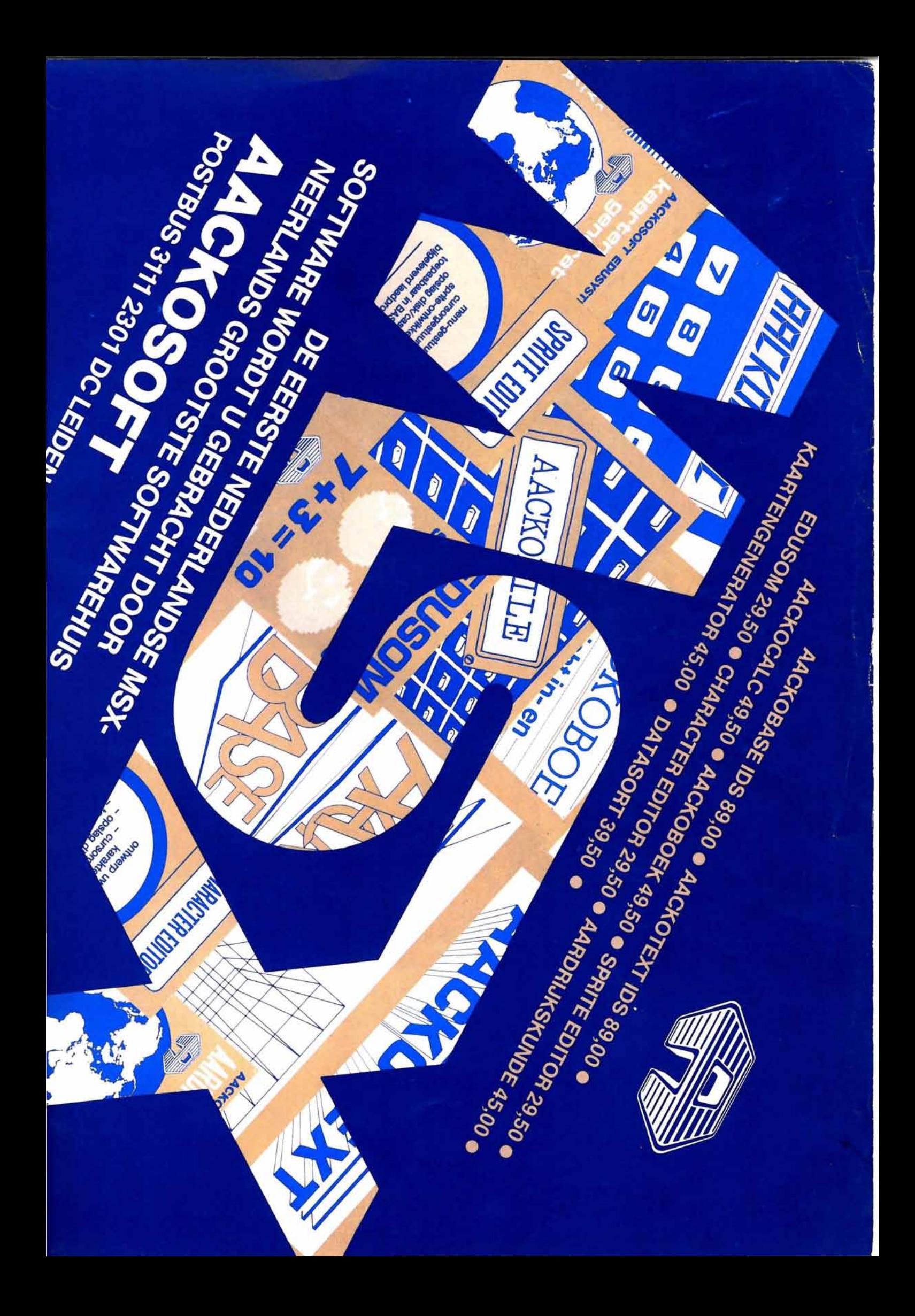

COMPUTER<br>MAGAZINE

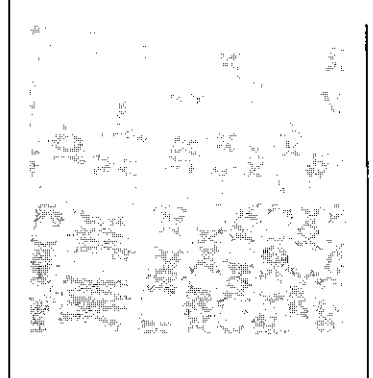

#### MSX COMPUTER MAGAZINE Is een uitgave van MBI Publications bv Amsterdam

Hoofdredakteur Ronaid Blankenstein

Programma redakteur Wammes Witkop

Bladmanager Emanuel Damsteeg

Medewerkers: Wichert van Engelen Frans Wolfkamp Harry van Horen Hans Goddijn (keyboards) Ad Versney

Korresspondenten Hans Kroeze (Hong Kong) Gert Berg (Japan) Menno Aartsen (Amerika)

Redaktie: Postbus 1392 1000 BJ Amsterdam Tel 020-681081" Telex: 16015 MBI NL Fax: 020-681081 tst. 28

Berichten bestemd voor de redak-tie via terminal Tel. 020-681081. 300 Baud, 8 bits, No parity, 1 stopbit.

Advertenties:

Emanuel Damsteeg Tel. 020-681081 tst.27 Na 1800 uur. 02990-33395

Abonnementen Postbus 1392 1000 BJ Amsterdam Tel 02990-33395

Vormgeving Cock Arensman

Fotografie René Brom

Typesetting Huibert Kloet

Losse verkoop Beta Press/van Ditmar Burg. Krollaan 14 5126 PTGilze

Verschijning:

MSX Computer Magazine verschijnt in 1985 minimaal 6x<br>Losse nummers f. 5,95. Abonnementsprijs voor 12 nummers f. 55,-

Februari/maart 1985

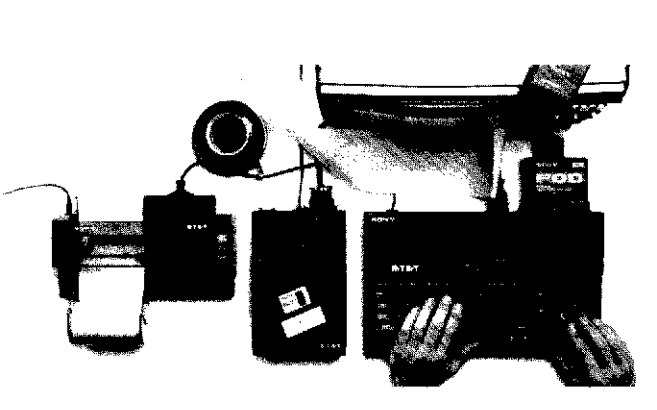

### Test: Sony Hit-Bit HB-75P, pag. 20-24

Sony's nieuwste hit: de Hit-Bit. een computer die werkt met de gestandaardiseerde MXS-software.

Sony trekt daarmee de kar van het MSX gebeuren en pakt de zaken meteen goed aan. Zowel hardware, software als randapparatuur bieden MSX-gebruikers veel mogelijkheden. Het test-team stoeide uitgebreid met de Hit-**Bit.** 

### Test: Quick Disk. Pag. 36-38

Het geslaagde alternatief tussen cassetterecorder en disk-drive, zo noemt de testredaktie het nieuwe fenomeen: de Ouick Disk. De ODM-01 is een snelle bovenlader die werkt met 64K, 2,8 inch diskettes.

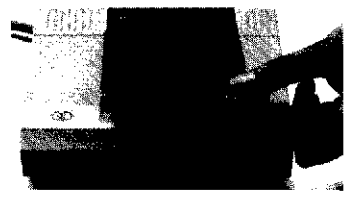

- 5 Van de redaktie
- 6- 7 ... .. erk ....... enwatis 1Iferview leverbaar?
- 8-10 Interview: P. van Aacken, Aackosoft ieverbaar?<br>11-13 Interview: P. van Aackon, Aackoso<br>11-13 Software bespreking: Aackotext2 interview: P. van Aacken, Aackosoft<br>Software bespreking: Aackotext2<br>Software bespreking: Aackobase2<br>Plattegrond Personal Computer RAI
	-
- 14-16 Software bespreking: Aackobase2
	- 17 Plattegrond Personal Computer RAI
- 18-19 lavoer kontrôle programma
- 20-24 Test: Sony Hit-Bit
- 20-24 Test: Sony Hit-Bit<br>26-27 Spelbesprekingen
	- 31 Colvmn: Wammes Witkop
	- 3 1 Colwmn: Wammes Witkop<br>32 S<del>oftwarebesprek</del>ing: Edukatieve programma's
	- programma's<br>34 Softwarebespreking: Utility  $proxramma's$
- 36-37 Test: Quick Disk QDM-01
- 40-41 Listing: Lamples
- 42–44 Listing: Botsavto's 40–41 Listing: Lampjes<br>42–44 Listing: Botsavto's<br>46–47 Listing: Schvifpuzzle
	-
- 48-49 50 Tweedimensionaal wijnglas Brieven
- 52-57 Bevelen en insfnIkties MSI-Basic

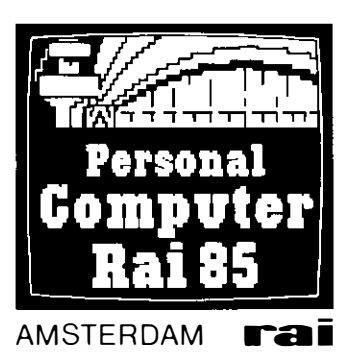

### PlaHegrond Personal Computer Rai. Pag. 17.

Van 20 t/m 24 maart wordt in de Amsterdamse RAl de eerste Home/ Personal Computer Show gehouden. Zeker is dat een groot deel van deze beurs in het teken zal staan van MSX.

Op pagina 17 vindt u een plattegrond en een opsomming van de stands.

### Interview: Pag. 8-10

P. van Aacken, Nederlands eerste MSX softwarehouse.

### Listing: Lampies, pag. 40-41

Een aardig spelprogramma om zelf in te tikken. De kunst bestaat uit zoveel mogelijk lantarens aan te steken in een zo kort mogelijk tijdsbestek.

### Listing: Botsauto's, pag. 42-44

Wie er niet bang voor is om een flink programma in te toetsen heeft aan botsautootjes een leuk programma. De bedoeling is om de auto zo behendig mogelijk door het 'Pac-Man'-achtige doolhof heen te sturen.

### Teken een tweedimensionaal wiinglas, pag.48-49

Een leuke oefening voor de aktieve computeraar. Met weinig kommando's kunt u verschillende objekten op het scherm brengen en die vervolgens aan alle zijden bekijken.

GOLDSTAR FC-200 Koreaan met 64 Kb, 16 kleuren, 8 octaven, 3 toonhoogten en een hang naar perfectie. Sterk communicatief van karakter en eenvou-dig In gebruik. Zo aan te sluiten op de kleuren tv  $F1.995$ 

### **Nu met GRATIS** nederlandstalig handboek van ruim 200 pagina's

**ANTIQUES** 

YASHICA YC-64 Beschikt eveneens over<br>32 Kb ROM + 64 Kb<br>RAM. Heeft het bereik<br>van een vleugel (8 octa-<br>ven). Valt op door moderne styling en smaakvolle kleurstelling. GebruikersvriendeliJk. FI. 1095,-

### MSX COMPUTERS ... ZELFS HUN LEVERANCIER AVT electronics HEBBEN ZE GEMEEN

MSX computers zijn aan hun opmars begonnen. Computers met hetzelfde BASIC, met een volledige uitwisselbaarheid van programma's, modulen en randapparatuur. Eindelijk hebben de micro's hun eigen standaard.

AVT Electronics was de allereerste met MSX. De Goldstar MSX FC-200 is een topper. De fraaie Yashica YC-64 tenslotte is de nieuwste hit. Electronica met optische precisie.

talent op personal computer gebied. Want VOlwaardige PC's zijn deze MSX computers wel degelijk.

AVT is de leverancier: een jong, dynamisch bedrijf. De direkteur is 6f net weg naar Japan, Korea of de V.S. 6f net weer terug. Zo behoud je voorsprong. En zodoende ben je altijd goedkoper dan de concurrent. Vergelijkt u de prijzen maar! AVT Electronics levert onder 6 maanden volledige garantie. Naast MSX computers

U ziet, AVT Electronics heeft een fijne neus voor het echte

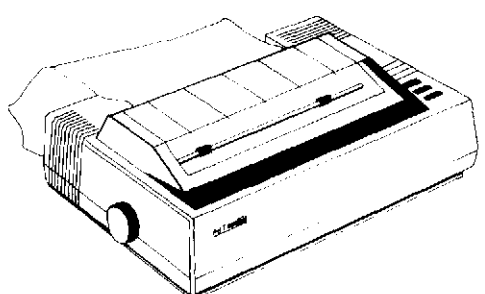

<u>'ny faritr'i Nouvelle-A</u>

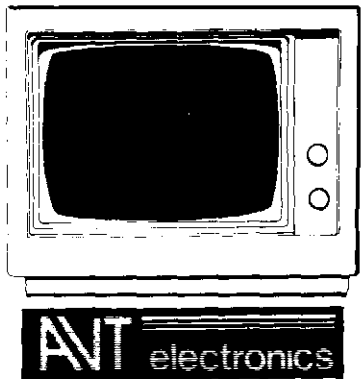

tevens monitoren, matrixprinters en andere randapparatuur.

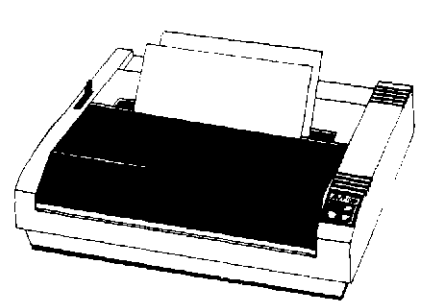

AVf electronics bv., Postbus 61411, 2506 AK Den Haag, Regentesselaan 123, 2562 CW Den Haag telefoon 070-465800, telex 31649 avt nl

### Vande redaktie

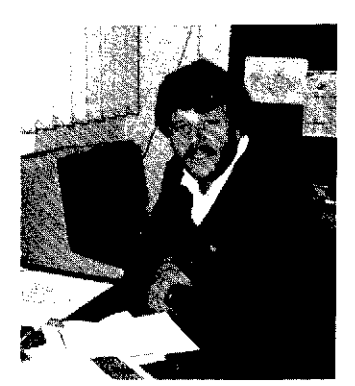

RONALD BLANKENSTEIN

..

### Bii de eerste uitgave

Moet dat nu zo nodig? Weer een nieuw computerblad op de markt? Een vraag die ons de laatste tijd met regelmaat is gesteld, maar ook een vraag die wij ons zelf vele malen gesteld hebben. Meer dan 60 binnen- en buitenlandse computerbladen zijn inmiddels op de markt. Je moet als uitge ver dan ook wel een gaatje in je hoofd hebben. Wie heeft er nu nog behoefte aan een nieuw computerblad?

**COMPUTER** MAGAZINE

Wij zien die behoefte wel degelijk. Net zo goed als wij een gat in de markt zien voor de MSX computer. Eindelijk hebben een aantal verstandige fabrikanten de koppen bij elkaar gestoken om duidelijke afspraken te maken over de toekomst van de homecomputers. Achter de drie letters 'MSK (Micro Soft eXtended Basic) staat een hele duidelijke visie.

Standaardisatie van hardware en software. Ik hoef niemand te vertellen wat voor puinhoop het is op de markt voor homecomputers. Iedere fabrikant voert zijn eigen systeem en wie kiest voor merk 'A' zit meestal ook vast aan de randapparatuur van merk 'A '. Nog erger is het op het gebied van software. De enige overeenkomst die de fabnkanten hebben, is dat elke machine werkt met de programmeertaal BASIC, maar niemand vertelt daarbij dat de BASIC computertaal inmiddels al meer dialekten kent dan de Nederlandse taal. Het gevolg is: de software die bedoeld is voor merk 'A " draait met zekerheid niet op de computer van merk 'B' en ook niet op het fabrikaat van merk 'C'.

Met MSX zijn die problemen opgelost. Microsoft, het softwarehouse dat tekende voor de MSX standaard, ziet er nauwlettend op toe dat uitsluitend machines van het MSX logo worden voorzien die ook aan alle kriteria voldoen. Een geruststellende gedachte voorde consument. Uitwisselbare software, een krachtige, redelijk eenvoudig aan te leren programmeertaal en het plezierige idee dat je rustig je computer kunt kombineren met randapparatuur van andere merken.

Logisch dat de gevestigde merken bij het idee alleen al onpasselijk worden. Als Je eenmaal gekozen hebt voor een bepaald dialect Basic, kan je de gebruikers natuurlijk niet in de steek laten door van je geloof te stappen. Het zijn dan ook vooral de gevestigde merken die met niet aflatende energie tegengas geven op de MSX ontWikkeling.

Vooral de (zogenaamd) verouderde Z80A microprocessor moet het vaak ontgelden en ook de beperkingen van MSX-Basic worden graag breed uitgemeten. Men vergeet echter te vergelijken met hoe weinig kommando 's in MSX-Basic bepaalde zaken bereikt kunnen worden ten opzichte van de zogenaamde sterkere Basic varianten. Ook vergeet men te vermelden hoeveel gebruikers op de gevestigde merken pas tot resultaten konden komen door het zelf uit te zoeken. Om over defekte apparaten, gebrekkige gebruiksaanwijzingen en krakkemikkige software nog maar te zwijgen!

De computermarkt is de soldeerbout echter ontgroeid. Als het aan de MSX-fabrikanten ligt, wordt de homecomputer in de toekomst in de huiskamer net zo'n gewone verschijning als een kleuren tv.

De tijd is rijp voor een populair concept en MSX lijkt naar onze mening een goede kanshebber te zijn.

Inmiddels grepen 24 merken MSX met beide handen aan. Wij ook, maar dat houdt zekerniet in dat MSX Computer Magazine, de ontwikkelingen niet kritisch zal volgen.

Wat kunt u in de toekomst van MSX Computer Magazine verwachten? MSX Computer Magazine is bedoeld voor iedereen die zich op zo breed mogelijke wijze over MSX wil laten Informeren. Voor de geinteresseerden in nieuwe apparatuur zullen wij in elk nummer de laatste apparatuur uitvoeng testen. Voor de bezitters van een MSX computer bespreken wij de laatste software. Voor de aktieveling brengen wij in elk nummer een aantal programma 's op listing met duidelijke uitleg hoe de programma 's in elkaar steken. Voor de wat gemakzuchtigercomputeraar zullen diezelfde listings na verloop van tijd op cassette of diskette leverbaar worden.

MSX Computer Magazine is er voor u. Zit u met hard- of software problemen? Omschrijf ze duidelijk en stuur ze bij voorkeur met de cassette of diskette aan ons toe. Voor de rubnek 'Trucs en Tricks' verwachten we ook uw medewerking. Heeft u aardige, of handige tips, stuur ze ons toe. Datzelfde geldt voor iedereen die het aardig vindt z'n zelf ontwikkelde programma gepubliceerd te zien. U kunt ernog iets mee verdienen ook. Wel eisen we exclusiviteit en ook hierbij geldt: s. v,p. het programma op cassette diskette.

We luisteren graag naar uw op- of aanmerkingen. Alleen op die manier kan MSX Computer Magazine het predikaat 'Nederlands populairste computerblad' echt waarmaken.

RONALD BLANKENSTEIN

### MXS: wie doen er mee, wat is er te koop en wat komt binnenkort?

Maar liefst 24 bedrijven hebben inmiddels overeenstemming bereikt over de MSX standaard. Nog een aantal bedrijven zit op het vinketouw. Duidelijk is dat het grootste aandeel wordt geleverd door de Japanse merken, verder is Korea goed vertegenwoordigd, gevolgd door fabrikanten uit Singapore.

#### Japanse merken:

Sony Pioneer Toshiba Mitsubishi Panasonic Sanyo Yamaha Yashica JVC Hitachi Cannon Aster International NEC General Fujitsu

#### Koreaanse merken

Goldstar Samsung Daewoo Hyosung

#### **Overige**

Limco - Singapore Oric - Singapore Radofin - Hong Kong Philips - Nederland Spectravideo - USA

### Welke merken zijn leverbaar?

Van deze indrukwekkende lijst is nog slechts een klein decl leverbaar in Nederland. Het grootste marktaandeel in MSX is momenteel voor Sony met z'n twee uitvoeringen van de Hit-Bit. (zie de test elders in dit blad).

Het overige marktaandeel is momenteel in handen van Spectravideo, Goldstar en Yashica.

### SPECTRA VIDEO

Spectra video toonde reeds op de Firato de komplete MSX lijn. Men verwachtte direkt na de Firato te kunnen leveren, maar door verschillende oorzaken kwam de levering pas laat op gang. Spectravideo is een Amerikaanse onderneming die onlangs werd

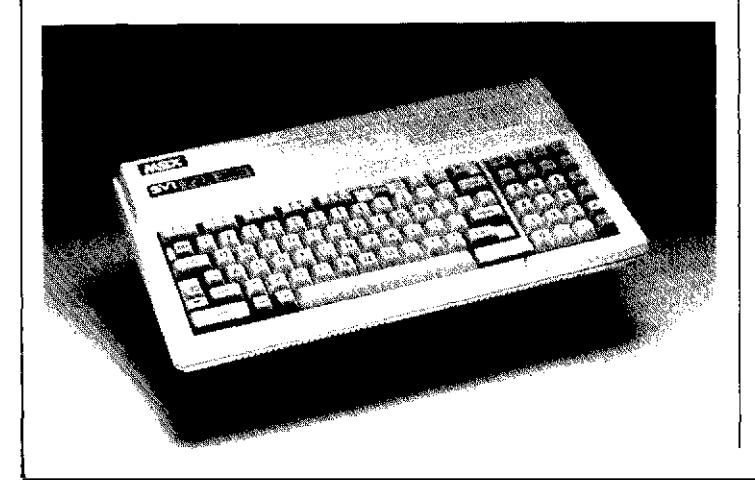

) '5

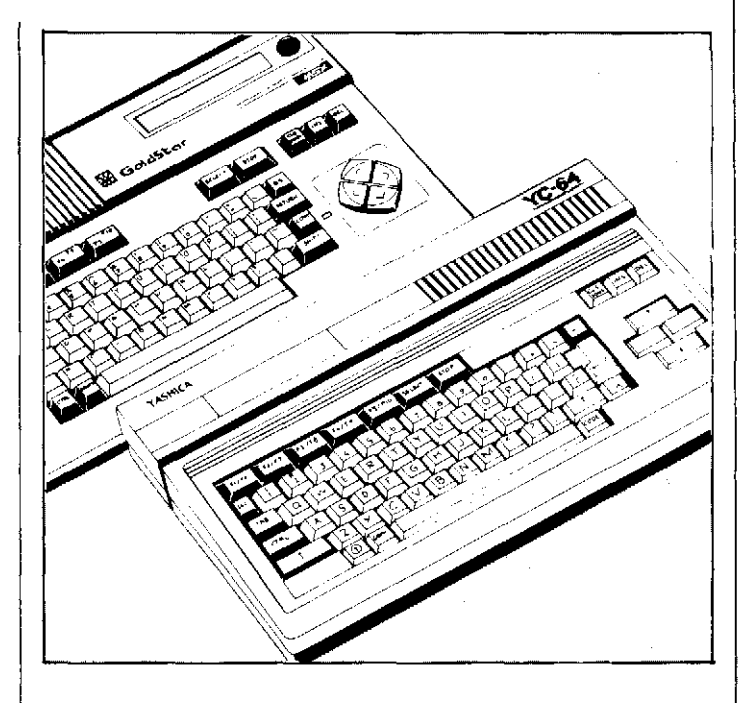

overgenomen door BondweIl Holding Ltd. Het bedrijf is gevestigd in Californië, maar laat z'n hardware maken in Hong Kong.

Spectravideo is net als Sony een van de trekkers van het MSX gebeuren, daarnaast is Spectravideo de enige die zowel de home-market als de professional market met MSX wil bedienen. Men heeft daartoe veel randapparatuur zoals een 80 kolomskaart en een 5 1/4 inch floppy diskdrive. De machines kunnen daardoor ook onder CPI M draaien waardoor een keur aan zakelijke programma's toegankelijk wordt.

### GOLDSTAREN YASHICA

A VT Nederland importeerde als eerste een MSX computer, de Goldstar . Dit apparaat werd in zeer korte tijd behoorlijk populair, ongetwijfeld komt dat ook door z'n lage prijs.

Bij dezelfde importeur wordt ook de Yashica YC-64 MSX computer geïmporteerd. Het is een in fraai bordeau-rood uitgevoerde machine met 64K RAM en 16K video RAM, dus 80K totaal.

### Welke merken komen binnenkort op de markt?

### PHILIPS

Philips verwacht in de loop van april twee modellen in de handel te hebben. De twee modellen zijn de VG8000 en de VG8010. Het onderscheid tussen de twee modellen zit hem in de geheugencapaciteit. De VG8000 heeft 16K ROM en 16K RAM. De VG8010 heeft 32K RAM en 16K ROM. Geheugen uitbreidings cartridges van 16 tot 64K worden binnenkort leverbaar. Verder brengt Philips voldoende randapparatuur zoals een 40 koloms en een 80 koloms printer.

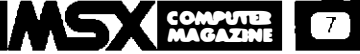

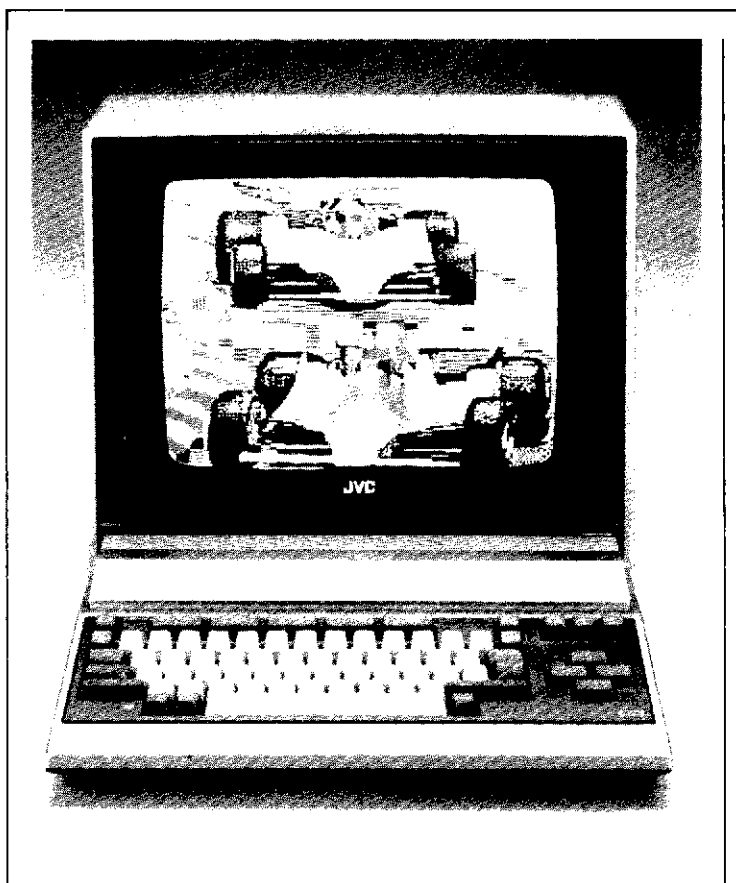

### HITACHI

Hitachi heeft hooggespannen verwachtingen van het MSX gebeuren. Midden dit jaar komt men met de MB-H80. Deze computer geeft dezelfde specifikaties als JVC. d.w.z. 64K vrij programmeerbaar, 32K ROM voor MSX Basic en 16K ROM voor video. De Hitachi MB-HSO is een van de machines met de kleinste afmetingen. Het apparaat is niet groter dan een velletje A4 en kan ook door z'n lage gewicht

 $(3,4)$  kg makkelijk worden meegenomen. Desondanks is de MB-HSO wel kompleet uitgevoerd. Zelfs een RF-modulator is van huis uit ingebouwd zodat de computer direkt op elke tv kan worden aangesloten.

Verder heeft de Hitachi computer ook nog twee ingebouwde programma's, 'Sketch' en ' Music' waarmee tekeningen of muziek kunnen worden gemaakt.

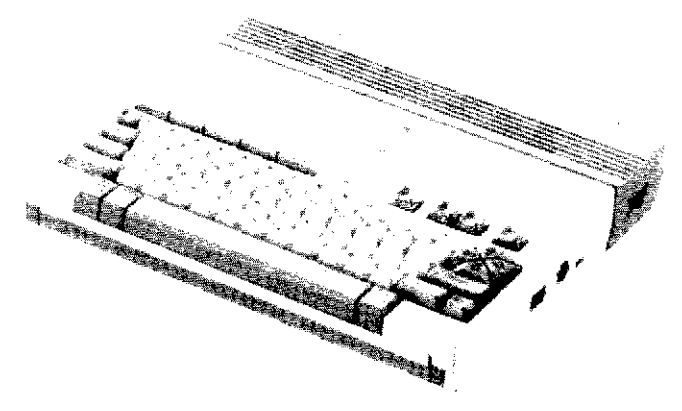

### PANASONIC

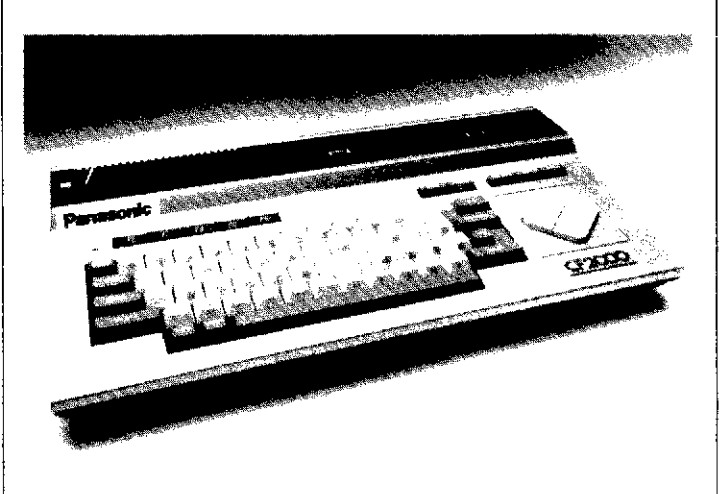

### **JVC**

Rond dezelfde tijd verwacht JVC met de HC-7GB op de markt te komen. De computer heeft 64K vrij programmeerbare RAM, 16K video RAM en 32K ROM voor de MSX-basic. Ook JVC brengt voldoende randapparatuur zoals een professionele joystick en een joypad, hetgeen een apparaatje is dat dezelfde funktie heeft als een joystick, maar dan met cursorbesturing.

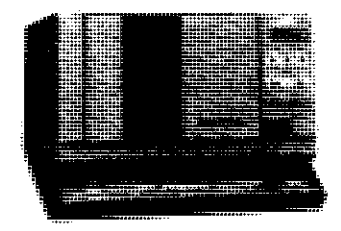

Een zeer opmerkelijk apparaat is de HC-RI05 datarecorder van JVC. Deze datacassetterecorder is speciaal ontwikkeld voor het laden van MSX programma's en werkt zowel op 1200 en 2400 baud.

### TOSHIBA

Ook midden dit jaarverwacht de Nederlandse Importeur van Toshiba de HX-10 leverbaar te hebben , al zal het ons niet verbazen wanneer men meteen met de opvolger, de H X-22 op de proppen zal ko-

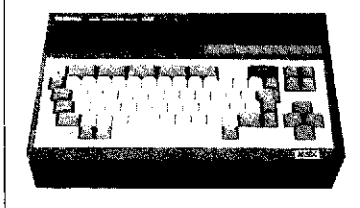

men. Volgens zeggen is de HX- IO momenteel een van de best verkopende MSX computers op de Engelse markt.

Ook deze computer heeft de bekende 64, 32, 16K uitvoering; in dat opzicht valt er weinig over te melden .

Een mooie extra van Toshiba is de HX-P550 High Speed Dot Matrix printer. Deze kompakte printer haalt een snelheid van 105 tekens per seconde .

Panascmie denkt in de loop van april/mei klaar te zijn om de eerste machines uit te leveren. Het eerste model wordt de CF-2000. Het apparaat heeft 32K RAM en 16K ROM geheugen. Er zijn twee insteekgleuven voor datacartridges. De CF-2000 kan echter uitsluitend via een video ingang of tv worden aangesloten, een RF-modulator wordt los leverbaar. Verder brengt

Panasonic een grote keuze randapparatuur zoals: joysticks, datarecorder, 16K RAM pack, plotter en printer.

Tot zover de verwachtingen van wat al of niet leverbaar zal zijn dit jaar. Een ding is duidelijk, MSX zal dit jaar volop in het teken van de belangstelling staan.

### RONALD BLANKENSTEIN

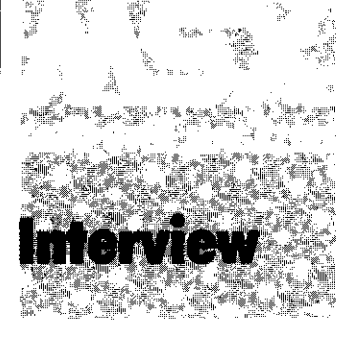

### Paul van Aacken: van spoorwegman tot softWareleverancier

Een ding is duidelijk in computerland, het al of niet doorbreken van een merk of systeem, staat of valt met de beschikbaarheid van voldoende software. Ook de Japanse bedrijven, die de MSX standaard accepteerden, hebben zich dat terdege gerealiseerd. De eerste software bij de MSX machines was dan ook uitsluitend van Japanse bodem. Veel videospellen, vaak met fraaie graphics, maar verder niet erg vernieuwend. Een van de eerste softwarehuizen die het gat in de markt zag is het nog jonge softwarehouse Aackosoft. Sterker nog, software voor MSX lijkt voor het bedrijf een van de pijlers te worden waarop men de basis in sterke mate zal kunnen verbreden.

MSX Computer Magazine sprak met de Paul van Aacken, de 'Aack' van het compagnonschap, van Aacken en de Kok.

Aackosoft is gevestigd in Zoeterwoude en beschikt over de twee bovenste etages van een modern kantoorpand, onder de rook van Leiden, met uitzicht op de Rijndijk. Aackosoft is hier nog maar kort gevestigd. Het gebouw ruikt nog nieuw, de lucht van nieuwe vloerbedekking en verf domineert, desondanks ademt het bedrijf een dynamische , gevestigde sfeer, alsof men er al jaren aan het werk is.

Beneden zijn de kantoren en de receptie, met voor de wachtenden een kompleet ouvre aktuele computerbladen. De produktieruimten en de kamer van de programmeurs bevinden zich op de bovenste etage.

De bedrijfsvoering is er op gericht om het produkt totaal in eigen huis te kunnen vervaardigen. Van idee tot realisatie inklusief produktie en marketing.

De dagelijkse leiding is in handen van Paul van Aacken, een dynamische veertiger die samen met zijn zwager Paul Kok drie jaar terug op de keukentafel de basis legde voor het bedrijf.

Opmerkelijk detail daarbij:

Zowel van Aacken als Kok wisten 5 jaar terug nog nauwelijks hoe een computer er uit zag. Van Aacken had een prima baan als chef planning bij de Nederlandse spoorwegen en Kok werkte als chemicus op de universiteit van Leiden.

Paul Kok was de eerste die in aanraking kwam met computers. Op de universiteit ontstond de noodzaak om allerlei gegevens geautomatiseerd te verwerken. Vol enthousias-

me sprak hij daarover met zijn zwager die bij de spoorwegen dezelfde problemen kende . Een veelheid van gegevens over personeeL de ploegendienst en vakanties moesten immers dagelijks verwerkt worden.

Van Aacken: 'Om efficiënter te kunnen werken vroeg ik de direktie om een simpele computer. Het antwoord in een memo luidde duidelijk: nee . Eigenwijs als ik ben lukte het

 $de$   $ZX-81$  van Sinclair, we hebben hem hier nog ergens staan als curiositeit. Het apparaat was hier overigens nog niet te koop, dus ben ik de computer zelf in Engeland gaan halen. Software was er helemaal nog niet te koop, hooguit in de vorm van wat listings. die je zelf moest intikken. Thuisgekomen heb ik dan ook direkt een paar dagen vrijgenomen. M'n neef Wim d'r bijgehaald, die werkte toen op de Erasmus Universiteit in Rotterdam en was de enige die wat begrip had van Basic. De computer in de keuken , de tv uit de kamer en na drie dagen en nachten programmeren hadden we uiteindelijk een verjaardagskalendertje in elkaar geprutst.

mijn vrouw er van te overtuigen om toch maar zelf zo'n ding te kopen. De keus viel op

Later luktc het om een eenvoudig database op te zetten en vanaf dat moment begon ik me te realiseren dat dit geklooi natuurlijk waardeloos was. Zit je drie dagen te programmeren en dan heb je een programmaatje dat nog niet verder is dan een verjaardagskalender. een produkt dat ie-

van Aacken: van spoorwegman tot software leverancier

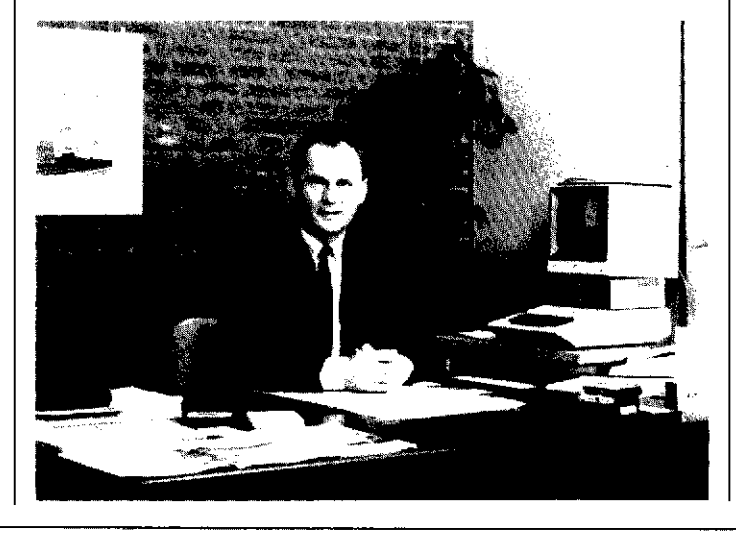

Een kiikie bii Nederlands eerste MSX softwarehouse?

a

Het gebouwaan de Rijndijk. Werkgelegenheid voor 60 man.

dereen op papier in de WC heeft hangen. Ik wilde toen al veel meer. Voor mijn werk had ik de behoefte om allerlei voortschrijdende gemiddelden te kunnen berekenen, statistische berekeningen te kunnen maken en noem maar op.

Intussen begon er wat kant en klare software op de markt te komen en we kochten alles wat los en vast zat. Het was een grote troep en nog duur ook. In Nederland stak de HCC (Home Computer Club) de kop op. Er was een klein gebruikersgroepje en ik bezocht alle lezingen. Daar ben ik op het idee gekomen om programma's te gaan maken voor andere gebruikers.

Niet dat ik zelf daarvoor capabel was maar vooral vanuit mijn managementskennis wist ik dat we daar in zouden kunnen slagen. Na het bezoek aan een beurs belde ik op 'n zondagmorgen m'n zwager uit z'n bed en zei: ' Ruud, wat denk je er van om een software bedrijf te gaan beginnen?'

Geld hadden we niet, dat hebben we tijdelijk van de spaarbankboekjes van de kinderen geleend. Na dag en nacht programma's te hebben geschreven zijn we in eerste instantie begonnen als postorderbedrijfje. We hadden van alles, spelletjes, voorraadkontröle, noem maar op, veel software hadden we overigens al ontwikkeld voor praktische toepassing bij de spoorwegen. We legden kontakten in Engeland en kochten op licen-

siebasis allerlei software, al vlot hadden we op die manier een aardige catalogus.

Onze eerste grote klant plaatste een order van maar liefst 10 cassettes. Nu moet je je voorstellen dat dat bandjes waren van drie kwartier, we bespeelden ze toen ook al aan twee zijden, zodat je voor zo'n ordertje 15 uur stond te kopiëren. Alles ging toen nog real-time. De vrouwen knipten de etiketjes en plakten die met de pritstift op de cassettes. De volgende orders liepen al in de honderden exemplaren en toen moesten we al

Een kijkje bij de programmeurs

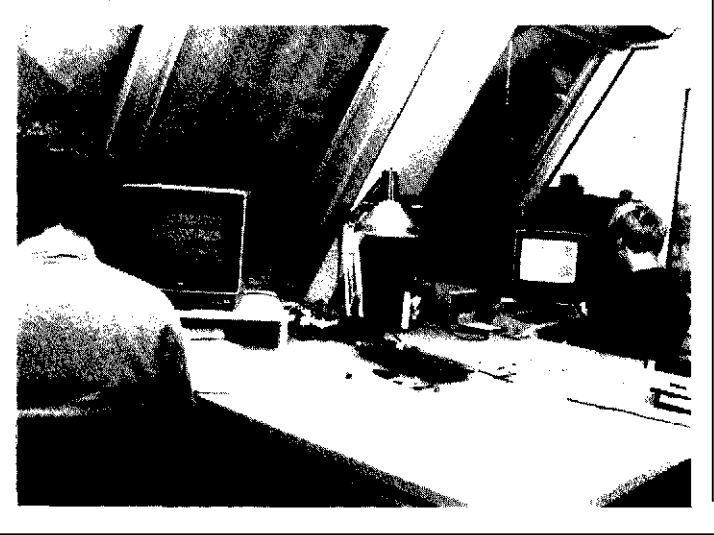

denken aan het aanschaffen van een professionele kopieermachine. Grote klanten kwamen erbij, o.a. de Bijenkorf en V&D . Toen we programma's gingen leveren voor de Commodore was het hek helemaal van de dam, hard werken konden we beiden, maar zo ging het niet langer. Voorzichtig ·begonnen we er over te denken om het eerste personeelslid in dienst te nemen. Die was nog nauwelijks begonnen en de tweede, derde, tot en met de zevende man kwam ons team versterken. Dat is dus nog maar een jaar geleden. Nu werken we met zo'n 40 mensen en voor volgend jaar ziet het er naar uit dat we moeten uitbreiden tot zo'n 64 mensen.

COMPUTIR

MAGAZINE 9

Die bezetting valt uiteen in twee groepen, de produktie en de commerciële afdeling.

Ikzelf heb de commerciële leiding en zorg ook voor het personeelsbeleid. Dat is nodig, want voor dat we het wisten hadden we al een ondernemingsraad. Dat hoort bij zoveel personeelsleden.

### Aktuele software

Inmiddels spelen we steeds meer in op aktuele zaken en ontwikkelen daar ook zelf de software voor. We hebben nu 8 full-time programmeurs en daarnaast een heel team die de ideeën aan moeten dragen. Een produktmanager is verantwoordelijk voor het totale produkt en zorgt ervoor dat vormgeving, verpakking en dergelijke op elkaar aansluiten. We hebben nu een 'scrcen-editor' die verantwoordelijk is voor het beeld zoals dat op het scherm wordt gepresenteerd. Volgend jaar komt er een 'sound-editor' bij, die zit wegens andere verplichtingen nu nog elders, die voor alle geluiden en muziek gaat zorgen. We hebben zelfs een. ervaren onderwijskracht die speciaal bij de edukatieve programma's kijkt naar de opvoedkundige waarde van een programma.

Programma's die goed lopen blijven nog altijd de computcrspelletjes. In dat opzicht hebben we van alles. Vooral de simulatie programma 's doen het goed, evenals de spreadsheets. Daarnaast haken we in op aktuele zaken, zoals een programma dat behulpzaam is om je belastingformulier in te vullen. We hebben dat zelf ontwikkeld en het wordt ondermeer verkocht door Kluwer. Zo'n programma kan je uiteraard uitsluitend verkopen in de periode dat iedereen z'n belastingbiljet in moet vullen. Een uniek detail daarbij: Aackosoft levert de programma 's op een cassette die op vier verschillende fabrikaten homecomputers verwerkt kan worden.

Eén van de zaken waar we op dit moment aan werken is de mogelijkheid om twee homecomputers via de telefoonlijn met elkaar te laten communiceren. Zo zal het mogelijk worden om bijvoorbeeld een videospelletje als een flightsimulator te spelen waarbij je met je tegenspeler samen een vliegtuig bestuurt. Onze eigen elektronici zijn op dit moment bezig daar kommunikatie apparatuur voor te ontwikkelen en een logisch vervolg daarop is je homecomputer via de telefoonlijn te

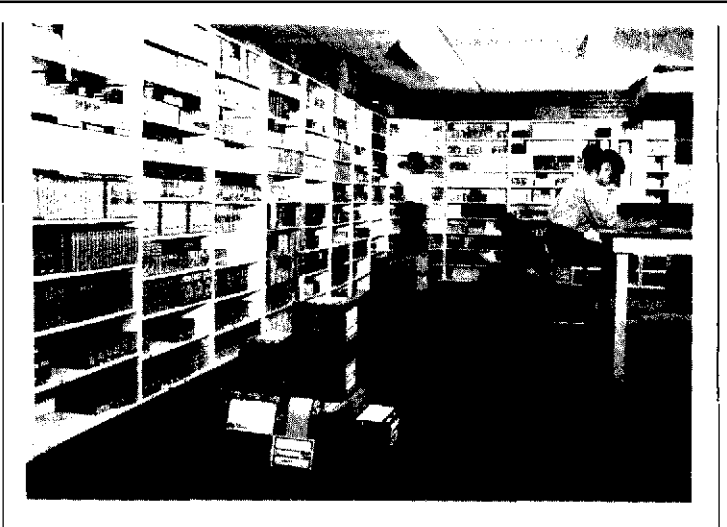

Magazi;n en distributie

verbinden met grote systemen.

Tegelijkertijd werken we aan techniek om videobeelden te mengen met computerbeelden waardoor de mogelijkheden onbeperkt worden. Speeifiek wordt dat onderzoeht voor MSX.

### Piraterii

Over piraterij heeft van Aacken een duidelijke mening. De problemen hierbij blijken in aantallen nog groter te zijn dat in de videobranehe.

Van Aacken: 'Een van elke drie programma's in Nederland is een illegale kopie. Toch zijn de problemen niet zo groot. Van die 33 procent heeft sleehts een van de negen gebruikers dat kopietje in huis om er echt illegaal mee te werken. De rest heeft de kopie uitsluitend voor de heb, dat wil zeggen men had het

programma uiteindelijk toeh nooit gekocht .'

Over de wijze waarop het illegale trajekt zou moeten worden bestreden zegt van Aacken het volgende: 'In de eerste plaats is het goed om steeds zoveel mogelijk lawaai te maken dat ze in Den Haag telkens weer wakker schrikken. Hopelijk komen er strengere juridische mogelijkheden . De tweede mogelijkheid is de software op mechanische wijze te beveiligen.

Dat kan door in de software allerlei trucs in te bouwen zoals bijvoorbeeld een geloten seherm of een steeds wisselende baudrate . Verder moet het naar onze mening in de prijsstelling worden g �zoeht. Een lage prijs, in kombinatie met een grote verkrijgbaarheid, zorgt ervoor dat het voor de piraten nauwelijks interessant is om il legale kopiën op de markt te brengen . Wij voeren een duidelijk (laag) prijsbeleid. Heel ongebruikelijk overigens, maar alle door Aackosoft geleverde programma's zijn voorzien van een prijsetiketje. De consument en de handelaar weten daardoor waar ze aan toe zijn'.

### **MSX**

Aaekosoft is overigens zeer aktief op het gebied van software voor MSX. Elders in dit blad kunt u een aantal softwarebeschrijvingen lezen en daaruit blijkt dat men voor honderd procent achter het hele MSX gebeuren staat.

Van Aacken sloot als eerste een exclusief kontrakt af met Brandsteder , nu nog de trekker van de MSX-kar ( importeur van de Sony Hit-Bit) en in de nabije toekomst zullen we zeker nog van Aackosoft horen. Men wil zich niet beperken tot alleen de Nederlandse markt. Software is immers een artikel dat internationaal vaak dezelfde toepassingen kent. zeker wanneer deze software is bestemd voor een wereld-standaardisatie. Men is ondermeer bezig met het opstarten van een eigen verkooporganisatie in Duitsland en Frankrijk. In Engeland, waar cynisch genoeg een deel van de eerste software werd aangekocht heeft men een lieentiehouder die de Nederlandse software aan de man brengt. In België werkt men met een distributeur. Men denkt zelfs op korte termijn zo'n 35%) van de Europese markt voor Commodore-software in handen te hebben .

En of dat nog niet genoeg is: Aackosoft durft zelfs de strijd aan aan de andere kant van de oceaan .

Met vooruitziende blik huurde van Aacken daarom een stand op de onlangs gehouden wintershow van de CES in Las Vegas, een opmerkelijk initiatief van die eigenwijze Nederlanders die in Amerika ook nog de kar moeten trekken van het MSX gebeuren .

Innovatie op z'n best. In nog geen twee jaar werkgelegenheid scheppen voor zo 'n zestig man . Hoe kan het Ministerie van Economische zaken hct nog beter wcnsen?

Exclusief kontrakt met Sonv. Rechts: Gerard ten Velde. (Brandsteder Electronics)

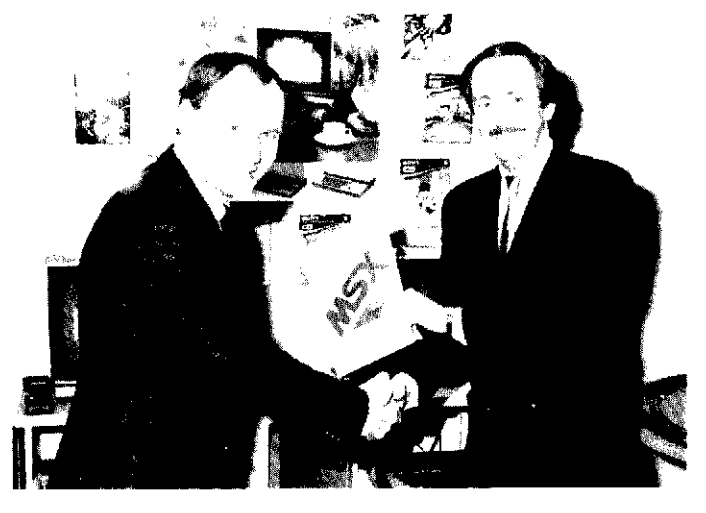

 $\blacksquare$  COMPUTER **WAGAZINE** 

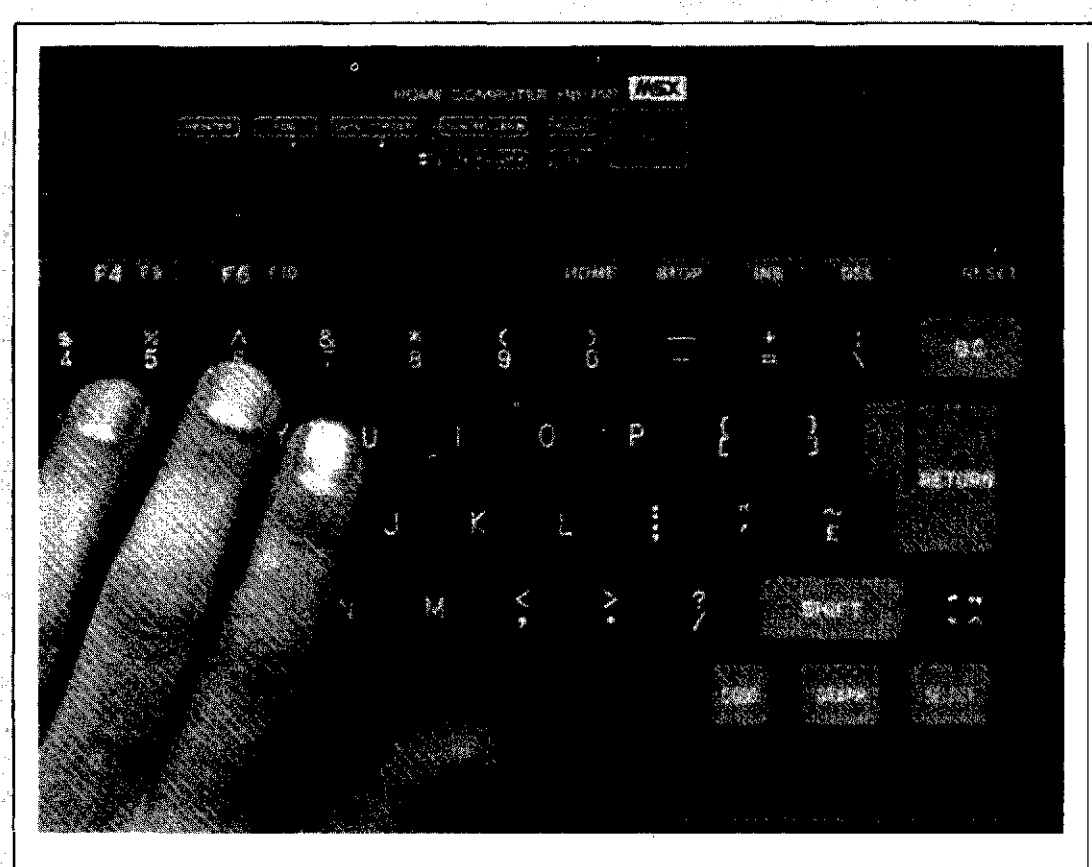

### **AACKOTEXT 2** Tekstverwerker voor de MIX-computer

Voor de nieuwe MSX machines is nog vrij weinig programmatuur beschikbaar. Dat is ook niet verwonderlijk, want het kost een programmeur maanden om een nieuwe computer goed te leren beheersen, maar voor de mensen die zo'n gloednieuw model kopen is dat wel vervelend. Heb je eindelijk de knoop doorgehakt, en een toch nog altijd behoorlijk bedrag neergeteld voor de nieuwe technologie, dan kom je er pas achter dat je weliswaar wat spelletjes kan kopen voor de nieuwe aanwinst, maar dat al die andere toepassingen waar je je zo op verheugd had nog niet of nauwelijks te koop zijn.

Ongebruikelijk is dat niet, zo gaat dat veelal met ieder nieuw computermodel, zo ook met de

MSX'en. Gelukkig begint daar nu echter verandering in te komen, en de eerste serieuze MSX programmatuur steekt de kop op. Zoals tekstverwerkingsprogramma's, een van de meest voor de hand liggende toepassing voor de homecomputer. Iedereen die ooit met behulp van een tekstverwerker een stuk heeft geschreven wil nooit, maar dan ook echt nooit meer aan de ouderwetse schrijfmachine. Voor veel kopers van een homecomputer is tekstverwerking dan ook de eerste echte toepassing die gebruikt wordt. Of het nu voor een rapport is of voor een schoolwerkstuk van de kinderen, met een tekstverwerker schrijven gaat nu eenmaal sneller, beter en prettiger dan met een schrijfmachine.

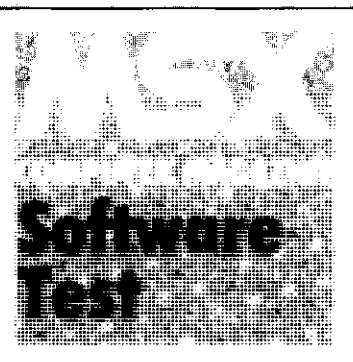

De eerste tekstverwerkingssoftware voor de MSX-computer werd onder de naam 'Aackotext' op de markt gebracht door het Nederlandse softwarehouse, Aackosoft.

Hoewel het op zich een goed bruikbaar programma was bleken er in de praktijk toch nog wel wat nadelen aan te kleven. Zo waren de printopties beperkt, en ook op de vormgeving van het programma zelf was wel het een en ander aan te merken. Aackosoft heeft dan ook kort daarna besloten om een verbeterde versie uit te brengen: 'Aackotext2<sup>'</sup>.

Rond half februari is dit programma op cassette en floppy-disc te koop, wij kregen echter alvast een voorlopige versie en hebben er uitgebreid mee gestoeid.

Bij de eerste kennismaking bleek Aackotext2 een prettig programma, met zo op het eerste gezicht meer dan voldoende mogelijkheden om met teksten te manipuleren.

Na een fraai gelayoute titelpagina komt de gebruiker in een hoofdmenu met de volgende mogelijkheden:

KREËER TEKST **STOPPEN** SAVEN EN LADEN PRINTEN ZOEK EN VERVANG AANTAL WOORDEN TABS INSTELLEN KLEUREN INSTELLEN TEKST BEWERKEN

Sommige van deze keuze-mogelijkheden brengen een submenu op het scherm waarin weer verdere mogelijkheden geboden worden, andere opdrachten worden rechtsreeks uitgevoerd. Algemeen kan gesteld worden dat Aackotext2 sterk menugericht is.

### WAT IS TEKSTVERWERKING?

In feite is een tekstverwerker niets anders dan een systeem dat het mogelijk maakt om de computer als een zeer geavanceerde schrijfmachine te gebruiken. De op het toetsenbord ingetikte tekst wordt zichtbaar op het beeldscherm en wordt tijdelijk in het computergeheugen opgeslagen. Via een printer kan de tekst op papier worden afgedrukt. Later kan de tekst definitief worden opgeslagen op een cassette of floppydisco

Maar de computer kan veel meer. Zo is het mogelijk om de cursor, het elektronische aanwijsstokje, overal in de tekst te positioneren en daar naar wens, of over de oude tekst heen te tikken, of nieuwe tekst tussen te voegen. Zowel tikfouten als vergeten zinnen zijn zo gemakkelijk te herstellen. Verder bestaat de mogelijkheid hele blokken tekst op te pakken en te verplaatsen. Zelfs bestaat vaak de mogelijkheid om automatisch in de tekst naar bepaalde woorden of kombinaties van letters te zoeken en die desgewenst te vervangen door iets anders. Dat is prettig als u in het verhaal ontdekt dat een bepaalde naam overal verkeerd gespeld is.

De computer zoekt ze op en vervangt de woorden automatisch door de juiste woorden. 'Search and Replace' wordt deze optie meestal genoemd. Natuurlijk kan een tekstverwerker nog veel meer, zo kennen sommige programma's wel tien mogelijkheden om op het beeldscherm met de cursor te manouvreren, zoals naar het vorige woord, naar het volgende woord, naar de vorige regel, naar de volgende regel, naar het volgende scherm, etc.

Printen, het op papier afdrukken van de tekst is ook een belangrijke funktie. En ook daar blijkt de tekstver, werker erg flexibel. Nadat de tekst in de computer is ingetikt en gekorrigeerd kunnen allerlei parameters (maten) worden ingesteld die de vormgeving van de uiteindelijke afdruk op papier bepalen. Simpeler zaken als kantlijnen en het aantal regels per

blad vormen meestal geen probleem. Het automatisch nummeren van de bladzijden en er desgewenst kopteksten boven afdrukken ook al niet. Een funktie als automatisch uitlijnen, waarbij beide kantlijnen rechtgetrokken worden zoals dat bij boeken gebruikelijk is, leidt tot fraai ogende resultaten.

Verdere funkties kunnen bi jvoorbeeld zijn het centreren van tekst (midden op de regel plaatsen), vet afdrukken of onderstrepen van tekst. Vaak zijn dit soort mogelijkheden echter sterk afhankelijk van de gebruikte printer.

Een tekstverwerker biedt veel voordelen boven een normale schrijfmachine.

Stel, u heeft een lang artikel geschreven, daar een fraaie lay-out voor bedacht en dat alles op papier laten uitprinten. Dan ontdekt u een fout op de eerste bladzijde. Een tekstverwerker biedt dan de mogelijkheid om deze fout snel en simpel te herstellen, waarna u onder het genot van een kop koffie, tevreden kunt toekijken hoe de nieuwe, verbeterde versie wordt uitgeprint. En daar gaat het nu juist om. Een tekstverwerker maakt niet alleen het hele proces van schrijven veel makkelijker, de eenvoud van het tot het laatste moment aanbrengen van verbeteringen zal er in de meeste gevallen toe leiden dat ook de kwaliteit van de tekst beter wordt.

Mogelijk denkt u nu dat tekstverwerkers uitsluitend nuttig zijn voor professionele schrijvers. Niets is minder waar. Dertig jaar geleden stonden schrijfmachines ook alleen maar in kantoren. Tegenwoordig heeft bijna iedereen wel een schrijfmachine in huis, al was het maar om zo nu en dan de officiële korrespondentie af te handelen.

Tekstverwerkers zullen dezelfde vlucht nemen, temeer daar de prijs van de software tegenwoordig een stuk lager ligt dan die van een schrijfmachine. Op den duur zal vrijwel iedereen die een homecomputer bezit ook een tekstverwerker gebruiken.

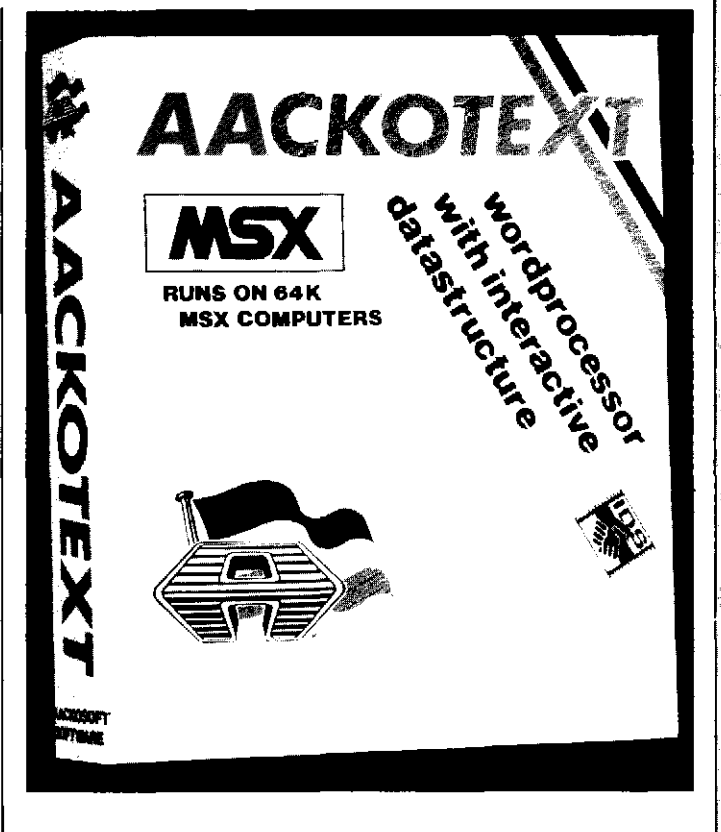

Vooral voor mensen die zo'n programma niet dagelijks gebruiken is dat een voordeel, omdat de kans dat er een optie vergeten wordt vrij klein is. Prettig is ook dat er vanuit de eigenlijke edit-mode, waarin de tekst kan worden ingetikt, er met de selecttoets een tweetal hulpschermen kunnen worden opgeroepen. Deze schermen geven informatie over alle mogelijke commando's die tijdens het editten (korrigeren) gebruikt kunnen worden. Dat zijn er overigens heel wat. Alle tien de funktie-toetsen zijn in gebruik voor zaken, zoals: het per scherm door de tekst heenbladeren, zowel voorwaarts als achterwaarts, het invoegen en verwijderen van schermregels, het naar het begin of eind van de huidige regel springen met de cursor, of om naar het vorige of het volgende woord te gaan. Heel mooi is ook de zoek en vervang opdracht. Nadat er in het hoofdmenu een zoektekst en vervangtekst zijn opgegeven vraagt Aackotext2 of de vervanging door de hele tekst moet gebeuren. Antwoordt men met 'j', dan gebeurt dit onmiddellijk, maar als men 'n' intikt, dan kan in de edit mode met funktie-toetsen gesprongen worden naar de vorige of volgende plaats waar de zoektekst voorkomt. Nadat de tekst op die plaats nog eens nagelezen is kan er dan alsnog met een F-toets opdracht gegeven worden om de vervangtekst ervoor in de plaats te zetten.

Verdere mogelijkheden in edit-mode zijn: blokken tekst invoegen, verwijderen of kopiëren. Erg aardig is ook de hoofdletters-kleine letters omwisselen. Die behelst dat, nadat deze optie is aangezet, alle letters waarover de cursor wordt bewogen verwisselen, van groot in klein en omgekeerd. Handig als men besluit een bepaald stuk tekst toch in hoofdletters te willen zetten.

Behalve gewone tekst kunnen er ook kontrole-teksten ingetikt worden in de editmode. Deze teksten verschijnen niet in de uiteindelijke geprinte tekst, maar beïnvloeden wel het uiterlijk ervan. Voorbeelden: het aanen afzetten van het centreren, het aan- en afzetten van het uitvullen en vet drukken.

Handig is ook de spatie-terug, waardoor twee tekens over elkaar geprint kunnen worden. Dit maakt het bijvoorbeeld mogelijk om accenten op letters te zetten . De allerfraaiste van deze contrô-

, NIEUWS **WAS ARRY NAGAZIE** 

Ie-teksten is echter wel diegene die het mogelijk maakt een stuk witruimte midden in de afdruk te definiëren, waar later bijvoorbeeld een foto in geplakt kan worden.

나에 가게

De capaciteit van Aackotext2 is ongeveer 24.000 tekens, wat gelijk staat aan ongeveer zes bladzijden A4. In de editmode wordt aangegeven hoeveel vrije ruimte er nog is. Behalve door kontrôle-teksten wordt de vorm van de geprinte tekst ook bepaald door allerlei opties in het printermenu. Behalve standaard A4 formaat, dat met 80 tekens per regel en 56 regels per pagina geprint wordt zijn er veel meer mogelijkheden. Het formaat kan aangepast worden, er kunnen pagina-nummers worden meegeprint en er kan een koptekst worden opgegeven die dan op iedere pagina verschijnt. Prettig is ook dat men de ook de vormgeving voor het afdrukken op het scherm kan kontroleren, wat vooral bij brieven van belang is.

### $\left(\begin{smallmatrix} 0 & 0 \\ 0 & 0 \end{smallmatrix}\right)^T = \begin{smallmatrix} 0 & 0 \\ 0 & 0 \end{smallmatrix} \right)^T =$ **INTERAKTIEVE DATA STRUKTUUR**

Aackotext2 is meer dan een zeer luxe schrijfmachine, en dat blijkt onder andere uit de I nteraktieve Data Struktuur, kortweg lOS. Door lOS is het mogelijk Aackotext2 samen te laten werken met een ander door Aackosoft op de markt gebracht programma, ' Aackobase2'. Dit programma wordt elders in dit blad uitvoerig besproken. Eenvoudig gezegd is Aackobase2 een elektronische kaartenbak, waarin bijvoorbeeld namen en adressen opgeslagen kunnen worden. Deze in lOS formaat opgeslagen gegevens kunnen dan weer door Aackotext2 worden gebruikt, en in een uit te printen tekst worden verwerkt. Stel dat u een

### **KONKLUSIE**

Aackotext2 is voor z'n prijs een heel aardige tekstverwerker, met ruim voldoende mogelijkheden voor de meest voorkomende toepassingen.

Het is een duidelijk op de thuisgebruiker gericht systeem, maar zou ook in een klein bedrijfje niet misstaan. Voor echt professioneel gebruik is het programma echter minder geschikt, de ervaring leert dat uitgebreide menu-strukturen al gauw als irriterend en vertagend ervaren worden. Bovendien ontbreekt het Aackotext2 aan een aantal mogelijkheden, vooral in de vormgeving van de uitvoer, die voor echt beroepsmatige toepassingen wel een vereiste zijn.

Ons recensie-exemplaar had bovendien nog enkele eigenaardigheden, zoals het verdwijnen van de cursor tijdens het gebruik van de cursor toetsen, die storend waren. Ook de samenwerking met de Sony printer/plotter was niet echt ideaal, soms gaf de printer extra blanko regels tussen de tekst. Onze op- en aanmerkingen zijn doorgegeven aan de fabrikant. Hopelijk zijn dit soort foutjes in de uiteindelijke versie opgelost. De Aackotext2 kost f. 169,-

en wordt geleverd op cassette en diskette, in een combipak. Het programma wordt geleverd voorzien van een korte Nederlandse handleiding in een keurig ringband-Je .

### Japanse thuismarkt 40% MSX

Sinds de introduktie van MSX-computers in Japan heeft MSX een marktaandeel van 40% verworven.

MSX is in Japan inmiddels zo populair geworden dat er zelfs hier en daar specifieke MSX computershops zijn geopend. Ook in de elektronikawijk. Akihabara in Tokio. vliegen de MSX-computers als warme broodjes over de toonbank .

Met regelmaat worden er op straat demonstraties gegeven met de Yamaha muziekcomputer, hetgeen weer goed is voor flinke opstoppingen.

Vooral van de MSX ontwikkeling waarbij het mogelijk wordt om videospellen te mengen met levende beelden van een beeldplaat. verwacht men veel in Japan .

### Thorn-EM. duikt in MSI-software

Thorn-EMI heeft in Engeland, met een groots opgezette introduktie campagne , de aanval geopend op de softwaremarkt voor MSX computers. Men toert op dit moment met een trailer door het land om voldoende publiciteit te maken met het produkt.

De titels van de eerste spelprogramma's luiden: Binary Land, Eric and the Floaters en Fire Rescue .

Een van de belangrijkste spelletjes wordt volgens Thorn het spel 'Blagger' . dat werd geschreven door het softwarehouse Alligata. Verdeï komt men met kom-

munikate-software en een databank. Daarnaast denkt Thorn dat er een grote markt zal komen voor edukatieve software. Op korte termijn komt men met talencursussen voor Frans, Duits en Spaans.

### Quiek Disk van Daewoo

De Ouick Disk voor MSXcomputers lijkt het helemaal te gaan maken. Elders in dit nummer kunt u al een test lezen over de QDM-01. Tegelijkertijd kwam echter een soortgelijke drive van Daewoo op de markt. Oua specifikaties is de Daewoo DPO-280 gelijk aan de geteste OOM-Ol en natuurlijk zijn de schijfjes uitwisselbaar.

De 2,8 inch minifloppy kan maximaal 64K bevatten en de maximale duur om dat uit te lezen is ca. 8 seconden.

De Daewoo DPO-289 wordt vanaf begin maart leverbaar. De prijs zal ca. f 649,- bedragen.

De 2.8 diskettes kosten f 9,95. Overigens valt van hetzelfde merk nog een nieuwe MSX computer te verwachten, de DPC-200. Dit apparaat krijgt een zeer aantrekkelijke prijs, nl. f 798,-.

Importeur: Electron b.v., tel.  $(020 - 461262)$ .

### Turbo joystick voor MSX-computers

Goed nieuws voor de spelfanaten die regelmatig erin slagen om hun joystick te slopen.

Zuso uit Rotterdam importeert sinds kort nu ook de oerdegelijke Arcade joystick die door het omzetten van een schakelaar ook geschikt is voor MSX-computers. Door het omzetten van de schakelaar zijn de twee vuurknoppen onafhankelijk van elkaar te gebruiken, hetgeen noodzakelijk is bij de MSX-computers.

ke uitnodiging schrijven, met op de plaats waar de naam en adres van degene die u uitnodigt moet komen een kode .

feest geeft en al uw vrienden en kennissen wilt uitnodigen, en dat u al hun namen en adressen al in Aackobase2 heeft ingevoerd. Dan kunt u in Aackotext2 een persoonlij-

De brief in Aackotext2 kan nu gekoppeld worden aan een lOS-bestand, en de brief rolt zoveel keer uit de printer als er namen in dat lOS-bestand staan. Met de naam, adres, postcode en woonplaats van al uw bekenden keurig op de juiste plaats ingevuld. Alleen de venster-enveloppen moet u zelf nog verzorgen.

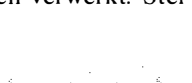

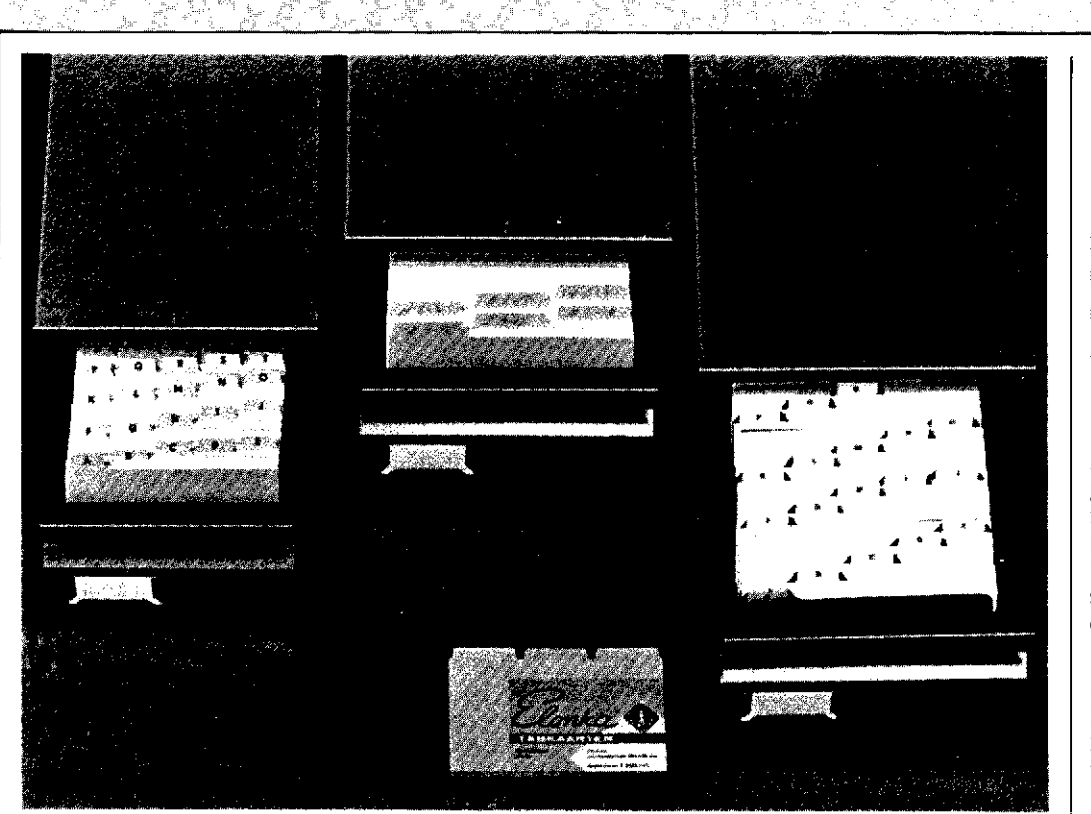

 $\sqrt{4}$ 

### AACKOBASE2 De elektronische kaartenbak voor de MSX-computer

Aackosoft, een van de eerste Nederlandse softwarehuizen die zich heeft gespecialiseerd in software voor MSX-machines heeft al enige tijd het programma 'Aackobase' in de katalogus. Dat programma zouden we in dit eerste nummer bekijken, maar we ontdekten zoveel beperkingen dat wij kontakt opnamen met de fabrikant. Gelukkig bleek Aackosoft zelf ook al de diverse beperkingen van het programma te beseffen, en het bleek dat er inmiddels al hard gewerkt werd aan een nieuwe versie, Aackobase2.

Ter beoordeling ontvingen wij een voorlopig programma, het definitieve programma zou rond half februari op de markt komen.

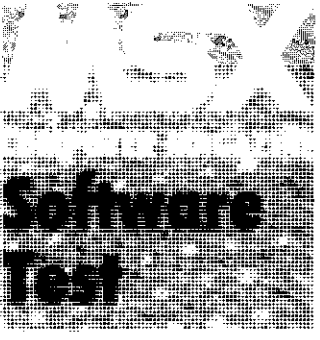

Aackobase2 is sterk menugeorienteerd, wat naar onze mening voor een database ook verreweg de beste keuze is. Na de titelpagina verschijnt het hoofdmenu, met de opties:

GEEF VELDNAMEN **RECORD INVOER** ZOEK RECORDS MAAK SELECTIE ONGE-DAAN DRAAI SELECTIE OM SORTEER RECORDS VERWIJDER RECORDS WIJZIG RECORDS INPUT OUTPUT KLEUREN INSTELLEN **STOPPEN** 

Als er nog geen bestand gedefinieerd was zal de eerste optie de logische keuze zijn. Dan blijkt dat Aackobase2 maximaal 9999 velden aankan, met veldnamen van op zijn hoogst 80 tekens lang. Indrukwekkende getallen, dat wel, maar toch ietwat geflatteerd. Meer dan zo'n tien velden zal het gemiddelde bestand niet gauw tellen. Jammer genoeg kent Aackobase2 slechts tekstvelden. Datumof numerieke velden , met hun extra mogelijkheden, zijn niet mogelijk. Bij de optie record invoer kan daarna begonnen worden met het eigenlij ke inbrengen van de informatie. De maximum veldlengte is 250 tekens, hetgeen ruimschoots voldoende zal zijn voor welke toepassing dan ook. Eerder teveel, want juist door deze grote veldlengte wordt het in de opties, waarbij informatie getoond zal worden, lastig om een goede scherm-lay-out te bereiken.

Nadat alle velden van een record ingevuld zijn laat de datahase het record nog eenmaal zien, en vraagt de ge-

### BESTANDSBEHEER OP MSX COMPUTERS

Na tekstverwerking is bestandsbeheer de tweede belangrijke toepassing waarvoor de homecomputer bij uitstek is geschikt. Computers zijn immers goed in het ordenen, sorteren, opzoeken en rangschikken van informatie. Het probleem is echter dat informatie zoveel vormen kan aannemen. Zo zal de een in een adresboekje ook de telefoonnummers willen opschrijven, terwijl de ander bijvoorbeeld meer geïnteresseerd is in de verjaardagen.

Een penningmeester van een vereniging heeft weer andere wensen. Hij wil ook bijhouden of de kontributie al betaald is. De boekhouding is in principe ook een vorm van informatieopslag. Of wat te denken van een muziekliefhebber die alle gegevens van de platenkollektie in de computer wil opbergen?

Om deze verschillende soorten informatie met een computer te rangschikken zijn er verschillende oplossingen.

Soms is er voor de specifieke toepassing een op maat gemaakt programma nodig. In veel situaties is dat de enige oplossing, want niet ieder standaard programma biedt uitkomst. Een boekhouding bijvoorbeeld vereist bijna altijd een specifiek programma, omdat cr veel meer van geëist wordt dan alleen maar opslag, het moet ook allerlei complexe berekeningen kunnen uitvoeren.

Veel toepassingen van informatie-opslag zijn echter vaak niet meer dan een veredelde kaartenbak en dan blijkt dat er vaak een betere oplossing voor te vinden valt. Op dat moment wordt een 'database' programma interessant. Een database is een programma om informatie in vast te leggen waarbij de gebruiker zelf kan definiëren hoe de gegevens er uit moeten zien. Een database kan een pro-

gramma zijn dat zowel het adresboekje als de verjaardagskalender of de platenverzameling beheert. Dat brengt veel voordelen met zich mee, zo hoeft men maar een programma aan te schaffen (en hoeft men ook slechts een programma te leren bedie-

nen) om allerlei soorten informatie te kunnen beheren. Bovendien blijkt dat een programma flexibel moet zijn, zodat op elk moment bepaald kan worden welke gegevens in de computer moeten worden opgeslagen en wat niet. Met een specifiek programma zou het onmogelijk zijn om daarop in te spelen, met een database kan dat nu juist wel.

Een database-programma behandelt informatie net als een kaartsysteem. Een enkele groep van informatie wordt een 'record' genoemd. Voordat er gegevens ingevoerd kunnen worden zal echter eerst gedefinieerd moeten worden hoe ieder record eruit ziet, hoeveel en welke gegevens het bevat. De informatie wordt verdeeld in velden, te vergelijken met regels in een adresboekje, zoals naam, adres etc. Daarbij kan, afhankelijk van de database, bijvoorbeeld ook worden vastgelegd dat een bepaald veld een getal bevat in plaats van een tekst of een datum . Dergelijke velden hebben hun eigen funktie. De computer kan daar bijvoorbeeld mee rekenen.

Nadat de velden en records zijn gedefinieerd komt het zware werk: het invoeren van gegevens. Het programma vraagt op het beeldscherm per record om de inhoud van de velden, waarbij de veldnaam als geheugensteuntje wordt afgedrukt.

Tijdens het invoeren moet de mogelijkheid bestaan ook fouten te kunnen verbeteren.

Het moet mogelijk zijn om een bestaand record later te wijzigen of te verwijderen om zodoende fouten te herstellen en veranderingen door te voeren. Iets om even op te letten bij de aanschaf van een database-programma, want lang niet elk programma voorziet hierin.

Nadat het bestand is ingevoerd kunnen de vruchten ervan geplukt worden, bijvoorbeeld met de sorteer funktie. Ook al zijn de gegevens niet in alfabetische volgorde, voor de computer is dat geen enkel probleem. In enkele secon-

den (of minuten) wordt het hele bestand in de goede volgorde gesorteerd of omgesorteerd, want hoewel een adressenbestand meestal op achternaam gesorteerd zal zijn kan het toch zinnig blij ken om hetzelfde bestand tijdelijk anders te sorteren, bijvoorbeeld op woonplaats.

Het selekteren is een van de belangrijkste funkties van een database, daarmee neemt zo'n programma de gebruiker het zoeken naar allerlei gegevens uit handen. Er zijn veel vormen van selektie mogelijk, zoals een absolute overeenkomst binnen een veld (toon die records met de achternaam Jansen) of een gedeeltelijke overeenkomst (selekteren op Jan levert dan zowel Jansen als Jansens op).

Een andere selektiemogelijkheid kan zijn om juist die records te laten zoeken waar de naam niet overeenkomt met de zoektekst. De zoekmogelijkheden bij datum- of numerieke velden zijn weer anders, daarbij wordt vaak gezocht naar groter of kleiner (respectievelijk vroeger of later) dan het zoek-kriterium. De selektiemogelijkheden zijn over het algemeen ook niet beperkt tot een enkel veld, of zelfs tot een enkele zoektekst per veld. De opdracht 'zoek alle leden die per 10 februari de kontributie van vorig jaar nog niet voldaan hadden, tenzij het bestuursleden zijn' is bij een goede database wel te formuleren, natuurlijk tot groot genoegen van de penningmeester.

Natuurlijk kan een database de informatie bewaren op cassette of diskette, of naar wens een afdruk op papier maken via' de printer. Liefst moeten deze funkties ook gebruikt kunnen worden na een selektie, zodat de penningmeester de wanbetalers meteen op etiketten kan laten printen voor de herinnerings-acceptgirokaart, of een deelbestand kan aanmaken om dit later alsnog te doen.

Een goede database is in feite niets anders dan een gecomputeriseerde kaartenbak, maar dan wel een die zelf kan sorteren en selecteren.

bruiker of het in orde is. Zo nee, dan dient alle zojuist ingetikte informatie gewist te worden en moet men opnieuw beginnen aan dat record. Iets dat naar onze mening best wat gebruikersvriendelijker opgelost had kunnen worden.

COMPUTER<br>MAGAZINE

, ing. , in

Na het invoeren van gegevens kunnen dan de gewenste funkties gebruikt worden en hierbij blijkt dat Aackobase2 heel sterk op het selektiemechanisme steunt. Voortdurend is er een kombinatie van selektie-kriteria aanwezig, die bij vrijwel alle andere funkties gebruikt worden.

Hoewel wij in eerste instantie onze twijfels hadden over deze konstruktie bleek het in praktijk goed te voldoen. Helaas ontbreekt de mogelijkheid om de data-base te kunnen doorbladeren, iets wat vaak wel bij andere data-base programma's mogelijk is.

Vaak maakt dit soort programmatuur gebruik van het volgorde-nummer van een record, wat dan eerst weer opgezocht moet worden door te bladeren of selekteren. Aackobase2 echter zal bij een verwijder opdracht alle op dat moment geselekteerdc records verwijderen, na eerst nog om een bevestiging gevraagd te hebben. Dit maakt de verwijder opdracht krachtig en snel in gebruik, maar wel kunnen fouten grote gevolgen hebben.

Bij 'wijzigen' worden alle geselekteerde records stuk voor stuk getoond, waarbij gevraagd wordt of dit record gewijzigd moet worden. Zo ja, dan krijgt de gebruiker de mogelijkheid om het betreffende record aan te passen. Zo nee, dan verschijnt het volgende geselekteerde record.

'Output' werkt op een vergelijkbare wijze, alle op dat moment geselekteerde records worden door het output kommando uitgevoerd, naar keuze naar het beeldscherm, printer, cassette of diskette. Dit maakt het simpel om een deelbestand aan te maken, maar om het volledige bestand op te slaan moet de gebruiker er zorg voor dragen

Welkomst-scherm van Aackobasc2.

dat er op dat moment geen selektiekriteria in werking zijn. Gelukkig kent het hoofdmenu daar ook een kommando voor . Het output kommando biedt de mogelijkheid om aan te geven welke velden er getoond of geprint moeten worden en of de veldnaam al dan niet mee afgedrukt moet worden. De mogelijkheden om de lay-out van een print te beïnvloeden zijn te beperkt, de penningmeester zou er bijvoorbeeld zijn etiketten voor de wanbetalers niet mee kunnen maken. Er bestaat echter wel de mogelijkheid om met een Aackobase2 bestand , dat het zogenaamde Interaktieve Data Struktuur formaat bezit. weer met de tekstverwerker Aackotext2 verder te verwerken.

Als losstaand programma zijn de printermogelijkheden van Aackobase2 onvoldoende, maar in kombinatie met Aackotext2 (zie elders in dit blad) kan een geselekteerd bestand op alle gewenste manieren geprint worden. Eventueel ook als een zogenaamde 'persoonlijke brief', waarbij de informatie uit Aackobase2 met een tekstbestand van Aackotext2 gekombineerd wordt geprint.

Bij uitvoer naar het beeldscherm blijkt de layout van het scherm ronduit slecht te zijn. Of een veld nu 20 of de maximale 250 tekens bevat maakt niet uit, er is ruimte gereserveerd voor die maximale lengte. In de praktijk houdt dat in dat er niet meer dan twee velden tegelijkertijd op het scherm passen, en een normaal adres record van vijf velden (naam, adres, postcode, plaats en telefoonnummer) wordt over drie schermen verdeeld, hetgeen de overzichtelijkheid van de informatie, waar het nu juist allemaal om draait, bepaald niet ten goede komt.

Jammer dat Aackosoft hier geen elegantere oplossing voor heeft genomen, zoals bijvoorbeeld een instelbare

veldlengte met automatisch aangepaste schermlayout. Want alle 250 tekens zullen maar uiterst zelden nodig zijn.

Wat kan Aackobase zoal verder. Sorteren natuurlijk op ieder gewenst veld (een van onze bezwaren tegen de eerste versie was nu juist het ontbreken van deze mogelijk-

<u>CELEKTED FA</u> Het belangrijkste hebben we heden behoeven enige uitleg. tot het laatst bewaard , het se-Er kan bijvoorbeeld geseleklekteren. Het selektie komteerd worden op alle namen mando vormt de ruggegraat groter dan ' Aaaaaaa' en kleivan Aackobase2 en zoals gener dan 'Ddddddd', hetgeen zegd, vele van de andere als selektie die personen oplekommando's worden hiervert wiens naam met een A, door beïnvloed. Het selekteeen B of een C begint. Op het ren kan meervoudig zijn, dat hoofdmenu wordt altijd het wil zeggen op meerdere veltotale aantal records gemeld, den en op meerdere zoekteken hoeveel er hiervan mosten tegelijk. Maximaal kan menteel geselekteerd zijn. er in drie velden geselekteerd worden waarbij voor ieder Werkelijk, de selektiemogeveld drie verschillende zoek lijkheden van Aackobase2 teksten gedefinieerd mogen zijn indrukwekkend. Temeer zijn. Deze negen mogelijke daar selekties ook nog omgekombinaties van te doorzoeken velden en te zoeken teksten kunnen dan ieder weer op vijf manieren aan elkaar

draaid kunnen worden, zodat alle bij de vorige selektie niet geselekteerde records juist wel geselekteerd worden, en omgekeerd. Tenslotte is er een kommando dat alle selekties ongedaan maakt, waardoor er weer met een schone lei opnieuw begonnen kan worden.

heid). En het wegschrijven van bestanden kan natuurlijk ook, in IDS formaat, naar cassette of naar disk. Dan zijn er de gebruikelijke mogelijkheden om de kleurkombinaties op het scherm aan de eigen smaak aan te passen , en een optie om netjes uit het programma uit te stappen zonder de 'reset-toets' te hoe-

ven gebruiken.

biedt naar onze mening meer dan voldoende voor de gemiddelde thuisgebrui ker. Het wat ongebruikelijke concept waarbij de selektie centraal staat blijkt in de praktijk goed te voldoen. Maar de kapaciteit van ongeveer 20000 lettertekens is te krap voor sommige grotere toepassingen. Een gemiddeld adresrecord neemt zo'n 80 tekens in beslag, zodat een bestand hoogstens 250 adressen kan bevatten. De penningmeester zal daar hopelijk voor de vereniging gauw uitgroeien.

De Aackobase2 database

**KONKLUSIE** 

gekoppeld worden. Er kan gezocht worden naar: gelijk aan veld, ongelijk aan veld, deels gelijk aan veld, groter dan veld en kleiner dan veld. Deze laatste twee mogelijk-

Ook de uitvoermogelijkheden, zowel op het scherm als naar de printer, zijn onder de maat. Wat betreft de printer is dit weliswaar goed te ondervangen door Aackobase2 aan Aackotext2 te koppelen, maar dat kost weer f. 169,- extra. Op de schermlayout bij de diverse funkties valt ook wel het een en ander aan te merken, er waren fraaiere oplossingen denkbaar geweest. Aan de andere kant is de snelheid waarmee de sorteer en selektie kommando's hun werk doen ronduit prijzenswaardig. AI met al een goede en zeker niet te dure investering en een goede aanvulling naast Aackotext2.

Het programma wordt als combi-pack geleverd, dus zowel op cassette als op diskette, voorzien van een goede losbladige handleiding in een ringbandje.

ل الكون الأنواع المتحدة المنطقية.<br>الموارد

Menu-opties (Engelse versie).

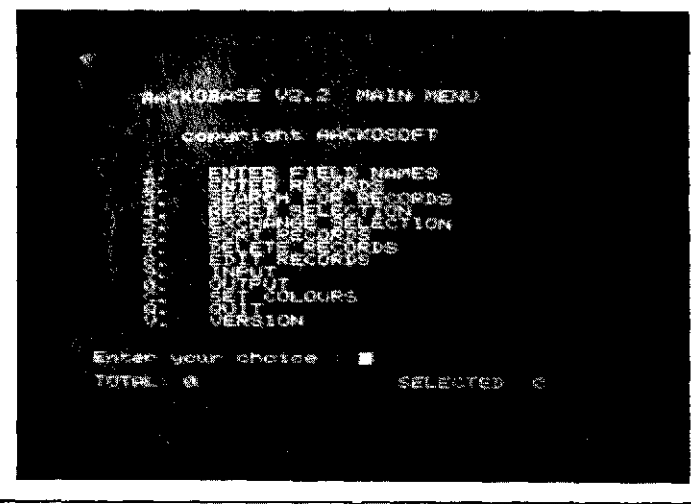

 $\overline{16}$ 

17

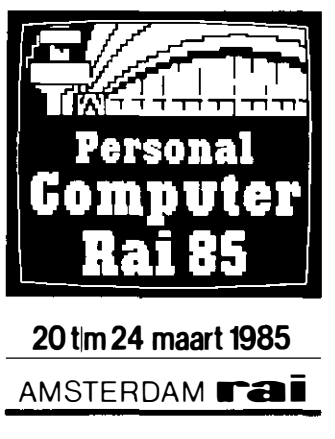

Voor de eerste maal di jaar, organiseert de RA een computerbeurs voo de consument.

Naast de verschillend elektronika-beursen en do tweejaarlijkse Efficiency beurs achtte men de tijd rijp voor een beurs die zo wel interessant is voor de thuiscomputeraar als de bedrijfsmatig geïnteres seerde. De Home/Personal Computershow moe een afspiegeling zijn var de huidige markt voor Home- en Personal-computers.

64 standhouders, zowe hard- als software leveranciers brengen hun produkten. Hiervoor zijn zo wel de Hollandhal en de Deltahal gereserveerd. De RAI verwacht minimaa 50.000 bezoekers. De toegangsprijs is f 10. per persoon.

D 215 AACKOSOFT

**GROUP ACTACOM** 

H 157

138

 $D$  210

H 150

H D

н

 $\pmb{\mathsf{H}}$ 

n.

D 214

н

 $\mathbf{H}$ 

D

D

**INTERNATIONAL ABK BUSINESS SERVICE** 

135 APPLE COMPUTER BV

216 AVTELECTRONICSBV

**DATATECHNIEK** 

**BRANDSTEDER ELECTRONICS (SONY)** 

NED.BV 210 CME TWENTE

145 COPYTRONICS

207 DAWIDENKO

213A ELECTRONICS

**BASFNED.BVDIVISULE** 

**MEETINSTRUMENTEN COMPUTERLINEBV** 

139 CWCOMMUNICATIONS

**NEDERLANDBV** H 128 ERICSON INFORMATIONS **SYSTEMSBV** 

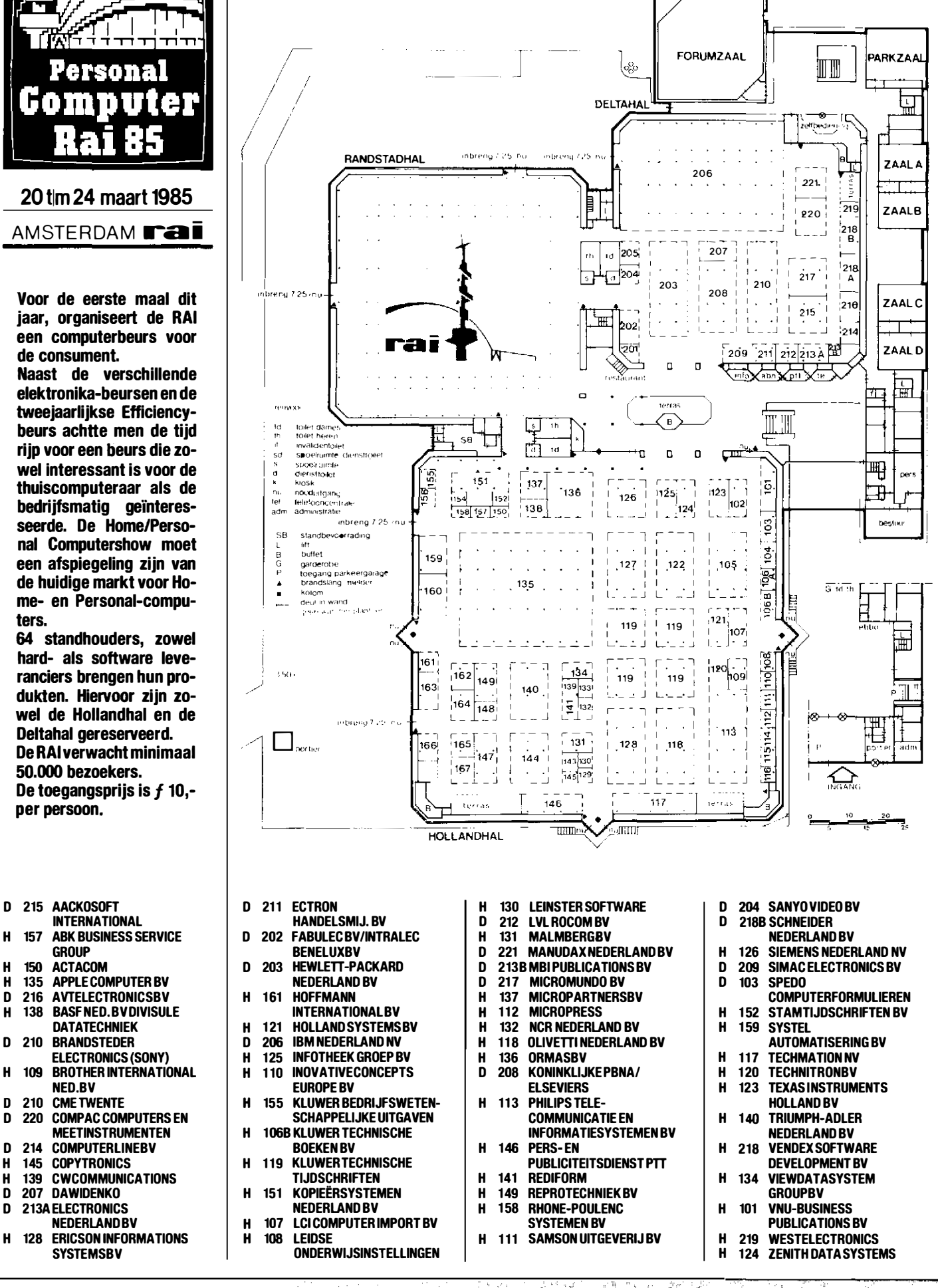

a Si

at,

- 4

### INVOER CONTROLE PROGRAMMA

Zelfs de meest zorgvuldig geproduceerde en gedrukte listings sluiten niet uit dat er toch een fout kan worden gemaakt bij het intikken. Verwisselde cijfers of verkeerde leestekens leiden in het beste geval tot een foutmelding. Erger nog is het als een programma slechts schijnbaar goed, althans zonder fouten die de computer zelf kan bespeuren, werkt.

Om u te helpen dit soort problemen te voorkomen publiceert MSX Computer Magazine bij alle listings een kontrolegetal oftewel 'checksum' per programmaregel. Na iedere listing volgt een checksum list, die voor elke programmaregel een checksum geeft. Om deze te vergelijken met u zelf ingetikte programma dient het bijgaande Invoer Controle Programma, kortweg ICP.

. Dit berekent per regel van uw zelf ingetikte programma de checksum, die dezelfde moet zijn als de bij de listing vermelde.

Wijkt de op uw computer berekende checksum af van die in de listing, dan is de door u ingetikte programmaregel niet gelijk aan die in de listing.

#### Gebruiksaanwijzing ICP.

Het Invoer Controle Programma is gemaakt om een in ASCII code weggeschreven Basic programma te kontroleren op tikfouten. Hiertoe dient het te testen Basic programma te worden gesaved als een ASCII bestand, voor cassette gebeurt dit met SA VE"CAS:NAAM.EXT", voor diskette met SAVE "NAAM. EXT. ",A.

Dan kan ICP geladen en gerund worden. Het programma wil eerst weten of u met cassette of diskette werkt, en toont nogmaals de desbetreffende SAVE commando's. U wordt gevraagd of het te kontroleren programma inderdaad op de juiste manier is weggeschreven. Als u hier 'j' op antwoordt wil ICP vervol-

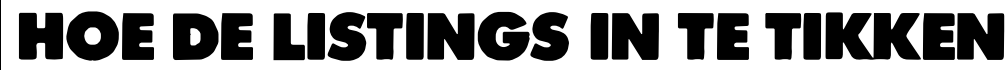

MSX Computer Magazine publiceert alleen programma 's die op de redaktie uitgebreid getest zijn op hun werking. Om te voorkomen dat er voor het drukken alsnog fouten insluipen worden de op de printer vervaardigde listings fotgrafisch gereproduceerd.

Deze listings zijn van een speciaal formaat, dat ontworpen is om fouten tijdens het intikken zoveel mogelijk te voorkomen.

In programma's is iedere letter, ieder cijfer en elk leesteken van belang. De kleinste vergissing bij het intikken kan grote gevolgen hebben.

Om verwarring tussen de hoofdletter '0' en het cijfer '0' te vermijden is de nul altijd doorgestreept.

De kolommen bevatten exact 42 tekens, programmaregels die langer zijn worden na het 42ste teken afgebroken. Het vervolg op de volgende regel springt dan precies zoveel tekens in als het regelnummer van die programmaregel lang is. Een voorbeeld:

420 REM Dit is een voorbeeld van de wijze waarop een listing afgedrukt wordt, met hier en daar een afbreking.

#### zal duidelijk maken hoe dit in zijn werk gaat.

De eerste regel eindigt met een spatie, en de 'd' op de tweede regel begint in de vierde kolom. De derde regel begint met een spatie in de vierde kolom, en de 'a ' in de vijfde kolom is het tweede teken op die regel. Spaties zijn ook tekens in Basic, ze kunnen zeer zeker van belang zijn. Nogmaals hetzelfde voorbeeld, maar met een langer regelnummer:

1000 REM Dit is een voorbeeld van de wijze waarop een listing afgedrukt wordt, met hier en daar een afbreking.

Dit laat zien dat spaties dankzij deze manier van afdrukken duidelijk te onderscheiden zijn, zelfs op de regelovergang.

gens de naam van het programma weten. Cassettegebruikers kunnen bij deze vraag eventueel meteen op 'return' drukken, waarmee het eerste programma op de cassette wordt gekozen.

Het Invoer Controle Programma zal daarna proberen het programma op cassette of diskette te lokaliseren. Als er bij disk een 'FILE NOT FOUND' fout optreedt, dan zal er waarschijnlijk een tikfout gemaakt zijn bij het invoeren van de naam. Cassettegebruikers krijgen geen duidelijke foutmelding, maar een programma aan het begin van de tape moet binnen enkele sekonden gevonden worden.

Het te kontroleren programma wordt ingelezen, en ICP geeft de voortgang aan door het nummer van de in verwerking zijnde programmaregel te tonen. Nadat het gehele programma is gelezen, toont ICP de berekende checksums op het scherm. Afwijkingen tussen de op het beeldscherm getoonde en in de listing afgedrukt checksum wijzen op een fout in die programmaregel.

Als alle regelnummers met hun checksums getoond zijn kan er nog gekozen worden tussen nogmaals tonen of stoppen.

Voor cassettegebruikers tenslotte nog een laatste opmerking, als de recorder niet door de computer bestuurd kan worden, dus wanneer de motor niet aan- of uitgezet kan worden door ICP, dan moet dit door uzelf worden gedaan.

U dient in dat geval mee te luisteren, en de recorder steeds te stoppen als het computersignaal onderbroken wordt. De recorder kan weer gestart worden na enkele sekonden, als het interne relais in uw MSX computer geklikt heeft, of als de regelnummerteller zo'n vijf sekonden stil gestaan heeft.

Met MSX Computer Magazine is het Invoer Controle Programma het laatste programma dat u zonder hulp hoeft in te tikken. En als ICP eenmaal in grote lijnen werkt, kan het ook zichzelf kontroleren.

 $\overline{AB}$ 

**AN LETT & COMPUTER** 

100 ' MSX Computer Magazine checker  $11<sub>g</sub>$ 120 ' copyright MBI Publications B.V. 1985 13g  $**$ 140 ' INITIALISATIE \*\*\*\*\*\*\*\*\*\*\*\*\*\*\*\* 150 CLEAR 5000 160 SCREEN 0,0,1,1  $170$  CLS 180 MAXFILES=1 190 DIM T(650.1) 200 ' INVOER PARAMETERS \*\*\*\*\*\*\*\*\*\*\*\* 210 LOCATE 8, Ø: PRINT "MSX COMPUTER MAGAZI NE" 220 LOCATE 6,2: PRINT "INVOER CONTROLE PRO GRAMMA' 230 LOCATE 0,5: PRINT "Gebruikt u tape of disk?  $(t/d)$ : "; 240 I\$=INKEY\$: IF I\$="" THEN GOTO 240 ELSE IF I\$="d" THEN D\$="dsk": GOTO 260 ELSE IF  $I\$  ="t" THEN  $D\$ ="cas" ELSE GOTO 24 $\emptyset$ 250 LOCATE 0,7: PRINT "Het te controleren programma moet in ASCII formaat zijn we qqeschreven, methet commando SAVE 'cas: naam.ext'": GOTO 270 260 LOCATE 0,7: PRINT "Het te controleren programma moet in ASCII formaat zijn we ggeschreven, methet commando SAVE 'naam  $ext$ ', A" 270 LOCATE Ø, 11: PRINT "Is dit het geval?  $(j/n): ";$ 280 IS=INKEYS: IF IS="" THEN 280 ELSE IF I j" THEN GOTO 290 ELSE IF IS="n" THEN  $S=$ ' LOCATE Ø, 13: PRINT "Schrijf het te con troleren programma dan alsnog in ASCII formaat weg, en start het Invoer Co ntrole opnieuw.": END ELSE GOTO 280 290 LOCATE Ø, 7: PRINT SPACE\$(200): LOCATE Ø,7: LINE INPUT "Geef naam te controler  $"$ ; F\$ en bestand  $300$  IF  $D\$ ="cas" THEN GOTO  $340$ 310 LOCATE 0,10: PRINT F\$" wordt geopend o p disk" 320 OPEN F\$ FOR INPUT AS #1 330 GOTO 370 340 LOCATE 0,10: PRINT F\$" wordt geopend o p cassette"  $350$  OPEN "cas: "+F\$ FOR INPUT AS #1 360 ' BEREKENING CHECKSUMS \*\*\*\*\*\*\*\* 370 LOCATE 0,4: PRINT "Programma: "F\$" wor dt gelezen"SPACE\$(255) 380 LOCATE 0,6: PRINT "regelnummer wordt verwerkt." 390 IF EOF(1) THEN GOTO 540  $400$  LINE INPUT #1, A\$<br>410 L\$="" 420 FOR N=1 TO LEN (A\$)  $TS=MIDS(AS, N, 1)$ <br>IF L\$="" THEN IF 'T\$=" " THEN L\$=MID\$  $430$ 44Ø  $(AS, 1, N-1)$  $45<sub>g</sub>$ LOCATE 13,6: PRINT L\$  $46<sub>g</sub>$  $CS=CS+ASC(T$)+N$ 470 NEXT N 480 IF CS > 255 THEN CS=CS-255: GOTO 480 49 $\emptyset$  T(RL,  $\emptyset$ ) = CS  $500 T(RL, 1) = VAL(L$)$ 510 RL=RL+1 520 GOTO 390 530 ' TONEN CHECKSUMS \*\*\*\*\*\*\*\*\*\*\*\*\*\* 540 LOCATE 0,4: PRINT "Programma: "F\$" ing elezen"SPACE\$(255) 550 LOCATE 0,4: PRINT "Checksums progamma "F\$SPACE\$(20):LOCATE 0,5: PRINT "Druk s patiebalk voor volgend scherm" 560 LOCATE 0,6

PRINT USING "######: ###"; T(N, 1), T(N 580  $, *g*) : LP=LP+1$  $59a$ IF LP=15 THEN I\$=INKEY\$: IF I\$<>" " THEN GOTO 590 ELSE LP= $\emptyset$ : LOCATE  $\emptyset$ , 6: GO TO 6ØØ 600 NEXT N 61Ø FOR N=LP TO 14: PRINT SPACE\$(30): NEXT 620 LOCATE 0,21: PRINT "Klaar. Nomaals bek ijken?  $(j/n)$ ;" 630 IS=INKEYS: IF IS="" THEN GOTO 630 ELSE IF I\$="j" THEN LOCATE Ø, 21 : PRINT SPA CE\$(35): LP= $\emptyset$ : GOTO 55 $\emptyset$  ELSE IF I\$="n" THEN CLS: CLEAR: END ELSE GOTO 630 **CHECKSUM LIST** 1gg: 36; 11g: 13; 12g: 135; 13g: 6; 14g: 47; 15g: 157; 16g: 42; 17g: 225; 180: 206; 190: 171; 200: 72; 210: 191; 220: 36; 230: 192; 240: 229; 250: 158; 260: 176; 270: 132; 280: 50; 290: 217;  $309: 118; 319: 108; 329: 62; 339: 56;$ <br> $349: 178; 359: 67; 369: 34; 379: 78;$ 380: 32; 390: 201; 400: 103; 410: 60; 420: 103; 430: 138; 440: 208; 450: 96;<br>460: 243; 470: 149; 480: 224; 490: 124; 500: 117; 510: 69; 520: 66; 530: 155; 540: 81; 550: 130; 560: 20; 570: 52; 580: 108; 590: 101; 600: 2; 610: 109;  $620: 178: 630: 171:$ 

\*\*\* EINDE PRINTEN \*\*\*

570 FOR N=0 TO RL-1

### BELANGRIJK

Test een zojuist ingetikt programma nooit meteen uit. Save het eerst, voordat u RUN intikt. Sommige programma's kunnen, als er fouten in schuilen, de computer op slot zetten. En dan is een reset, of mogelijk zelfs de computer uiten aanzetten de enige mogelijkheid weer de kontrole over de machine te krijgen. In beide gevallen bent u uw programma kwijt, waarvoor u zojuist een hele tijd had gespendeerd met intikken.

Tijdens het intikken is het eveneens verstandig om, zeker als het om langere listings gaat, zo nu en dan een kopie te maken op cassette of disk. Spanningspieken in het lichtnet kunnen er soms oorzaak van zijn dat uw computer zijn programma 'vergeet'. Of er struikelt iemand over het netsnoer, waardoor de stekker uit het stopkontact getrokken wordt. Beter tien maal onnodig saven, dan een keer te weinig!

## Sony heeft een nieuwe hit de Hit Bit SONY Hit Bit H8-75P MSX Homecomputer

Hire in

Volgens deskundigen zal het bezit van een huiscomputer binnen enkele jaren net zo gewoon zijn als het bezit van een kleuren-tv of videorecorder. De computer zal op verschillende gebieden toepasbaar zijn, als hulp bij het huishoudboekje, voor telebankieren, als leercomputer en zelfs in kombinatie met de audio of video installatie, om maar eens wat te noemen.

Geen wonder dat de meeste bekende Japanse audio- en videomerken reeds op de Firato deze ontwikkeling lieten zien.

Sony trok veel belangstelling met de Hit Bit, de eerste computer die werkt met de MSX standaard. Inmiddels is de Hit-Bit volop leverbaar en - zoals we van Sony gewoon zijn - lijkt de Hit-Bit een regelrechte hit te worden.

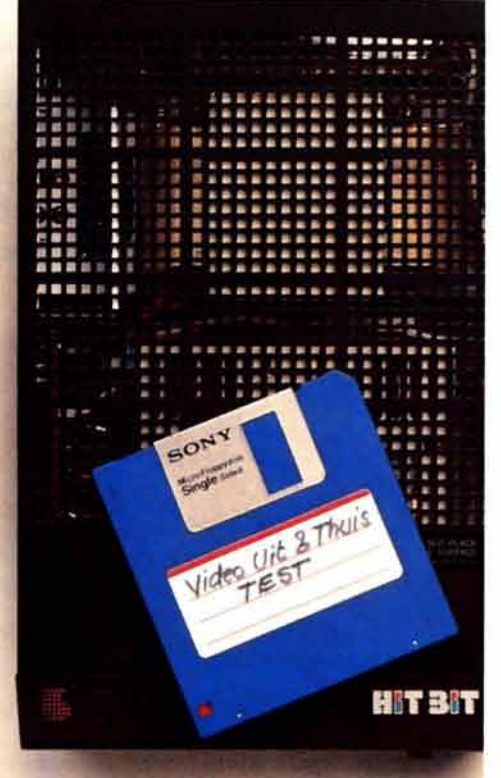

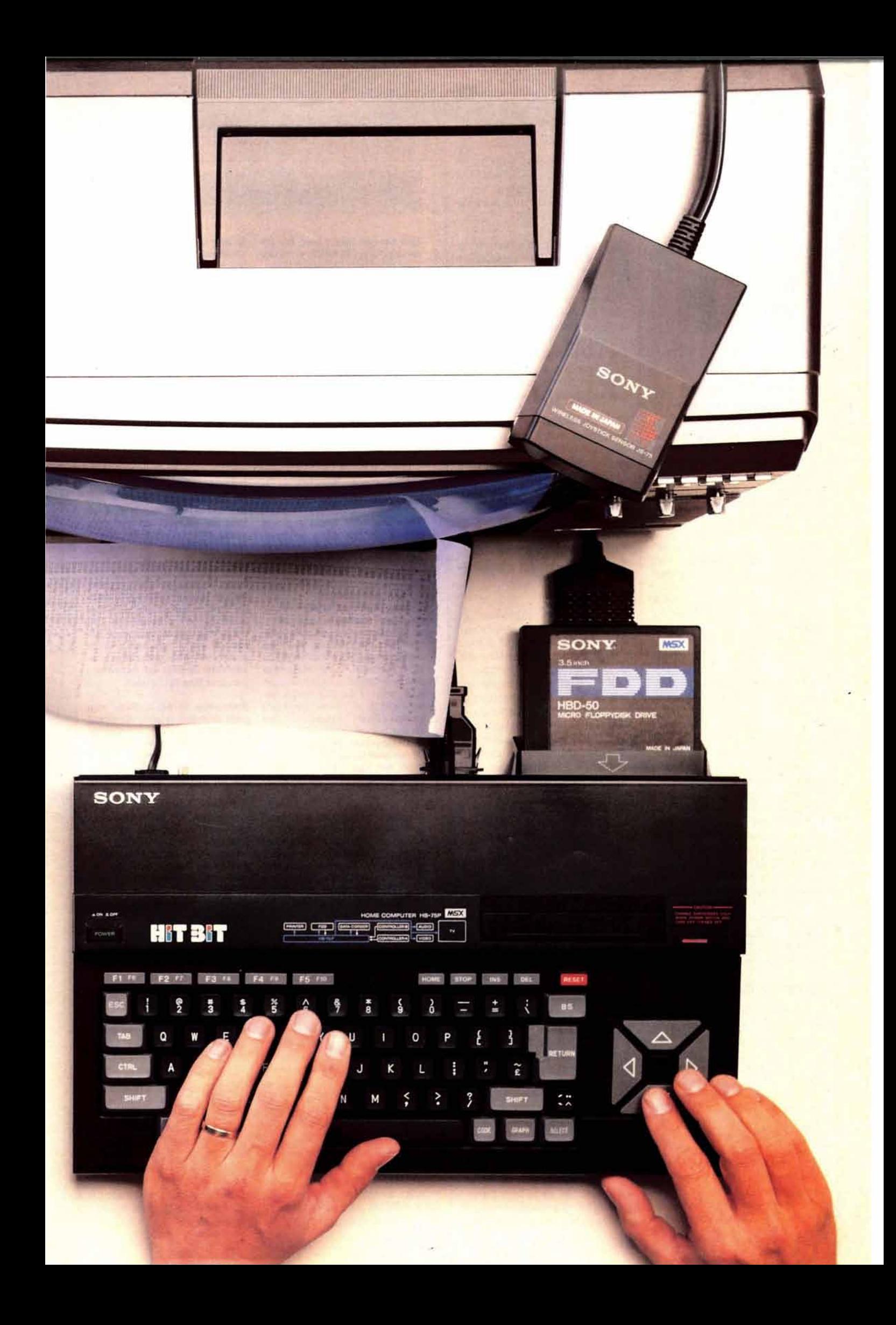

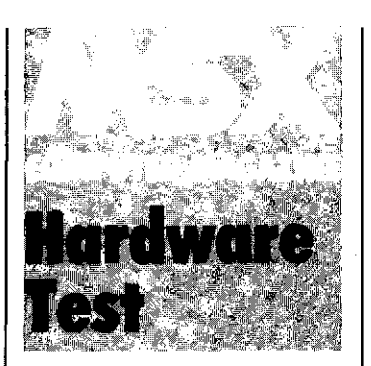

### Seny Hit Bit HB-75P **MSX Homecomputer**

In de periode van nog geen jaar heeft de marktsituatie voor homecomputers zich ingrijpend gewijzigd. Vorig jaar om deze tijd zorgden spelcomputers nog voor flinke omzetten, nu zijn diezelfde spelcomputers aan de straatstenen niet meer kwijt te raken en geruisloos heeft de homecomputer de plaats van de spelcomputer overgenomen.

Met meer of minder succes zijn de laatste tijd vele modellen op de markt verschenen. Het resultaat is bekend; een gigantische chaos. Uitwisselbaarheid tussen de verschillende merken op het gebied van hard- of software is meestal bij voorbaat uitgesloten.

Een weinig rooskleurige situatie, ook voor de handel, maar gelukkig lijkt daar nu een einde aan te komen. De Japanse fabrikanten hebben de koppen bij elkaar gestoken met het doel hardware en software uitwisselbaar te maken. Het resultaat daarvan is een aantal afspraken op het gebied van hard- en software die onder de naam MSX aan de man gebracht zullen worden. Een initiatief dat overal ter wereld juichend in ontvangst wordt genomen. Uitwisselbaarheid bij MSX is altijd gegarandeerd, een prettig idee.

#### De eerste indrukken

Sony brengt de Hit-Bit in twee uitvoeringen, de HB-55P en de HB-75P die respektievelijk een geheugenkapaciteit hebben van 32 K en 80 K. Het verschil tussen de twee modellen is te zien aan de uitvoering en aan het toetsenbord. De HB-55P is uitgevoerd in zilvergrijs, de HB-75P is uitgevoerd in zwart, hetgeen de computer een professioneel tintje geeft; bovendien heeft de HB-75P een ander toetsenbord. Op de HB-55P zitten vierkante vlakke toetsen die slechts een klein

stukje uitsteken. De HB-75P heeft echte schrijfmachine toetsen, een duidelijk voordeel, zeker als u veel tekst gaat verwerken.

We zijn niet anders van Sony gewend. Voordat een produkt het levenslicht ziet laat men er eerst een aantal marketing specialisten op los. Bij de Hit-Bit heeft dat duidelijk geresulteerd in een concept dat zich onderscheidt van de konkurrentie. Dat onderscheid begint al bij de naam die je moeilijk kan vergeten en in elke taal ook makkelijk is uit te spreken.

Ook de vormgeving van de Hit-Bit steekt met kop en schouders uit boven de soms aubollig uitgevoerde konkurrentie, tel daarbij op de prijs/prestatieverhouding, dan is duidelijk dat het Hit-Bit concept bij de eerste kennismaking meteen al een streepje voor ligt.

#### Toetsenbord en aanslui**tingen**

Binnen de MSX afspraken ligt het aantal funktie-toetsen vast. Het staat de fabrikant echter vrij zelfhet toetsenbord lay-out te maken. Sony onderscheidt zich bijvoorbeeld door de opvallend grote cursor besturing, het ziet er grafisch allemaal erg verzorgd en weldoordacht uit. Aan de achterzijde vinden we de aansluitingen voor de verschillende randaparatuur. Allereerst natuurlijk voor een beeldscherm. Dat kan op drie manieren. De eenvoudigste daarvan is rechtstreeks op de antenne aansluiting van de tv. De Hit-Bit heeft daartoe een ingebouwde RF generator waardoor in principe elk normaal tv-toestel kan worden gebruikt. Een prettig idee voor de beginnende computeraar die het meteen niet allemaal te duur wil maken. De tweede mogelijkheid is een aansluiting via de zespolige AV-uitgang. Mits u een tv heeft met een A V ingang geeft deze verbinding het beste resultaat. Voor wie het meteen professioneel aan wil pakken is de Hit- Bit ook noguitgerust meteen RGB uitgang waarop een echte monitor kan worden aangesloten, dat geeft altijd een beter beeld en opent ook de mogelijkheid om later de machine uit te breiden men een 80 kolomskaart.

Verder zijn er aansluitingen voor een printer/plotter, een disc-drive en een data-cassetterecorder. Al deze aansluitingen zijn gestandaardiseerde MSX aansluitingen. Wie later

**Watter SX2** 

Het nieuwe toverwoord bij homecomputers is MSX, wat staat voor Microsoft eXtended Basic. Microsoft, een van oorsprong Amerikaans bedrijf, is altijd al een van de belangrijkste leveranciers van de zogenaamde firmware voor micro's geweest. Die firmware is de vast ingebouwde programmatuur in een computer, waardoor de machine allerlei essentiële funkties kan vervullen, zoals het lezen van het toetsenbord, aansturen van b. v. printers, diskdrives etc. De programmeertaal, Basic,is ook een deel van deze firmware. Basic, (Beginners All Symbol Instruction Code) was in oorsprong alleen maar bedoeld als leermiddel en miste dan ook vele opdrachten die in de praktijk noodzakelijk waren.

Toen Basic een vlucht begon te nemen als een echte programmeertaal, moesten deze opdrachten alsnog worden ingepast, en de eerste versies van dit werkbare Basic dialect zijn door Microsoft op de markt gebracht.

Echter, de mogelijkheden van de machines werden steeds groter, en fabrikanten van micro's zochten ieder op zich naar middelen om die mogelijkheden vanuit Basic te besturen. Toen ontstond er een babylonische spraakverwarring, want al die uitgebreide basic's weken af van de standaard en van elkaar. Momenteel is het zo dat het omschrijven van een wat complexer programma van de ene naar de andere microcomputer een klus is die zelfs goede programmeurs doet rillen van afschuw.

Microsoft nu heeft op deze wildgroei willen inspelen, en ontwikkelde het MicroSoft eXtended Basic, een standaard waarin met alle nieuwe mogelijkheden van de machines rekening gehouden was. Maar niet alleen qua software was er een dergelijke wildgroei. Ook de hardware was bij

randapparatuur van een ander merk wil kopen zal geen enkel probleem hebben. De Hit-Bit heeft twee ingangen voor een cardridge. Een aan de bovenzijde en een aan de achterzijde. De werking ervan is gelijk, maar de ingang aan de bovenzijde is natuurlijk specifiek bedoeld voor het laden van software via een cardridge. Bij de met 32 K uitgevoerde HB-55P kan daar een 16 K memory expander in worden aangebracht. In de cardridge aansluiting aan de achterzijde kan de disc drive worden aangesloten. In de plug zit een ROM geheugen waarin de disc-basic is opgeslagen.

de ene fabrikant volkomen verschillend van de andere. Dat bracht voor de nieuwe standaardisering weer andere problemen mee, want hoewel er misschien wel een bepaald commando voor geluid gedefinieerd was, zou dat door de ene synthesizer-chip heel anders worden weergegeven dan door de andere.

Vandaar dat MSX een echte standaard is geworden, niet alleen de Basic ligt vast, maar ook aan de hardware worden minimum-eisen gesteld. Alle MSX machines bevatten een Z80A processor, met een kloksnelheid van 3.5 MegaHertz, een AY 3-8910 geluidschip, een 9918A video IC, 32K ROM met de firmware, 16K RAM voor beeldscherminformatie en nog eens minstens 16K RAM voor systeem gebruik. Ook voor het toetsenbord zijn eisen vastgelegd, en voor de uitbrei dingskonnektoren eveneens.

Daardoor kan iedere MSX machine in principe alle programma's en randapparaten gebruiken die voor welke andere MSX machine dan ook gemaakt zijn. Dat geeft vele voordelen, want het aanbod van programma's wordt groter, terwijl de onderlinge konkurrentie de prijs van de randapparatuur laag zal houden.

Bovendien is MSX Basic een goed doordachte taal, die zowel de beginnende als de gevorderde programmeur genoeg mogelijkheden biedt. Het rekenen kan met grotere precisie dan gewoonlijk bij de micro, 14 cijfers in plaats van de gebruikelijke 8 tot 9. Muziek is makkelijk te programmeren, en de videomogelijkheden stellen ook spelprogrammeurs tevreden. Er zijn veel commando's om met teksten te goochelen, terwijl ook de opdrachten die helpen bij het programmeren zelf (zoals automatische regelnummering) niet ontbreken.

Aan de rechterzijde van het toetsenbord zitten twee aansluitpluggen voor joysticks, deze zijn van hetzelfde type als van Atari, een slimme zet, om ook de Atari bezitters over de streep te krijgen.

#### De computer en MSX

Het hart van de Hit-Bit isin beide computers de Z80A microprocessor van Intel, dat is weliswaar geen hypermoderne processor, maar wel een die z'n kwaliteiten heeft bewezen. De Z80A is immers niet voor niets de meest toegepaste micro op dit moment.

COMPUTER<br>MAGAZINE  $23$ 

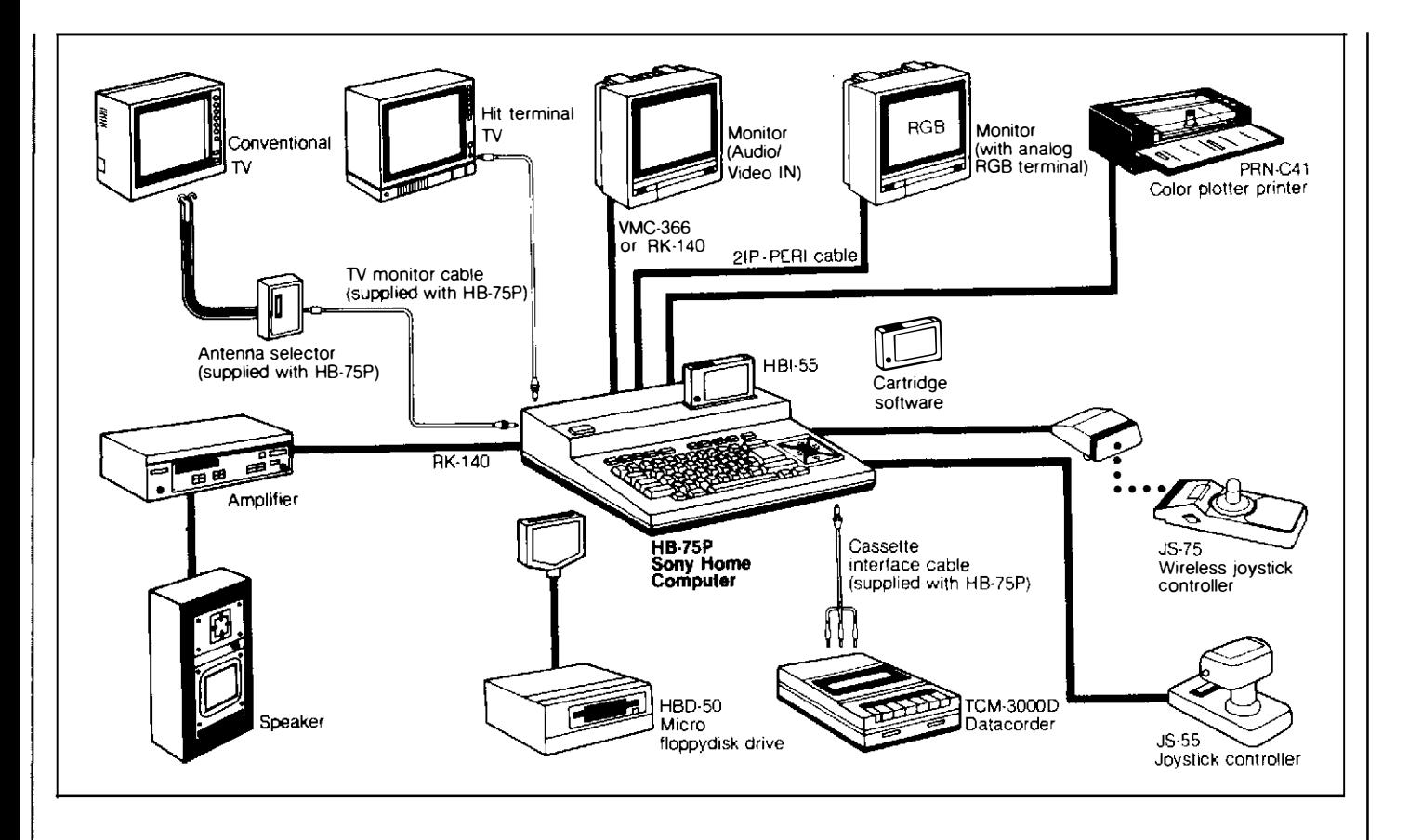

De HB-75P beschikt over een 80K werkgeheugen (RAM) en een 48K vast geheugen (ROM). Dat lijkt ten opzichte van de meeste konkurrenten veel, maar zodra de Hit-Bit is aangesloten en het BASIC programma is geladen blijkt dat er van dat grote geheugen nog maar 28.815 bytes overblijft. Ongetwijfeld voor de kersverse bezitter van een Hit Bit een grote teleurstelling, en wij kunnen ons voorstellen dat menigeen zich behoorlijk getild zal voelen. Het aantal Kb's vertegenwoordigt tegenwoordig im-

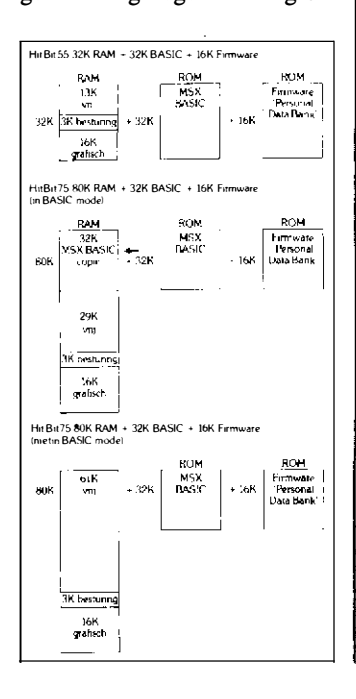

mers bijna dezelfde status als het aantal PK's van de auto of de topsnelheid die dezelfde auto kan halen.

Een onderwerp om ons even nader in te verdiepen.

De Hit-Bit is van huis uit voorzien van twee ingebouwde programma's. Een daarvan is de 'Personal Databank'. Dit programma wordt geladen zodra de Hit-Bit wordt aangezet. In dit programma kunt u namen en adressen opslaan, sorteren en terugzoeken. De geheugenruimte die dit vraagt is 16K. Het tweede programma is de MSX-Basic. Dit programma ligt vast in de 32K ROM. Om met het programma te kunnen werken moet eerst het Basic programma van het ROM geheugen naar het werkgeheugen (RAM) worden overgeheveld. Dat gebeurt intern en neemt slechts een paar seconden in beslag, maar neemt wel 32K van het vrij programmeerbare geheugen in beslag. Dan is er 16K nodig voor het grafisch weergeven en nog 3K voor de besturing. Er blijft dus maar 29K over zodra u in Basic werkt!

Dat lijkt weinig, maar is in de praktijk toch een redelijke hoeveelheid. Door de toepassing van MSX Basic zijn nu eenmaal veel minder regels nodig om de computer bepaalde handelingen te laten uitvoeren. We spreken uit ervaring. Waar bij een ander merk, noem maar een dwarsstraat, nog 150 programma-regels nodig zijn voor een bepaald programma , kan je hetzelfde in MSX met minder dan de helft van de regels bereiken. MSX Basic commado's zijn in feite gekomprimeerd. 'Turbo-Basic' noemt Sony dat in een brochure, om daarmee aan te geven hoeveel werk er door MSX uit handen kan worden genomen. Nog een bewijs van de kracht van MSX Basic is het feit dat je daarvoor 32K van het RAM geheugen nodig hebt. Bij sommige andere merken bestaat het Basic programma vaak uit niet meer dan 8K.

MSX Basic is dus niet alleen veel plezieriger en arbeids besparend, maar toont ook aan dat je al heel wat in je mars moet hebben om een programma van 29.000 tekens te schrij ven.

Natuurlijk doet dit probleem zich niet voor als er niet in MSX Basic wordt gewerkt. Voor degene die in een andere programmeertaal, bv. COBOL of PASCAL zijn programma gaat schrijven, blijft er 32K meer ruimte.

#### Randapparatuur

Naast de Hit-Bit brengt Sony tegelijkertijd een kompleet assortiment randapparatuur op de markt. Dat is ook nodig, want denk niet dat u er met een computer en een beeJscherm alleen bent.

Het eerste dat u nodig heeft is een datacassette recorder om prögramma's te kunnen laden en op te slaan. Sony heeft hiervoor de TMC-30ooD cassetterecorder, maar wie al een cassetterecorder met remote heeft kan die meestal gebruiken. Sony hanteert dezelfde aansluitingen die de meeste andere computerfabrikanten ook gebruiken en wij hadden geen enkel probleem met een dicteerrecordertje.

Veel beter is natuurlijk een echte disc-drive. Het laden en wegschrijven op tape is een tijdrovende en onhandige geschiedenis. Je hebt voor een behoorlijk programma al gauw een paar minten nodig. Met een disc-drive is laden en wegschrijven een kwestie van seconden.

De HDB-50 Micro disc-drive is naar onze mening de mooiste disc-drive die er op dit moment te koop is. Sony ontwikkelde hiervoor een kompleet nieuwe standaard van 3,5 inch. Desondanks heeft deze disc een opslagkapaciteit van 500 Kb, ongeveer het driedubbele van de nog veel toegepaste 5,25 floppy. Het magnetische schijfje is gevat in een harde plastic behuizing en het leesgedeeIte wordt beschermd met een metalen plaatje. Het schijfje draait met een snelheid van 300 toeren per minuut en de toegangstijd is zeer kort.

Het volgende onmisbare accessoire is een printer of plotter. Sony heeft nu nog uitsluitend de PRN-C41 plotter/printer. Deze plotter/printer is een bijzonder veelzijdig apparaat, waarmee zowel tekst als tekeningen - in vier kleuren - op papier kan worden gezet. Het apparaat kan zowel van de rol werken als op een vel A4, bijvoorbeeld uw eigen briefpapier. De tekst wordt geschreven door vier ballpoints naar keuze in zwart, rood, groen of blauw.

Er kunnen vanuit de software 7 verschillende letterhoogtes worden gebruikt. De snelheid is echter beperkt. Met een normale schrijfmachineletter (10 punts) haalt de printer 6 letters per seconde.

Wie sneller wil printen kan in principe elke andere printer aansluiten, mits die voorzien is van een Centronics aansluiting (en dat zijn de meesten). Wij gebruikten onze eigen snelle (80 tekens per seconde) Daisywheel printer - technisch gesproken - zonder enig probleem, alhoewel de software (het te gebruiken tekstverwerkings programma) wel moet voorzien in het aansturen van de printer.

Nog een aardige accessoire is de draadloze joystick. Wie de Hit-Bit veel als spelcomputer gaat gebruiken heeft hieraan een ideaal accessoire. Deze joystick bèstaat uit een handzaam pookje en een infrarood ontvanger die met een zuignapje op de tv kan worden bevestigd. Zeer doordacht is ook dat de joystick beschikt over twee 'vuur' toetsen zodat ook linkshandigen daar mee om kunnen gaan.

Deze joystick werkt via het infrarood systeem en kan tot op 7 meter afstand van de computer gebruikt worden. Aardig is ook dat bij twee joysticks maar één infrarood ontvanger nodig is.

#### **Software**

Het succes van het MSX gebeuren is natuurlijk in grote mate afhankelijk van de beschikbare software, het vertrouwen dat de software huizen in MSX hebben en de vraag of ook andere computermerken met een MSX computer komen.

Ook daar lijkt Sony - in z'n voortrekkersfunktie - goed mee te scoren. Sinds de introduktie van de Hit-Bit op de Firato zijn er al heel wat MSXprogramma's verschenen.

De eerste kennismaking met de software is het moment dat de Hit-Bit aan wordt gezet. In een 16 K ROM zit de Personal databank. Een aardige gimmick, vast bedacht door handige marketing jongens. Niets is er immers ontmoedigender dan thuis te komen met een computer waar niets op het scherm verschijnt. Bij de Hit-Bit verschijnt - of je wilt of niet - eerst een welkomstgroet van de Hit-Bit met een fraai gekleurd keuzemenu. Er zijn drie programma's van huis uit: Adress, Schedule en Memo, ofwel een elektronisch adresboekje, een agenda en memoblock. Het heeft allemaal niet veel om het lijf. In de praktijk zal de telefoonklapper en de agenda veel handiger zijn, maar biedt de nieuwkomer wel de mogelijkheid om kennis te maken met de wijze waarop de computer reageert. Gewoon een eerste vingeroefening.

Gedurende onze testperiode waren wij in de gelegenheid met verschillende programma's te werken.

De eerste (spel)programma's waren van Japanse makelij. Opvallend bij de videospellen is dat die er grafisch allemaal erg gelikt uit zien. Over de inhoud van de spellen geven wij hier geen mening, die ligt op het eerste gezicht op hetzelfde niveau als van de konkurrentie. Opvallend bij de Japanse software is voorts de enorme bedieningsvriendelijkheid. Bijna op kinderlijke wijze wordt er via keuze menu's getoond hoe u iets kunt bereiken. Erg flitsend gaat dat overigens niet. Met name de Japanse tekstverwerker 'Homewriter', die lijkt op het eerste gezicht geniaal, maar is in de praktijk zo traag dat je er soms moedeloos van wordt. Dat is jammer, want tekstverwerking is voor vele kopers in spé een niet onbelangrijk onderdeel.

Gelukkig zijn er inmiddels al meer tekstverwerkingsprogramma's op MSX in de handel. Voor f. 89,- koop je 'Aacotext' een zeer plezierige tekstverwerker die geleverd wordt op een cassettebandje met Nederlandse handleiding op het scherm.

Vervelend is overigens dat het hele Hit-Bit gebeuren - nu nog - erg tape-georiënteerd is. Dat begint al met de Personal databank. Gegevens daarin vastgelegd kunnen uitsluitend via tape geladen en opgeborgen worden. Waarom geen discopslag? Dat zou dit ingebouwde programma nog best bruikbaar kunnen maken.

Datzelfde geldt voor veel andere programma's die inmiddels op de markt zijn. Deze zijn allemaal op cassette en beschikken niet over disc-Basic.

### Werken met de Hit-Bit

Zoals vermeld hebben de HB-55P en de HB-75P om een of andere onduidelijke reden niet hetzelfde toetsenbord. We spreken niet uit ervaring, maar gevoelsmatig lij kt. ons het toetsenbord van de HB-55P niet echt plezierig om er veel tekst op in te rammen. Gelukkig konden wij ons in onze test beperken tot de HB-75P, die heeft echte schrijfmachine toetsen. Toch zijn we niet echt gelukkig met dat toestenbord.

Het is natuurlijk een persoonlijke �westie, maar naar onze mening ligt het toetsenbord te vlak om echt lekker te kunnen werken. Voor het intypen van gekompliceerde programmaregels zal dat niet zo zwaar tellen, maar bij tekstverwerking zeker wel. Een tweede euvel is het wat traag doorkomen van tekens. Niet dat wij nou zo snel zijn en de aanslag mag er ook best wezen, toch misten wij steeds tekens, een ervaring die ook andere redaktieleden opdeden.

De cursor besturing is daarentegen wel weer perfekt geregeld. De vier opmerkelijke grote toetsen zorgen voor een makkelijke beweging over het scherm.

Ook een uitkomst zijn de toetsen  $F1$  t/m 5 en in shift t/m  $F10$ (MSX standaard!). Afhankelijk van het te gebruiken programma worden hieronder de meest gebruikte kommando's geplaatst, b.v. 'load', 'save'. 'list' of 'run.'

#### Konklusie

Sony heeft met de Hit-Bit het voortouw genomen bij het MSX gebeuren. Wij geloven in MSX, zoals wij in elke andere standaardisatie geloven en daarin staan we niet alleen. Als de hele Japanse industrie zich achter MSX schaart dan staan de andere fabrikanten nog wat te wachten. De voortekenen zijn gunstig. Spectra-Video, Goldstar en Philips brengen inmiddels ook al een MSX computer, Panasonic komt binnenkort en gezien het feit dat binnen een paar maanden al vele programma's in MSX Basic zijn verschenen bewijst dat de software branche er ook brood in ziet. Wat ons betreft terecht! Bij uitwisselbaarheid van hardware en software is. de consument en de branche gediend. Wij hebben zeer plezierig gewerkt met de Sony HB-75 Hit-Bit. In kombinatie met de perfekte disc-drive hebje bijna het gevoel dat je een volwassen systeem onder de vingers hebt.

Jammer is het dan ook dat er nog zoveel met cassettebandjes moet worden geknoeid, daar moet verandering in komen en ook naar het toetsenbord moet men eens kijken. Naar onze mening ontstaan er te veel typefouten door het niet goed doorkomen van aanslagen.

Verder is de Hit-Bit een fraai gestylde en zeer bedienings-<br>vriendelijke huiscomputer. huiscomputer. Het werken met MSX basic is plezierig en tijdsbesparend, maar dat is natuurlijk geen Sony verdienste. Wel een Sony verdienste is de beeldkwaliteit van de grafische afbeeldingen. Die is zeer fraai, zeker in kombinatie met de KV-1430E, een 36 cm toestel van Sony, al zouden wij op dat toestel graag een kontrastregelaar zien.

Plezierig voor de koper is dat Sony de Hit-Bit duidelijk op de markt zet als een kompleet pakket en het zou Sony niet zijn om tegelijkertijd te zorgen voor een optimale begeleiding.

Reeds maanden vooraf aan het Hit-Bit gebeuren werden bijvoorbeeld de dealers getraind, er is een Hit Bit-Hot-Line en elke computer is voorzien van een goede Nederlandse handleiding. Daarboven ontvangen de kopers twee fraaie Nederlandse boeken: Een inleiding tot MSX Basic en een MSX Basic boek voor gevorderden, beiden speciaal geschreven voor het werken met de Hit-Bit. Daaraan kunnen vele gevestigde merken nog een voorbeeld nemen.

### Gemiddelde winkelprijzen

Hit-Bit HB-55P: f 899, Hit-Bit HB-75P: f 1299,-Data cassetterecorder, TCM-3000D: f 297,- Disc-Drive, HBD-50: f 1299, Draadloze joystick met ontvanger, JS-75: f 269, Kleurenprinter/plotter, PRN- $C41: f899$ 

Importeur: Brandsteder Electronics bv Jan van Gentstraat 1 19 1 171 GK Badhoevedorp tel. 02968-81911

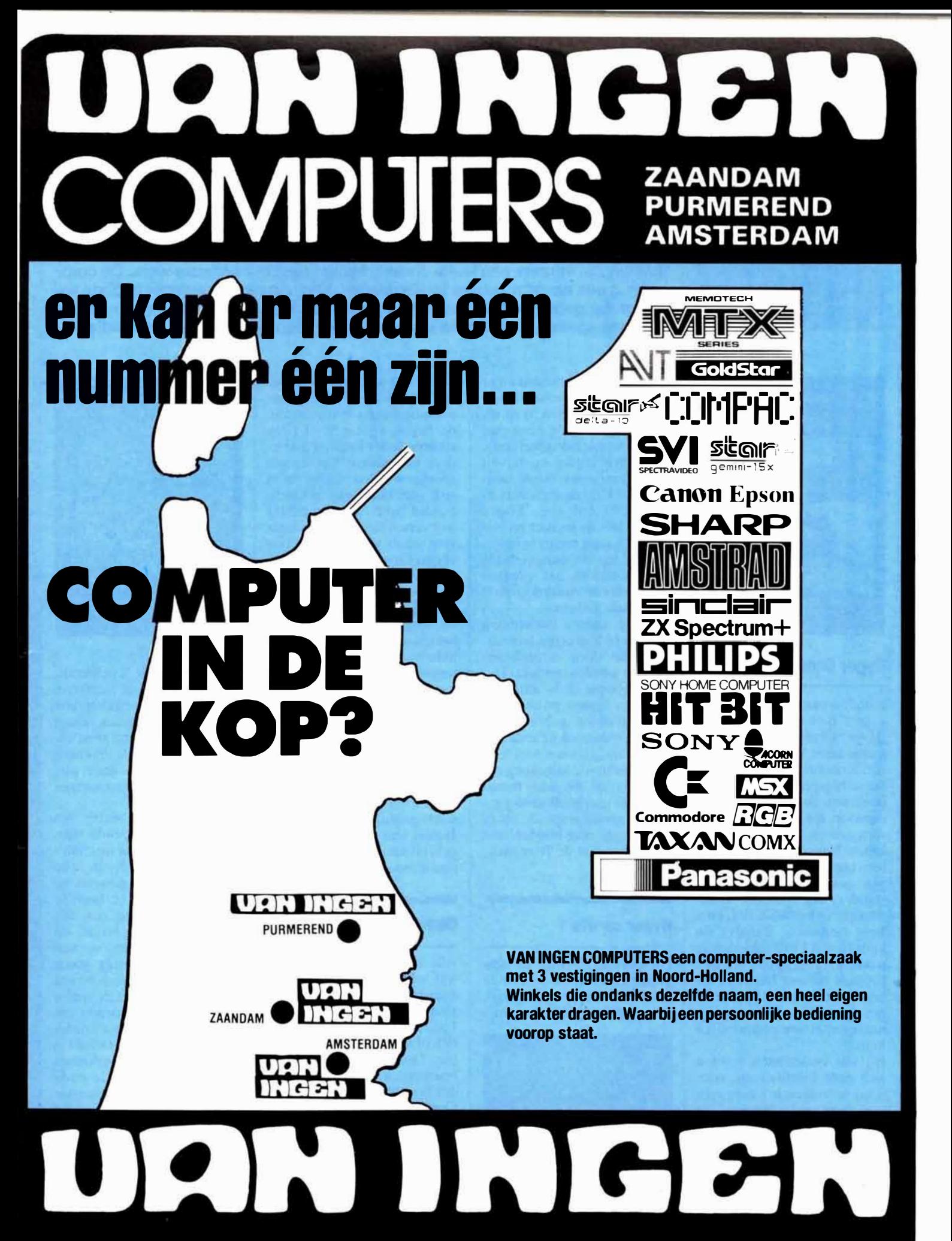

PURMEREND: Ged. Singelgracht 2a - Tel. 02990-35550 ZAANDAM: Westzijde 88b - Tel. 075-179515 **AMSTERDAM: Zeilstraat 54 - Tel. 020-730019** 

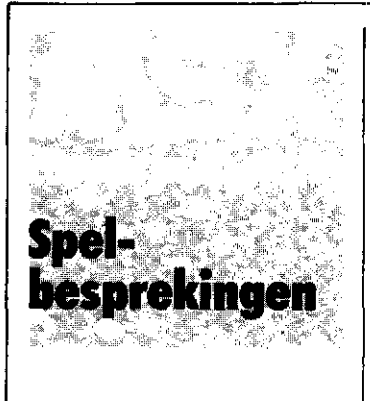

### COMPUTERSPELLE

In ieder nummer van ' MSX Computer Magazine' zullen we, naast de gebruikers programma's, ook een aantal spellen bespreken die speciaal voor MSX geschreven zijn.

Spellen zijn immers een leuke onderbreking naast het serieuze werk. De computer is een onvermoeibare tegenstander. Voor dit eerste nummer hebben we een greep gedaan uit de thans voorhanden zijnde spellen. Het zijn een aantal Japanse spellen, een Engels spel en ook nog een Nederlandse produktie.

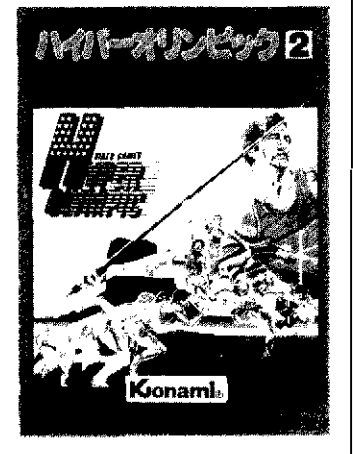

### Hyper Olympic 2

Houdt u van sport, maar wilt u niet moe worden, dan is 'Hyper Olympic 2' een uitstekende keus. Dit Japanse spel , van Konami, biedt u de kans om achtereenvolgens mee te doen aan de 1 10 meter hordenloop, speerwerpen , hoogspringen en 150<sub>v</sub> meter hardlopen. Naar keuze speelt u alleen tegen de computer, of tegen een menselijke tegenstander. De spelcassette inpluggen in het MSX slot, en u kunt beginnen. Behalve de keus tussen 1 of 2 spelers mag u ook nog zeggen of u met een joystick of met het toetsenbord wilt spelen. Ons beviel het toetsenbord het beste, maar dat is een persoonlijke keus.

Bij alle onderdelen moet u zich eerst kwalificeren, voor u bij de volgende ronde mee mag doen en dat kan een hele klus zijn. Bij de hordenloop bijvoorbeeld moet u de 110 meter binnen de 15 seconden afleggen , en slechts een keer struikelen is al genoeg om dat niet meer te kunnen halen.

Valse starts zijn eveneens mogelijk. Drie valse starts diskwalificeren de speler. Als het echter gelukt, wordt het

publiek dol-enthousiast en er weerklinkt een geweldig gejuich. Beide atleten, u en uw medespeler (of de computer in de eenpersoonsvariant), lopen gelijktijdig en terwijl de winnaar een vreugdedansje maakt kijkt de verliezer ietwat beteuterd toe. Lopen doet u door de joystick zo snel mogelijk naar rechts te bewegen, of op de cursor-rechts toets te tikken, het springen wordt met de vuurknop of de spatiebalk gedaan .

Ook de andere onderdelen kennen zo hun eigen technieken, die door uitproberen moeten worden ontdekt. Hyper Olympic 2 is namelijk echt een Japans produkt, en de bijgesloten gebruiksaanwijzing is dan ook helemaal in het Japans. Het is echter leuk en onderhoudend genoeg om de prijs van f. 89,- waar te maken. Het spel heeft aardig geluid en goede graphics, zeker als we rekening houden met het gemak dat de Rompackvorm biedt.

### Hyper sports 1

Dit spel lijkt sterk op het vorige spel, zowel wat betreft de gebruiksaanwijzing (Japans), vorm (Rompack) en prijs

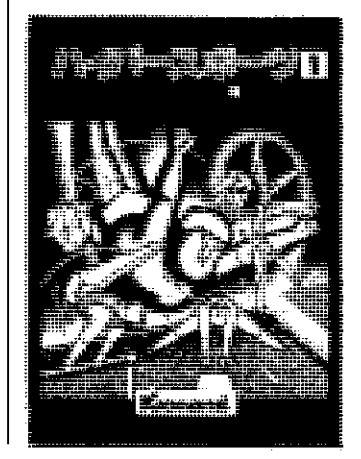

f. 89,-. Dit keer zijn schoonspringen, bokspringen, trampolinespringen en turnen aan de beurt, voor een of twee spelers. I eder volgend onderdeel kan alweer slechts gespeeld worden nadat men zich voor het vorige gekwalificeerd heeft. Er zijn echter wel verschillen in de vormgeving tussen Hyper Sports 1 en Hyper Olympics 2. Bij Hyper Sports 1 worden alle prestaties beoordeeld door een vijfkoppige jury, die bordjes met de toegekende punten omhoogsteekt. Het spel gebruikt hele mooie, vloeiende scrollingtechnieken om een i llusie van beweging te geven. Toch beviel ons deze herhalingsoefening minder goed dan Hyper Olympics l. Waarschijnlijk lag dat aan het feit dat wij moeite hadden punten te halen bij het het bokspringen. Je moet even weten welke toetsen te gebruiken , maar ja, ons Japans was te roestig om de gebruiksaanwijzing te kunnen lezen.

### Comic Bakery

Alle Konami spellen hebben wel wat overeen komsten, in bepaalde opzichten althans. Een Rompack van f. 89, - voor 1 of 2 spelers, naar keuze joystick of toetsenbord, en een in het Japans geschreven gebruiksaanwijzing. Maar verder houdt alle gelijk enis op. Comic Bakery is een werkelijk prachtig spel, dat de spelers uiterst kundig frustreert terwijl het aan de toeschouwers ware lachsalvo's ontlokt. En zo hoort dat ook bij goede computerspellen. Het gegeven is eenvoudig, als bakker moet de speler ervoor zorgen dat een volautomatische bakkerij voldoende brood produceert. Het spel

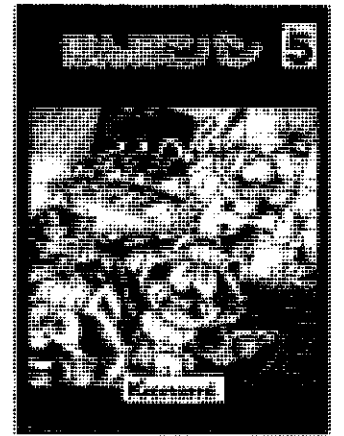

begint om 9 uur 's ochtends, als de machines aangezet worden, en de bakker zou rustig kunnen gaan zitten wachten tot het 5 uur was, ware het niet dat de bakkerij overspoeld werd door een horde hongerige wasbeertjes.

Die wasbeertjes stelen het brood van de lopende banden , zetten de drie machines uit, en bovendien bijten ze de bakker ook nog gemeen als hij vergeet over ze heen te springen. Hetgeen een erg komisch ' effekt oplevert, de bakker springt rond op een been met een weinig goeds belovende tekstballon boven het hoofd. Het zou de speler er bijna mee verzoenen dat hij zo net een van zijn drie levens verloren heeft. Gelukkig is de bakker niet helemaal weerloos, zijn verdovende straal maakt de ondieren voor korte tijd bewusteloos zodat hij ze opzij kan schoppen.

Het weer aanzetten van de machines en verwijderen van wasberen houdt de brave borst druk bezig tot het vijf uur is. Dan blaast de fabrieksfluit, en de bakker brengt zijn dagproduktie naar de bakkerij shop. Daar zitten vier hongerige kinderen al op hem te

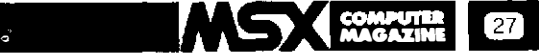

wachten, en wee de bakker die niet tenminste vier stuks baksel brengt. In dat geval is het spel namelijk afgelopen. Is er echter wel genoeg om iedereen te eten te geven, dan breekt de volgende werkdag aan. Met meer en listiger wasbeertjes.

Een leuk spel, uitstekende graphics, prima geluid. Een aanrader eerste klas.

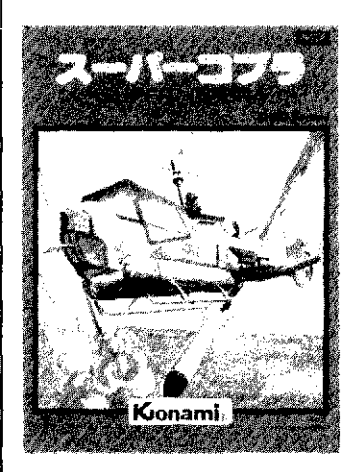

#### Super Cobra

Een Konami cartridge, met de zo langzaam maar zeker wel bekende eigenschappen .

Voor prijs, aantal spelers, handleiding etcetera, zie boven .

Het spel zelf lijkt veel op het gouwe ouwe 'ScrambIe' , in een min of meer nieuw jasje gestoken. Scramble en zijn vele , vele varianten hebben een grote bekendheid gekregen. Er wordt wel eens gezegd dat na-apen de beste vleierij zou zijn en daar zit wel wat in . Hoewel degene die de oorspronkelijke rechten op Scramble bezat het waarschijnlijk niet mee eens zal zijn. Super Cobra is de eerste versie van dit speItype dat we gezien hebben voor MSX , en als zodanig al interressant. Temeer daar het geen slechte uitvoering is. Het thema is simpel, vlieg met een gevechtshelicopter over vijandelijk gebied en vernietig alles wat je ziet. Op het eerste scherm zijn dat alleen nog . maar tanks, raketten en brandstofdepots, maar scherm na scherm worden daar nieuwe moeilijkheden aan toegevoegd. Dat begint al met het feit dat die raketten niet rustig op de grond blijven staan, maar op hun beurt weer proberen om de speler te raken. In Super Cobra gebeurt dit trouwens niet zo voorspelbaar als in sommige andere versies, waar een geroutineerde speler exact weet welke raket wanneer opstijgt.

Als extra probleem heett de helicopter een slechts beperkte voorraad brandstof, die alleen maar kan worden aangevuld door de brandstofdepots van de vijand te vernietigen.

Wie zei er ook alweer dat computers (of programmeurs) logisch waren? Mocht de brandstof toch opraken dan stort de speler neer en is een van zijn of haar drie levens kwijt. In het spel blijkt dat ieder brandstofdepot geraakt moet worden om niet in de problemen te raken, een lastige klus als er ook nog allerlei andere zaken op je af komen . Het introduktiescherm belooft nog 'invade the base and carry away booty', maar zover zijn wij nooit doorgedrongen in het vijandelijk gebied. Wie het wel gelukt is mag ons vertellen wat die buit is .

AI met al een aardige versie van een bekend spel, dat tamelijk moeilijk is. Voor dit programma is de Konami standaard-prijs wel wat hoog, terwijl de opvoedk undige waarde zacht gezegd betwijfeld kan worden.

#### Monkey Academy

Die opvoedkundige waarde is wel aanwezig in het laatste Konami spel (voor alle andere gegevens: zie boven) dat

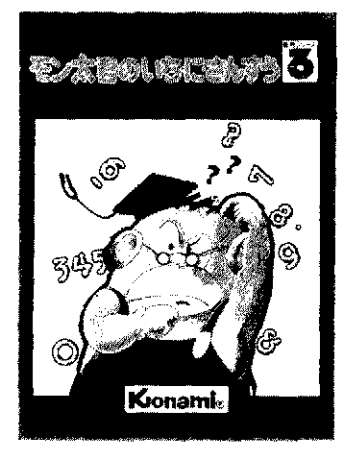

we deze maand bespreken. Monkey Academy is een platformspel, een afstammeling van Donkey Kong dus. Maar wat een verschil. Hier hoeft geen meisje gered te worden, er moeten sommetjes opgelost worden. Als het spel begint stijgen er een aantal ballonnen op over het scherm, die eenmaal boven aangekomen uit elkaar springen en ieder een stukje van een som

d'Avignon' beeindigt dit spelsegment. Een fout getal kiezen laat alleen maar een waarschuwend geluid klinken, waarna er verder gezocht kan worden. Om het de speler moeilijk te maken zwerft er een grote en voor aapjes absoluut dodelijke kreeft rond over het scherm. De speler kan die trachten te ontwijken, of er overheen springen. Wat ook kan is de kreeft met  $\frac{1}{x}$ 

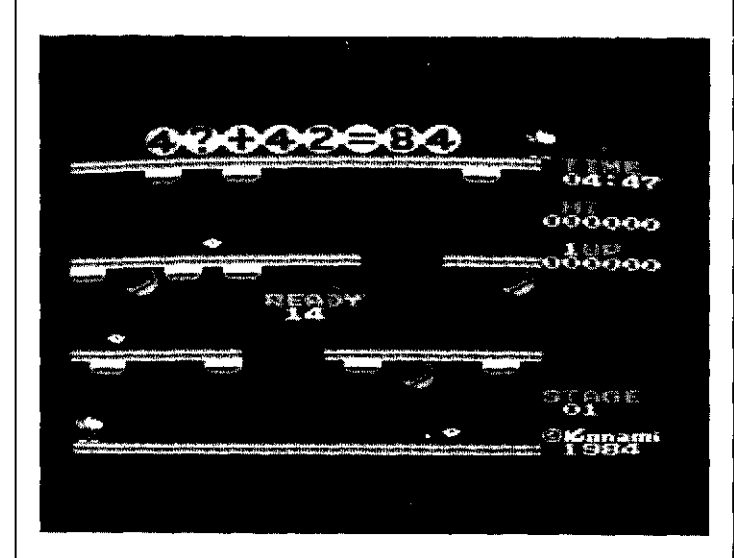

achterlaten. Als voorbeeld van het eenvoudigste niveau (er zijn er in totaal  $5: 12 + 1?$  $=$  28. Het missende cijfer, een 6 in dit geval, moet daarna door een aapje gevonden worden op het speelscherm . Dat speelveld bestaat uit drie verdiepingen. De aap kan met reuzesprongen van het ene op het andere niveau komen. Over die drie etages verdeeld hangen een soort rolgordijnen, waar de getallen van nul tot en met negen op staan. Om het opschrift van zo'n gordijn te zien springt het aapje omhoog, pakt het handvat vast en trekt het gordijn omlaag. Er kan er maar een tegelijkertijd geopend zijn, zodat een al eerder uitgetrokken gordijn zich tegelijkertijd weer sluit. Denkt de speler dat het getal dat nu te zien is het goede is, dan kan er op de vuurknop gedrukt worden. Is het inderdaad juist, dan valt er een staafje o mlaag dat het aapje moet opvangen, om het dan zo snel mogelijk naar een tweede aap te brengen . Deze zet het getal op zijn plaats in de som , en onder een vreugdedansje op de tonen van 'Sur Ie pont fruit, dat zo hier en daar hangt, te bekogelen, dat levert extra punten en soms bonusapen op. Tenslotte zit er nog een tijdsfaktor in het spel, als na vijf minuten op de zichtbare aftellende klok de som niet opgelost is, verliest de speler zijn aap.

Wij zijn erg tevreden over Monkey Academy. Mooie graphics, prachtige beweging van vooral de apen, werkelijk prima geluid. Bovendien is Monkey Academy naar onze inschatting werkelijk een leuke kruising tussen een leeropdracht en een computerspel wat voor kinderen zowel boeiend als leerzaam is.

### **Bytebusters**

Konami spellen zijn duur, maar er zijn van andere merken ook goedkopere spellen. Helaas is alle waar naar zijn geld. Dat gaat zeker op voor Bytebusters, op cassette uitgebracht door Aackosoft. De cassette kost f. 19,95. Bytebusters is de zoveelste variant op Space Invaders, het

### **NIEUWE BOEKEN EN SOFTWARE**

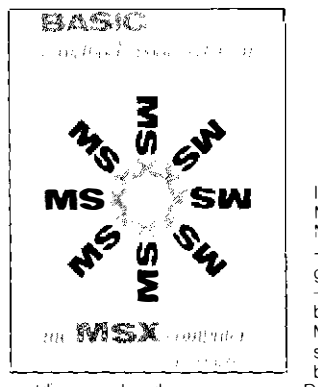

**MSX HANDBOEK** ISBN 90 6398 100 7 prijs  $49,50$ 

IETS UIT DE INHOUD. Inleiding ~ De<br>MSX-computer — De MSX-Editor — het MSX-Basic - Konstanten in MSX-Basic - Variabelen in MSX-Basic -- Urtdrukkinen in MSX-Basic - De BNF notatiewijze - de MSX-Sleutelwoorden - (Nog) niet bepaalde MSX-Sleutelwoorden MSX-Sleutelwoorden op volgorde van soort--- De MSX-Sleutelwoorden op aan-<br>bevolen leervolgorde -- De MSX-Fout-

melding op volgorde van nummer -- De MSX-Foutmelding op alfabetische volg-<br>orde -- De Programmable Sound Generator (PSG) -- de Video Processor (VDP) - De ASCII-tabel - De MSX-Karakterset - Gereserveerde MSX-Sleutelwoor den.

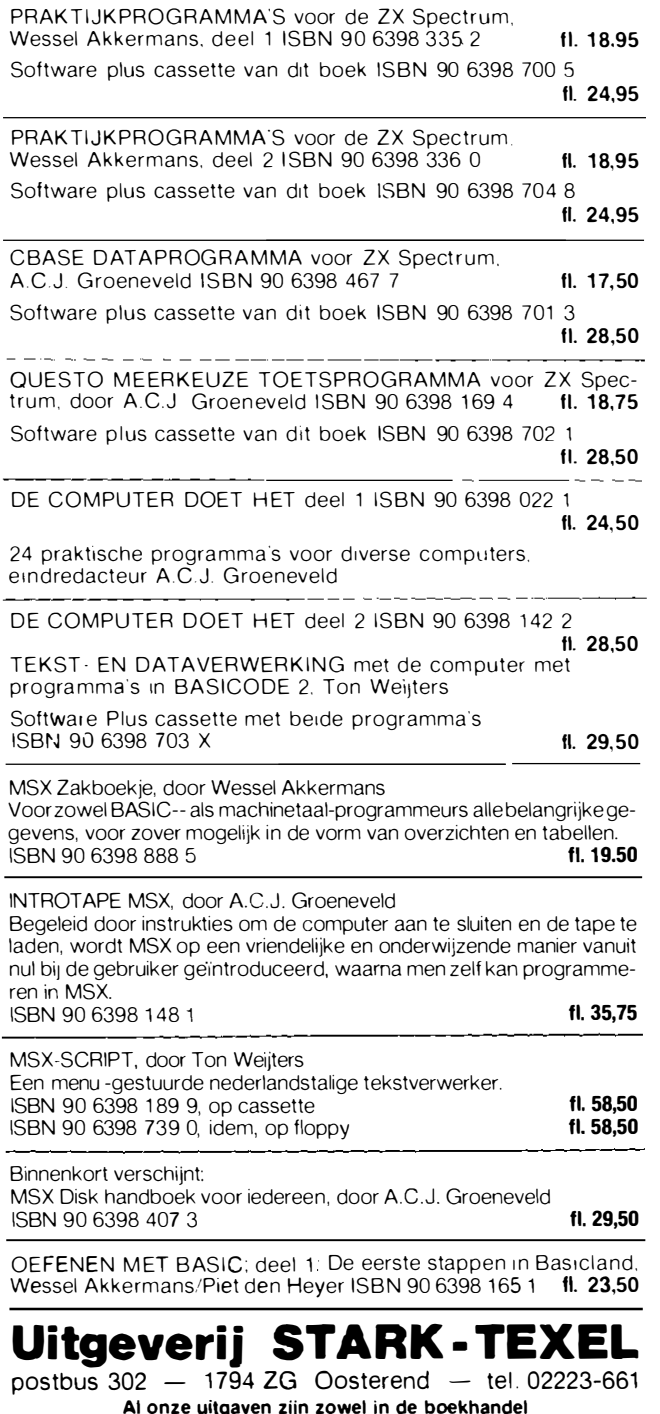

als rechtstreeks bij ons verkrijgbaar.

spel waar het allemaal mee begon. In 1978 was Space Invaders de grote hit in cafe's en speelhallen. Anno 1985 zou een goede versie van deze oldtimer op MSX nog best aardig zijn, maar helaas is Bytebusters tamelijk middelmatig.

Bij Bytebusters kan je met een laserkanon de vijandelijke ruimteschepen allemaal vernietigen. Dat zijn er maar liefst veertig, opgesteld in vier lagen van ieder tien schepen. De vijandelijke vlootbeweegt van links naar rechts en weer terug over het scherm, waarbij steeds als de zijkant is bereikt de hele verzameling een stukje daalt.

Bescherming tegen de bommen die de vijandelijke schepen gooien vindt het horizontaal verplaatsbare kanon van de speler onder een soort bunkers, die in de loop van het spel echter vrij vlug kapotgeschoten worden. Als het kanon geraakt wordt, of de vijand weet te landen, is het spel over. Tot zover is Bytebusters bijna een kopie van het origineel. Waar Space Invaders echter precies de goede mix bezat tussen moeilijk en toch leuk, faalt Bytebusters. Het spelen is niet echt boeiend, de bewegingen zijn net te snel om de zaak goed onder kontrole te houden, de bij Space Invaders zo dreigende muziek ontbreekt en na verlies van een leven moet er weer helemaal opnieuwbegonnen worden.

Wie een variant op Space Invaders wil spelen op een MSX computer kan Bytebusters aanschaffen. Het spelprogramma is allesbehalve duur. Toch hadden wij liever iets meer betaald voor een wat verder ontwikkeld programma

### **MSX zet door in Las Vegas**

Hoewel de Amerikaanse markt tot op heden nog maar aarzelend reageerde op het MSX gebeuren lijkt het er toch op dat de recentelijk ge-(Consumer houden CES Electronic Show) een positieve bijdrage aan de MSX ontwikkeling in de States zal leveren

De huidige trend in MSX computers is de apparaten uit te rusten met een ingebouwde 3,5 inch diskdrive.

Spectravideo had een primeur met de 'MSX-Express', een 64K RAM computer met ingebouwde diskdrive, een RS-232 interface en een 80 kolom kaart. Daarnaast bracht men een modem cartridge voor de nieuwe toepassing die men LAN (Local Area Network) noemt, hiermee kan men tot 32 computers laten samenwerken.

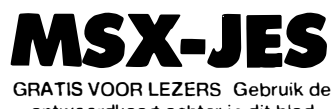

antwoordkaart achter in dit blad

### **AANGEBODEN**

Com.64 plus diskdrive monitor. cass.rec., diskettebak. 25 floppy's. f. 1.750, Tel. 02230-44301 Commodore 64 software (alleent eruil).

Harry Fox, de voormalig topman van Spektravideo, nu woordvoerder van Microsoft. verwacht dat MSX zeker door zal breken in de VS. MSX neemt een grote voorsprong op de andere merken, goede voorbeelden daarvan zijn de ontwikkelingen bij Panasonic, Sony en Pioneer. Deze bedrijven brengen binnenkort een MSX ontwikkeling waarmee superinposed (video beelden mengen met computerbeelden) mogelijk wordt. Pioneer gaf daarvan op de CES al een indrukwekkende demonstratie.

Toshiba toonde de opvolger van de HX-10 computer, de HX-22. Deze computer kreeg een nieuwe styling en heeft een ingebouwde tekstverwerker die geschreven is door Broderbund software.

A. Benjamens, Wilhelminastraat 16, 1541 GN Koog a.d. Zaan. Commodore VIC 20 met uitbreiding 6UK. cass. rec., joystick, paddles, software. Alleen in een koop f. 600,-. Tel.<br>05486-13291 vragen naar Frank.

Colecovision spelcomp. met turbo module en 5 spl.cass. Alles in zeer goede<br>staat. f. 500,-. Tel. 01184-72658

Philips P2000 homecomputer met software en cassettes, half jaar oud. Prijs<br>n.o.t.k. Tel. 05725-481

## *Scruuorld* Nederlandse software voor de MSX-computers!

## **MAKER** en saldibalans. Rapportgenerator<br>
voor 10-15 rapporten.<br>
a car

Maak nu je eigen speciale geluidseffecten voor 10-15 rapporten. **f 299,**met de MSX-computer! De geluiden van de zee, een vliegtuig, een trommel en het **MSX MUZIEK-**<br>slaan van een klok zijn standaard ingebouwd, maar daarnaast zijn er evenveel mo- **NOTEN-CURSUS** gelijkheden als je muzikaliteit **f 49,** - Word een thuiscomponist op je MSX

## **YPECURSUS**

Leer jezelf goed en snel typen op het toetsenbord van je MSX-computer. Als je 150 aanslagen per seconde hebt gehaald, geeft ZOOM/SPRITE de computer je een typediploma!

## CURSUS programma voor kleuren-

Sprite's. 'Zoom' **Sprite's.**<br>Nieuw SoftWorld programma op 3,5 inch in op details!  $\mathbf{f}$  35,-<br>microfloppy, dat ie inwirdt in de geheimen microfloppy, dat je inwijdt in de geheimen van de disk(drive) en BÁSIC en  $\check{\mathbf{f}}$  99,  $\mathbf{M}$   $\mathbf{S}$  BASIC

### **SX ADRES**

Universeel gegevensopslag-programma, o.a. ideaal voor mail ings. Met MSX ADRES kun Je etiketten printen, adreslabels, lijsten, MSX-computer in enz. Een elektronisch 'adresboek' met een groot en supersnel

### **MSX FINAD**

Perfect boekhoudprogramma op microfloppy voor de MSX computer, gelijk aan z'n succesvolle 'vader' : het FINAD programma voor de Comodore 54. Zelfs een absolute leek kan er in 2 weken mee leren werken. Enkele feiten: 90 Grootboekrekeningen, 2000 mutaties per periode,

onbeperkt aantal periodes, uitvoer gegevens MSX SOUND onbeperkt aantal periodes, uitvoer gegentle Sournaal, periode Grootboek, proef-

**Sephuorici** 

Word een thuiscomponist op je MSXcomputer met behulp van dit leerzame programma, dat je wegwijs<br>maakt in de muziek- $\bullet$ f 49,notenwereld.

### **MSX** f 49,- EDITOR

**MSX DISK** *DISK* **bet changed to the MSX DISK** het scherm met dit opmaak-

## **CURSUS**<br>14-delig instructieprogramma op cas-

sette waarmee je spelenderwijs de computertaal BASIC leert en je

f 49.-

### $G^{27}$ groot en supersnei<br>geheugen!<br>**f 49,- MSX** HUISHOUD-BOEKJE

Hou je huishuidbudget onder controle en analyseer je uitgaven met je  $M$ SX-com- $f$ 49,-

ALKMAAR, Accom Automation, 072-122412; De Computer, 072-124216; Vision International, 072-153858, AMSTERDAM, Bits & Chips. 020-716992; Cafka. 020-273598; Computer Collectief, 020-223573; Van Os Kantoorefficiency, 020-225055. BEVERWIJK, De Computer, 02510-10833. BORCULO, Kantoorboekhandel Kousman, 05457-1273. BOXMEER, Libo 08855-75901. BRUNSSUM, Handelsmij Kremers, 045-271225. BUSSUM, Reprowinkel, 02159-15655 **DEN BURG,** Van Wijngaarden, 02220-2695. **DEN HAAG,** Computer Stuif-In, 070-459911; Vitex Computers, 070-648733; Tefo Lubbers Computing, 070-886098.<br>**DORDRECHT,** Frans Smits Software, 078-177344. **EINDHOVEN,** Reyers Kantoo Computerwinkel Oost-Nederland, 053-337296. **GELEEN,** Kuvos, 04494-47709. **HAARLEM,** De Computer, 023-310871; Van Zutphen, 023-321924.<br>**HEERENVEEN,** Foto Brouwer Computers, 05130-22401. **HILVERSUM,** ComputerWorld, 035-12633 Elektronica, 08859-3559. NIJMEGEN, Marveld Computing, 080-237219/08851-17583. OSS, Harense Smid, 04120-43244. PURMEREND, Van Ingen, 02990-35550. **RIJSSEN,** Electro Dangremond, 05480-12172. **RAALTE,** Foto/Computers Jonkeren, 05720-54637. **ROTTERDAM,** ComputerWorld, 010-137823;<br>Telecoder, 010-334242. **SCHAESBERG,** Handelsmij Kremers, 045-313267. **VEENEND** Voor dealerinformatie bellen met SoftWorld B.V., 035-231161.

### **Belangrijk bericht voor** ezitters van de e homecomputers: ama

COMMODORE 64

PHILIPS P2000T

**ATARI** 

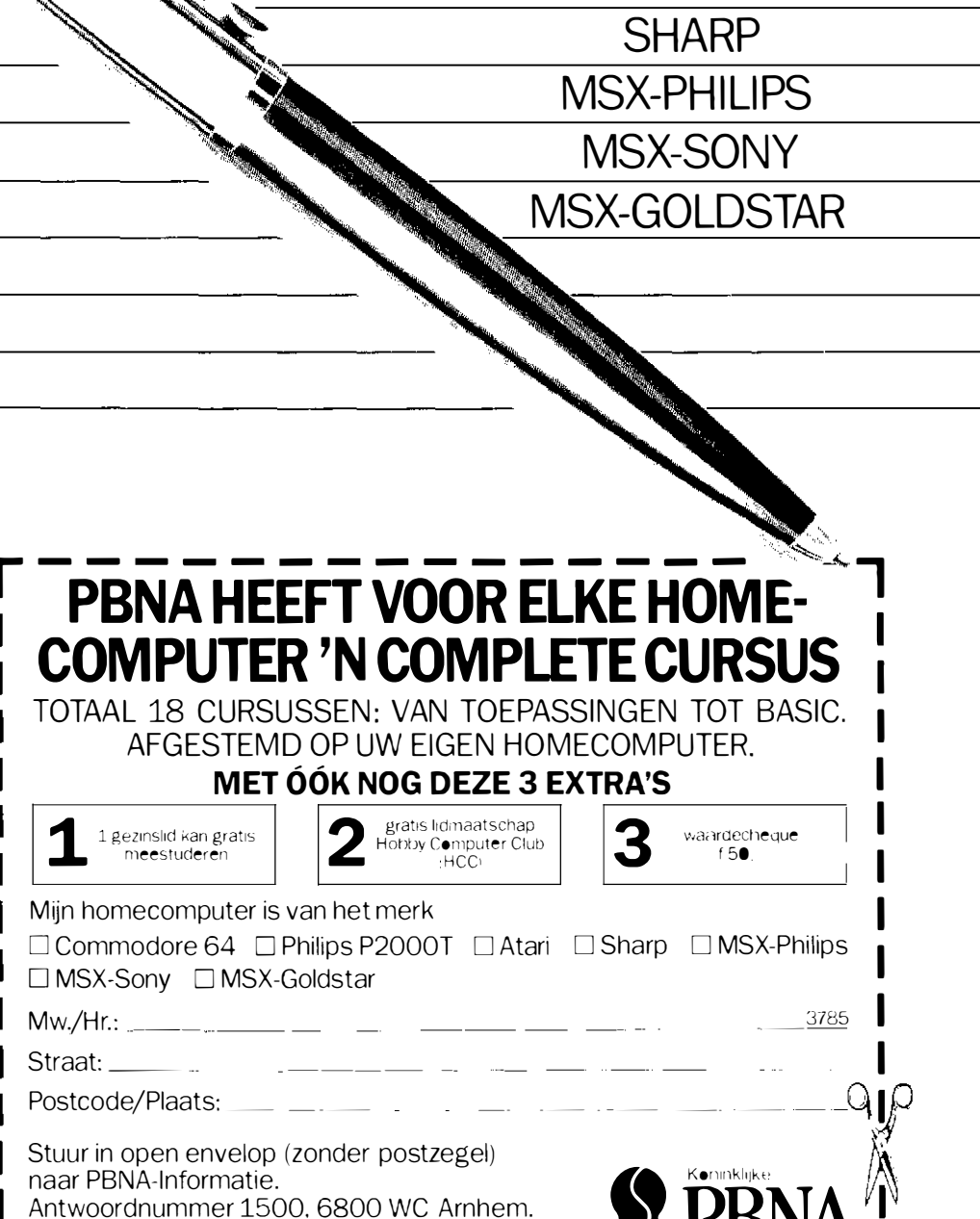

PBNA is erkend door de Minister v.an Onderwijs en Wetenschappen

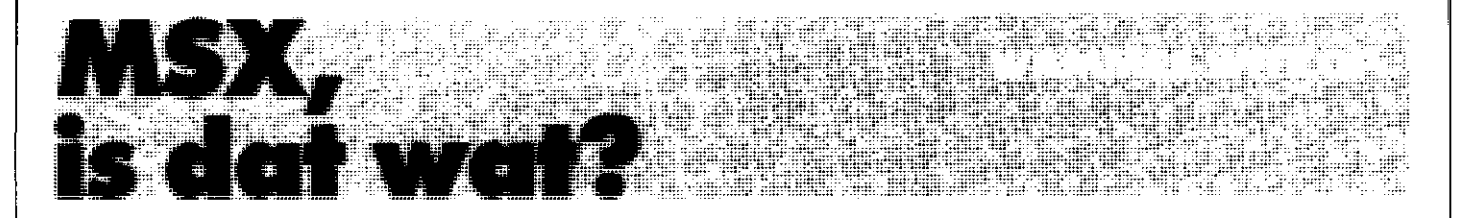

Een vraag die u van dit blad misschien niet zo gauw zou verwachten, maar toch iets om even bij stil te staan.

MSX, staat voor 'MicroSoft eXtended Basic ', dat weet iedereen in computerland inmiddels wel. MSX kom je veel tegen in kombinatie met grote merken: Sony, Philips, Yamaha, JVC, Toshiba, Cannon, Pioneer, noem maar op.

MSX is een homecomputerstandaard; een algemene afspraak tussen een aantal fabrikanten waardoor hun computers, programma 's en randapparatuur uitwisselbaar worden. MicroSoft eXtended Basic is een sterke Basic programmeertaal, waarmee allerlei machinefunkties rechtstreeks toegankelijk zijn, en dat is wel even iets anders dan het eindeloze ge-peek en ge-poke waarmee veel homecomputers hun gebruikers teisteren als er geluid of graphics moeten worden gebruikt.

De hardware is goed doordacht, dat blijkt uit de technische handboeken van de fabrikanten. Bij MSX zullen er dan ook geen problemen optreden van het soort waar andere fabrikanten (of tenminste hun klanten) nog wel eens wakker van willen liggen. Een printer is een printer. en die print gewoon met  $M\tilde{S}\tilde{X}$ . Niet misschien, niet soms, niet altijd behalve als, maar gewoon altijd.

MSX is redelijk snel, de systeemklok staat net even onder de vier MegaHertz. De praktijk wijst uit dat MSX snel genoeg is voor de meeste toepassingen in de huiselijke sfeer.

Toch is MSX in feite al verouderd, want de gebruikte computertechnologie binnen MSX is tamelijk achter haald: Een processor die alweer jaren meeloopt, een 8-bits struktuur, eenvoudig geluid en simpele graphics. En dan te bedenken dat overal elders in de computerindustrie al wordt gedacht in 16 of zelfs 32 bits architectuur. Een technologische koploper is MSX niet. Waarom hebben al die grote (Japanse) merken zo 'n interesse om MSX machines uit te brengen ?

Een Yamaha CX5 is weliswaar een prachtig voorbeeld van hoe een fabrikant een als MSX computer vermomde synthesizer kan konstrueren, waar ook een professioneel muzikant zijn of haar vingers bij aflikt, maar ook dat is het antwoord niet. Een CX5 met een 16-bits processor is technisch makkelijk mogelijk, en nog veel aantrekkelijker, maar ook veel duurder en daar wringt de schoen.

De Amerikaanse fabrikanten, Commodore en A tari, werden dan ook nog niet warm of koud van MSX, terwijl dat toch de jongens zijn die de homecomputer grootgemaakt hebben. Ook Clive Sinclair, de uitvinder van de ZX81 en de Spectrum, zit nog steeds in zijn ivoren toren en maakt zich voorlopig nog niet druk om MSX.

De meeste MSX computers presteren hetzelfde en zien er bovendien ook nagenoeg hetzelfde uit.

Waarom denken de Japanners samen met die gloeilampenfabriek uit het zuiden des lands (lang niet gehoord, die uitdrukking) dat MSX het helemaal zal gaan maken ? Waarom lopen de hoge jongens van Microsoft, het bedrijf dat het allemaal bedacht heeft, te spinnen als de kat die de slagroom heeft opgelikt?

Omdat MSX ook zijn voordelen heeft? Omdat zowel Commodore als A tari geen machine hebben met een uitgebreidere Basic? Omdat MSX een dan wel al wat oudere, maar wel snelle processor gebruikt? Of omdat MSX misschien al die computer-freaks niet aanspreekt, maar wel meer dan genoeg mogelijkheden biedt voor een normaal mens?

MSX is tot nog toe niet de doorbraak naar de nieuwe technologie waarin computers alle sleurkarweitjes van de mens overnemen, maar toch....

Laten we de feiten eens op een rijtje zetten:

Feit één. Sinds cr homecomputersbestaan proberen hobbyisten en professionals die machines te gebruiken om wekkerradio's te laten afgaan, de koffiezetmachine op diezelfde tijd aan te zetten, de inbraakalarminstallatie te bedienen, de videorecorder aan en uit te zetten, de telefoon te laten opnemen en nog veel meer zinnige of onzinnige dingen die computers eigenlijk niet kunnen maar wel aan te leren zijn.

Feit twee. De fabrikanten die MSX machines maken, maken ook wekkers, koffiezetmachines, inbraakalarmsystemen, videorecorders, telefoons en nog veel meer, zoals wasmachines (hebben de hobbyisten daar nog nooit aan gedacht, omdat het bijna altijd mannen zijn ?).

Feit drie. Veel van de wasmachines, videorecorders, inbraakalarmsystemen of allerlei andere apparaten van dezelfde fabrikanten bevatten nu ook al microprocessors om de verschillende funkties te besturen. Nee, niet de koffiezetmachines, maar wel weer de microgolfovens en de hifi-installaties.

Feit vier. MSX is een standaard waardoor simpele, ietwat verouderde, maar juist daardoor goedkope microprocessors nu kunnen communiceren.

Feit vijf. De bij MSX gebruikte microprocessor mag simpel, ietwat verouderd maar juist daardoor enzovoorts zijn, maar de chip is nog altijd krachtig genoeg om er een homecomputer omheen te bouwen die ruimschoots aan de computerwensen van een gemiddeld Westers huisgezin voldoet. Het verschil tussen 8-bits of 16-bits zal die groep een zorg zijn, als de tekstverwerker, de database en ook de spelletjes maar draaien. Bovendien is er voor degene die net iets meer wil altijd nog de Yamaha 's CX5 of iets dergelijks. Uiteindelijk moet de 16 of 32 bits computer die de baby verschoont nog altijd worden uitgevonden.

Toch rukt MSX op naar de huiskamer. Wat dacht u ervan om voortaan al uw elektronische apparatuur van achter het toetsenbord van de computer te kunnen besturen ? Om het fornuis opdracht te kunnen geven het eten op te zetten, desnoods via de telefoonlijn? Want uw MSX computer neemt wel op en is wellicht gekoppeld aan zo ongeveer alles wat er zich aan elektronische apparatuur in uw huis bevindt.

In theorie is het allemaal mogelijk en technologisch zeker haalbaar. Een MSX wasmachine, hifi of videorecorder is wellicht dichterbij dan u of ik denken.

MSX is dan ook meer dan alleen een homecoputer-standaard. MSX is een systeem waarmee de computer allerlei huishoudelijke zaken uit handen zou kunnen nemen en daar behoef je geen systeem-programmeur voor te zijn. Dank zij MSX is de computer niet alleen voor hobbyisten en experts bereikbaar, maar voor iedereen.

Dat verklaart ook kritiek die de experts en hobbyisten hebben op MSX. Ook ik heb zo mijn bedenkingen, maar niet zozeer aan de mogelijkheden van MSX, die zijn voldoende voor de markt waar de machines voor bedoeld zijn. Meer dan, zelfs.

Voor degene die meer wil, ligt MSX-2, gebaseerd op een 16 bits processor, in Japan al op de plank. Ongetwijfeld zoegt men er voor dat de hardware en software tussen de twee standaards (voor de verandering) compatibel blijven.

Tot slot geen feit, als nummer zes. Alleen maar een veronderstelling. Microsoft topmensen kopen de laatste tijd veel aandelen in wasmachines, videorecorders, hifi installaties en inbraakalarmsystemen. Zelfs in koffiezetapparaten en wekkerradio 's. Wie wil mij een paar ton lenen ? Ik denk een goede belegging te weten!

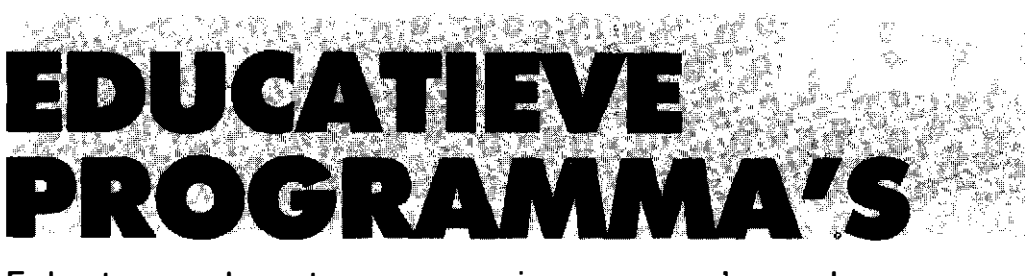

Er bestaan veel soorten en genres in programma's voor homecomputers. Toepassingen zoals spreadsheets, tekstverwerkers, spelprogramma's of utility's. Een nieuw genre zijn de educatieve programma's. Programma's die speciaal ontworpen zijn om te helpen bij leren en studeren. Computer ondersteund leren biedt vele mogelijkheden en zal ongetwijfeld een grote vlucht nemen.

' MSX Computer Magazine' zal er ruimschoots aandacht aan besteden, deze maand een Ardrijkskunde programma en de kaartengenerator.

### **Aardrijkskunde**

Herinnert u zich nog het eindeloze opsommen �van alle plaatsen op de kaart van Nederland? Wij weL en leuk was het niet . Gelukkig is cr nu een andere oplossing met het Aackosoft MSX Aardrijkskunde programma. Dat programma kan zowel leren als overhoren. Meegeleverd op de cassette (f. 45 .-) wordt de kaart van Nederland, met steden. waterwegen en overige plaatsen. In totaal kent dit programma 57 steden. 22 waterwegen en 15 overige plaatsen. Die laatste zijn allemaal eilanden . van de Waddeneilanden tot en met de Zuidhollandse en Zeeuwse eilanden.

De steden zijn kompleet. zelfs plaatsen als Goes. Dokkum en Hoorn zijn opgenomen. Rij de waterwegen vinden we bijvoorbeeld de Waddenzee . maar ook de Zuid-Willemsvaart en de Merwede.

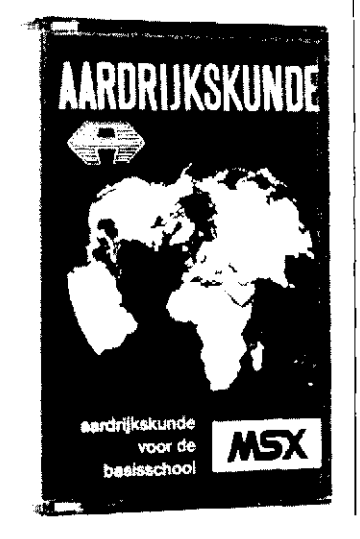

'W na Islam na Islam na Islam na Islam na Islam na Islam na Islam na Islam na Islam na Islam na Islam na Islam<br>Ta

Aardrijkskunde kent drie mogelij kheden in het hoofdmenu. leren. overhoren of een andere kaart laden. Die laatste mogelijkheid is nog wat beperkt. er is slechts een kaart beschikbaar op dit moment. Aackosoft zal echter ook cassettes met losse kaartcn gaan leveren. Een hulpprogramma waarmee men zelf kaarten kan maken is nu al verkrijgbaar. Bij zowel leren als overhoren krijgt men de keuze uit een viertal mogelij kheden: alleen steden. alleen waterwegen. alleen overige plaatsen of alles door elkaar. Leren houdt in dat de computer met een pijl de juiste plek aanwijst en daar (even later. zodat de leerling het eerst zelf mag proberen) de naam van geeft. Tijdens het overhoren speelt de leerling een aktievere rol. Er verschijnt een naam . en de pijl moet met de cursortoetsen naar de juiste plek gebracht worden. Na een tikje op de spatiebalk zegt de machine 'goed' of 'fout' en bij een fout antwoord mag het nog eens geprobeerd worden. Als het dan weer fout is wordt de juiste naam getoond. waarna de volgende vraag gesteld wordt.

Na een overhoring krijgt de leerling te horen hoeveel vragen cr gesteld waren. en hoeveel antwoorden fout waren . Met een beoordeling erbij, zoals 'Je kent de les nog niet goed'.

Aardrijkskunde is een aardig en leerzaam programma. Of de opgenomen plaatsen overeenkomen met de huidige lesprogramma's weten we niet, maar het aantal geeft vertrouwen. De kaart van Nederland ziet er goed uit. de proporties kloppen. De pijl reageert soepel op de cursortoetsen. het precies aanwijzen van de goede plek is zonder meer te doen. Steden verschijnen in rood. waterwegen zijn blauw en eilanden groen .

### Kaartengenerator

Hoewel de Kaarten Generator als los programma in de handel is gebracht door Aackosoft (cassette , f. 45-). is het alleen maar bruikbaar bij Aardrijkskunde. Het doel van Kaarten Generator is namelijk het aanmaken van kaartbestanden die door Aardrijkskunde gebruikt kunnen worden. Het maken van zo'n kaart

wordt door Kaarten Generator op zich een tamelijk simpel doch tijdrovend karwei.

Het programma biedt ecn viertal mogelijkheden in het hoofdmenu. tekenen. wissen.

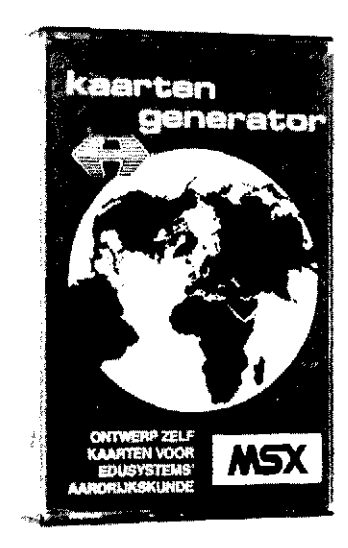

saven en laden. Het veranderen van al bestaande kaarten is echter in de praktijk beperkt tot toevoegen van informatie . In de tekenmodus beschikt men over een scherm en een high-res cursor die met de cursor-toetsen bestuurd kan worden. Verder zijn er een aantal door een letter commando's bestuurde funkties. Voor het tekenen zijn dit 'T', waarmee een lijn van de huidige naar de vorige cursor positie getrokken wordt en 'V'. waarmee de 'T optie juist weer uitgeschakeld wordt, zodat het mogelijk is de cursor te verplaatsen zonder een lijn te trekken. 'BS' (backspace) wist de laatst getrokken lijn, meerdere keren '8S' indrukken wist meerdere lijnen in omgekeerde volgorde van het tekenen . Deze eigenschap maakt het vrijwel onmogelijk om een reeds getekende kaart te veranderen zonder die kaart grotendeels opnieuw te moeten opzetten .

Om dc steden, waterwegen cn strcken in te vocren moet de cursor eerst op de juiste plek gepositioneerd worden met het 'V' commando. de 'P', 'W' en 'S' commando's markeren de aangewezen plek als een plaats, waterweg of streek in de juiste kleur. Dan moet de naam nog worden ingevoerd, maximaal twaalf letters . '8S' verwijdert weer de meest recent ingebrachte plek/naam combinatie van het type wat als laatste geselekteerd was, meerdere malen '8S' kort de lijst van achtcr af in.

Kaarten Generator maakt het mogelijk om zelf kaarten te ontwerpen. maar verwacht niet om in een verloren uurtje even de kop van Noord Holland in de computer te zetten.

Het tckenen van complexe kontouren is een lastig en vooral tijdrovend karwei. De gebruiksaanwijzing raadt aan om niet uit de losse hand te werken, maar eerst de kaart op heldere folie over te nemen. die op het scherm te bevestigen en dan na te trekken .

Kaarten Generator is echter ondanks de tijdrovende bezwaren een nuttige aanvulling op het Aardrijkskunde programma.

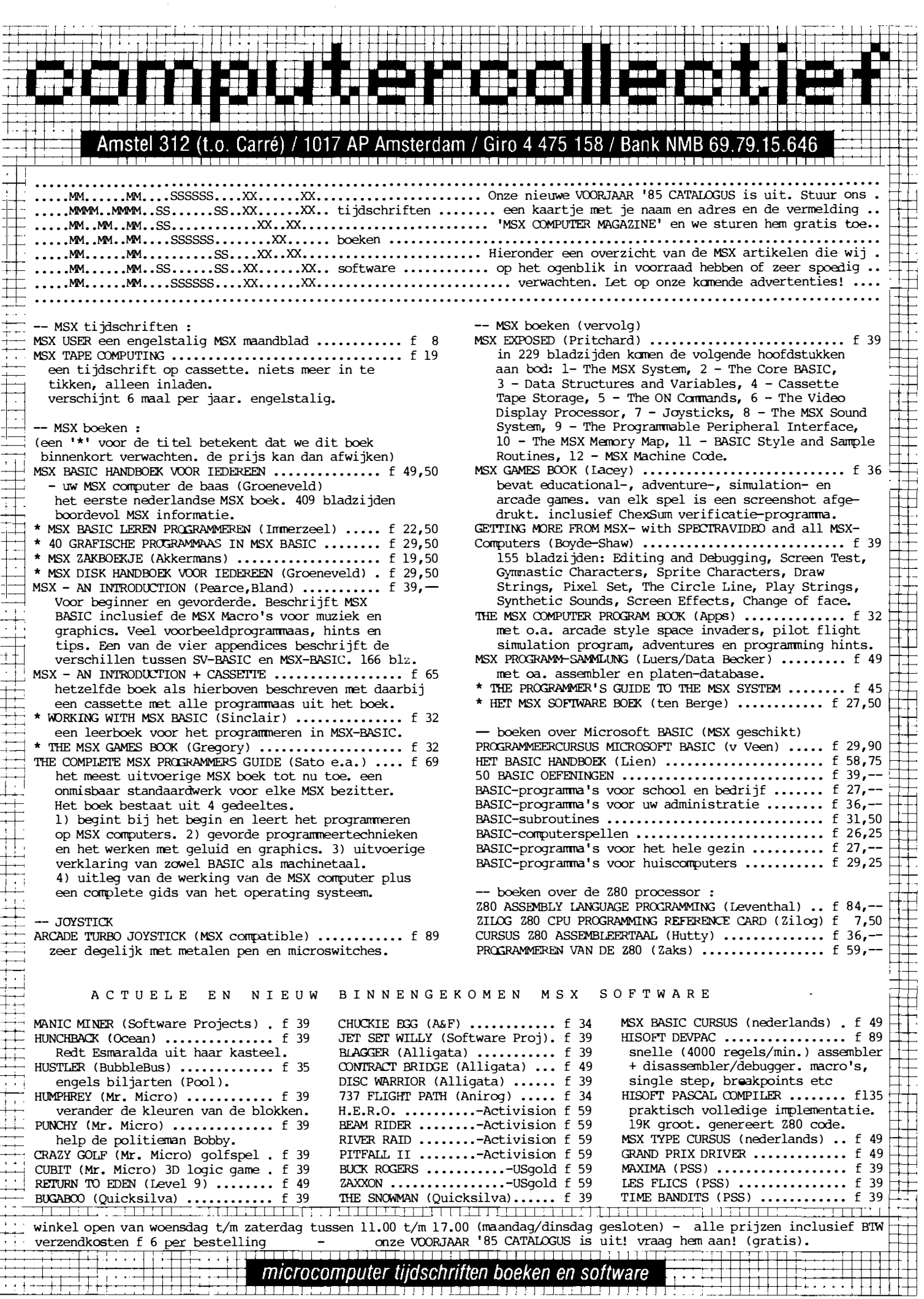

 $\frac{1}{\sqrt{1}}$ 

È  $\pm$ 

|<br>|<br>|<br>|<br>|

 $\begin{array}{c} \begin{array}{c} \begin{array}{c} \end{array} \\ \begin{array}{c} \end{array} \end{array} \end{array}$ 

 $\overline{\phantom{0}}$  $\overline{\phantom{a}}$ 

Lang niet iedere bezitter van een homecomputer zal utility programma's nodig hebben, maar voor sommige toepassingen is een utility programma een van de onmisbare tools. Gereedschappen, in goed Nederlands. Er bestaan verschillende soorten. Zo zijn er gereedschappen die het mogelijk maken de computer op eenvoudiger wijze het werk te laten doen. Andere gereedschappen helpen bijvoorbeeld de gevolgen van een ongelukje te herstellen. Om een voorbeeld van de laatste soort te geven, een tooi waarmee een per ongeluk gedeeltelijk overschreven cassette toch zoveel mogelijk ingelezen kan worden kan in bepaalde omstandigheden een redding in de nood zijn.

Dit soort hulpprogramma's zijn voor programmeurs vrijwel onmisbaar, hoewel ze natuurlijk hopen er nimmer gebruik van te hoeven maken.

De eerste soort gereedschappen die allerlei zaken versimpelen, is eigenlijk veel aardiger. Veel mogelijkheden van een computer worden vaak niet benut omdat het simpelweg te veel werk is. Zo kan op een MSX machine in principe met een zelf gedefinieerd alfabet gewerkt worden, bijvoorbeeld: Grieks, Cyrrillisch of alleen maar een fraaier ontworpen versie van de normale tekenset. Veel spellen gebruiken deze mogelijkheid ook, dan worden allerlei tekens veranderd in stukjes van spelfiguren en achtergrond, waarna het opbouwen van een spelbeeld met simpele print commando's kan worden gedaan. Zonder het juiste gereedschap is dat herdefinieren een heidens karwei. Eerst moeten de nieuwe tekens op papier ontworpen worden, dan moeten de patronen naar getalswaarden omgezet worden en die dienen dan foutloos te worden ingetikt. Daarom bestaan er 'character editors', utility programma's die het mogelijk maken om op het scherm de nieuwe tekens te ontwerpen en meteen laten zien hoe het er uit gaat zien.

Een character editor kent vaak ook een aantal hulpfunkties om het werk makkelijker te maken, en al het rekenwerk wordt de ontwerper uit handen genomen. De gebruiker kan zich concenteren op het kreatieve werk,' het programma handelt de rest af.

### **Character Editor**

Voor MSX heeft Aaekosoft de Charaeter Editor . een programma dat op cassette  $f$  29.50 kost. Het introduktiescherm bevat een erg aardig effekt, waardoor het wel lijkt of de tekst achter luxaflex staat die steeds geopend en gesloten wordt.

Het programma bevat een beknopt maar afdoende hulpscherm , waar de diverse funkties in het kort beschreven worden. Op het uiteindelijke ontwerpscherm zien we zowel de volledige tekenset afgebeeld. met een cursor waarmee ieder gewenst teken gekozen kan worden om te editten in de eigenlijke werkruimte. Deze editruimte is een R bij R matrix. waarin het gekozen teken vergroot in staat afgebeeld. Eventuele veranderingen hier werken meteen door in de ruimte rechts van de edit-matrix. waar een beeld van het teken op ware grootte te zien is. Na met de tekenset-cursor een bepaald teken uitgekozen te

" r f '7 �.

hebben wordt dat met de return in de editruimte gebracht. Ook deze bevat een cursor. die met de cursortoet sen verplaatst kan worden . De spatiebalk zet individuele punten in de editruimte aan of uit . de voorgrondkleur wordt achtergrondkleur en andersom.

Er staan tien funkties ter beschikking. aan te roepen met de cijfertoetsen. Deze zijn:

- Teken leeg maken. wissen. - Inverteren, donker wordt licht en vice-versa.

- Spiegelen om de vertikale

as . - Roteren, het teken wordt een kwartslag gedraaid.

- Terugroepen, het oorspronkelijke teken van de MSX tekenset wordt in de editruimte

- Wisselen, een ander teken uit de MSX set ophalen.

- Schuiven, het hele teken schuift een beeldpuntje naar links.

- Schuiven maar nu omhoog.

- Laden. een eerder bewerkte tekenset terugladen van disk of cassette .

- Saven. de hele tekenset inklusicf de veranderde tekens naar disk of cassette wegschrijven.

In de gebruiksaanwijzing staat een kort programma waarmee een tekenset later weer terug geladen kan worden in de computer. zodat u deze ook in zelfgeschreven programma's kunt gebruiken.

In het gebruik beviel de Aae-

kosoft Character Editor ons goed. De funkties zijn krachtig genoeg om snel tot resultaten te komen. Als u overweegt om eens met de tekenset te gaan spelen is dit zeker een programma dat wij aan kunnen bevelen.

Een punt van kritiek hebben we echter wel, maar dat geldt voor de meeste Aaekosoft programma's op cassette niet alleen voor deze Character Editor.

Aackosoft voorziet bijna al zijn casette's van een soort introduktieprogramma dat ondermeer het fraaie ByteBusters logo tekent alvorens het eigenlijke programma geladen kan worden.

Het tekenen van dit introscherm vergt echter nogal wat regels Basic. waardoor dit introduktie programma tamelijk groot is. Bovendien kan Aackosoft cr niet van uit gaan dat de motorbesturing van de computer ook inde rdaad aangesloten is op de recorder. Terwijl het introduktieprogramma zijn werk doet kan de recorder gewoon doorlopen en toen wc eens wat Aaekosoft cassettes kontroleerden bleek cr dan ook een stuk blanko tape te zitten tussen het int roduktieprogramma en het begin van het eigenlijke hoofdprogramma. Bij de Character Editor was de cassette volgens onze bandteller als volgt opgebouwd:

0-40: aanloop en introduktie p rogramma.

40-45: lege ruimte.

46-63 : de eigenlijke charaetereditor.

Al met al een behoorlijke extra laadtijd voor naar onze mening grotendeels cosmetische versiering.

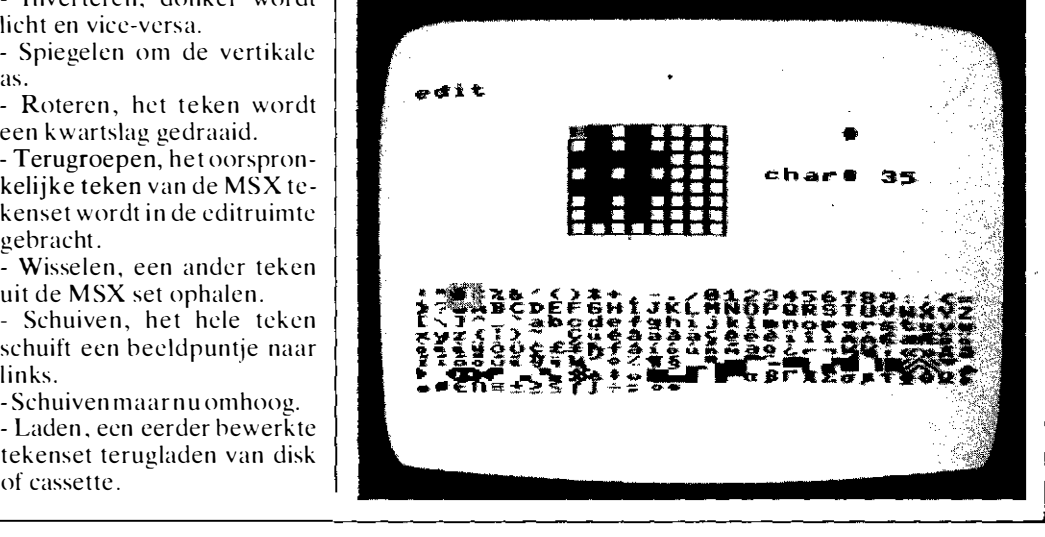

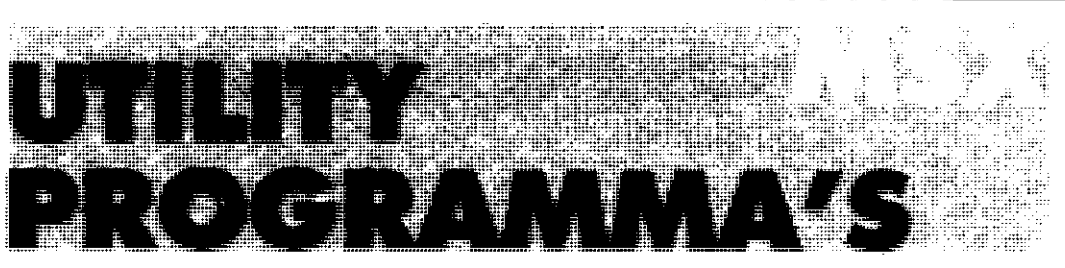

### ,Yolgens m'n Sony Hit Bit worden m'n dubieuze debiteuren steeds dubieuzer:'

Wie éénmaal een Sony Hit Bit computer in huis heeft, raakt er helemaal aan verslingerd. Het apparaat laat zich dan ook voor de gekste dingen gebruiken. Door iedereen. En vooral door mensen die nog nooit eerder met een echte computer hebben leren omgaan.

Sony zou Sony niet zijn, als er voor u niet gezocht was naar 'n perfekt systeem.

Een systeem dat de computer makkelijk te bedienen maakt, waarvoor veel software beschikbaar is en dat u geen strobreed in de weg legt om eventueel op andere merken onze randapparatuur aan te sluiten.

Vandaar dat de keus is gevallen op het MSX-systeem. Wij zijn ervan overtuigd dat dit de Sony Hit Bit met z'n 80 Kb RAM geheugen meteen al jaren voorsprong geeft op veel andere computers. Ga maar na: er zijn op dit moment al zo'n 70 verschillende leveranciers van MSX-software. Ook in het Nederlands.

Een ander aspekt van de Sony Hit Bit is de ingebouwde databank. Die zorgt ervoor dat u de computer direkt kunt bedienen zonder eerst allerlei kunstgrepen te moeten uithalen.

Dit 16 Kb ROM geheugen geeft u direkt opvraagbare informatie over bijvoorbeeld uw boeken, grammofoonplaten en recepten.

Maar u kunt het ook gebruiken voor de ledenadministratie van uw sportclub, of als moderne telefoonklapper.

Alles wat u erin stopt, haalt u er met een druk op de knop weer uit. Het toetsenbord van de Sony Hit Bit bevat ook leestekens, zodat u in feite een vol-

waardige tekstverwerker in huis hebt. Maar er is meer.

De Sony Hit Bit kan zich van z'n muzikale kant

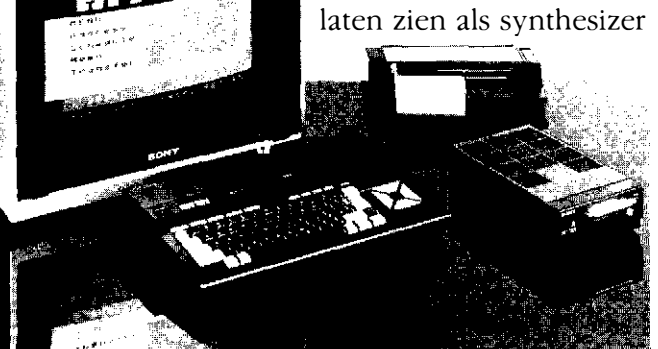

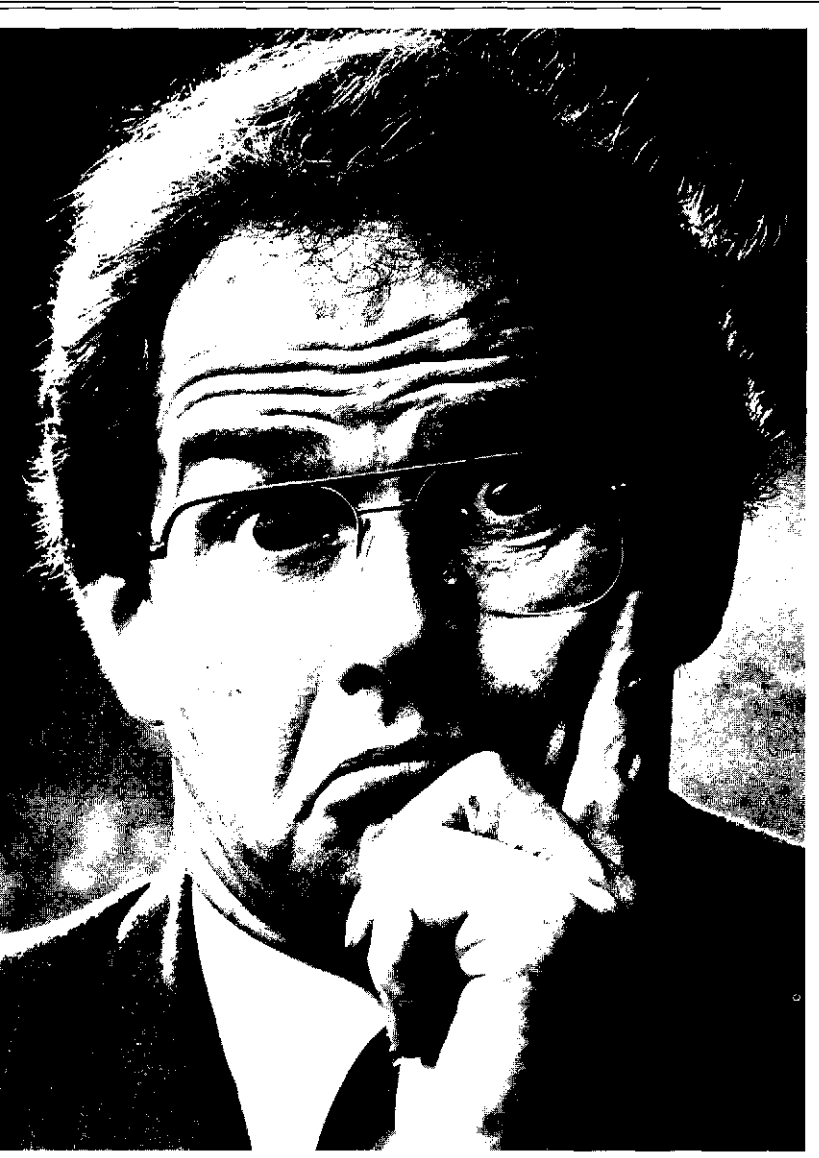

en van z'n artistieke kant als teken- en ontwerpinstrument. Het is gewoon te veel om op te noemen.

De spelletjes laten wij daarom nu maar buiten beschouwing.

Interessanter zijn de duidelijke, Nederlands talige instrukties, het komplete programmeerboek dat u erbij krijgt en 't feit dat de Sony Hit Bit gewoon kan worden aangesloten op uw eigen televisie.

Naast de Hit Bit in twee verschillende uitvoe ringen levert Sony ook monitors, data-recorders, diskdrives, joysticks (ook draadloos!) en printers.

Ga kijken bij de Sony computer-dealer. En neem er vooral de tijd voor. Want het zou zonde zijn als u tegen beter weten in voor een ander merk kiest.

Vraag een gratis brochure en dealerlijst aan bij Brandsteder Electronics BV, Postbus 1, 1170 AA Badhoevedorp,telefoon 02968-81911\* SONY HIT BIT

Met 'n Sony computer weet je alles beter.

### QUICKDISK QDM-01 Het geslaagde alternatief tussen diskdrive Hardware en cassetterecorder

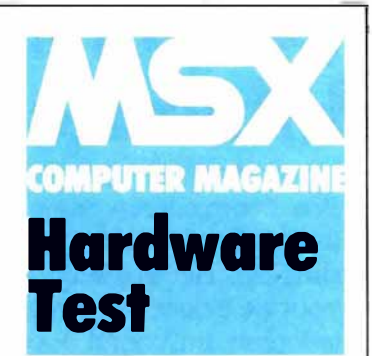

Voor diegenen die een cassetterecorder te traag en een diskdrive te duur vinden is er sinds kort een tussenoplossing: de Quick-Disk ODM-01 . Deze tussenoplossing moet u overigens letterlijk nemen, want hoewel de Quickdisk de gegevens en programma's op een (niet standaard MSX) diskette opslaat, heeft het geheel toch ook veel overeenkomsten met een data-cassetterecorder. Dat geldt overigens niet voor de snelheid, want soms blijkt de Quickdisk nog sneller te zijn dan een echte diskdrive. De redaktie van MSX-Computer Magazine beschikte over één van de eerste exemplaren.

### WAT IS QUICKDISK?

Ook voor ons is de Quick Disk nieuw. Het is een keurig afgewerkt kastje. met een dekseltje aan de bovenkant. Inderdaad . de QuickDisk is een bovenlader. De eerste bovenlader onder de disk-drives, bij ons weten. Het apparaat lijkt op het eerste gezicht wel wat op een van de eerste compactdisc spelers. Verder vinden we een uitwerpknop en een 'busy' lampje op de hovenzijde . een MSX standaard cartridge voor aansluiting op een van MSX-slots en een ingangsbusje voor de voedingsspanning. Geen aan/uit knop. alleen maar dat ingangsbusje.

Bijgesloten zijn een diskette. de gebrui ksaanwijzing. en wat kleingoed voor het schoonmaken. Navraag leert ons dat hij de eerste zending QuiekDisks die in ons land arriveerde de (losse) netvoeding vergeten was. Niet getreurd, dan eerst maar eens de gebruiksaanwijzing lezen. Deze bestaat uit zesentwintig gefotokopieerde A4 pagina·s. Het Engels wat erin ge-

bruikt wordt geeft weliswaar enig inzicht in de werking van het apparaat, maar is jammer genoeg niet al te leesbaar. dat komt door het gebrekkige Engels van de (Japanse'') vertaler. Er valt wel uit te komen, met enige goede wil. maar helder is anders. Dat komt deels ook, door het technisch karakter. Gelukkig worden alle kommando's op dezelfde manier hehandeld als in het Sony handboe k. met een duidelijke syntax notatie en verduidelijkende voorheelden.

Net als bij een gewone diskdrive blijkt de QuickDisk een eigen ROM ( Read Only Memorv) te bevatten . waarin zich in totaal dertien commando's voor de Quiek Disk bevinden. Deze commando's lijken sterk op de gewone disk commando·s. maar moeten wel als funkties worden aangeroepen. Zo komt <sup>1</sup> CALL LOAD'. ('FILENA-ME. EXT ) in plaats van het bij een standaard disk gebruikelijke 'LOAD "FILENA-ME.EXT.

### QUICKDISK KOMMANDO'S

Het Quick Disk Svstem kent de volgende commando's:

SAVE LOAD BSAVE B LOAD RUN **MERGE** QDFORMAT **QDFILES** QDKILL **CASOD** QDKEY OPEN CLOSE.

De meeste van deze commando's zijn exact gelijk aan de gewone disk commando's. maar er zijn toch een aantal uitzonderingen.

Zo laat QDFILES niet alleen de filenamen zien, maar vermeldt ook het type van de file ( machinetaal. basic. sequentiële data of scherm data) en de lengte in bytes ( hexadecimaal).

QDKILL kan slechts het laatst beschreven bestand van de schijf verwijderen. daar komen we later op terug.

CASQD is een heel nieuwe funktie. het leest een bestand van cassette en schrijft dat weer weg op de QuickDisk .

Echter volgens de gebruiksaanwijzing lukt dat niet hij beschermde ( lees commercieel verkochte) programma's.

QDKEY wordt gebruikt om te wisselen tussen de standaard-set van funktie-toets betekenissen en de eigen. meer aan QDS aangepaste set die Quick Disk System er aan toekent.

OPEN tenslotte kan slechts maximaal twee bestanden tegelijkertijd openen naar de QD, en wel om de volgende reden :

In feite komt dat doordat de QuickDisk een als disksysteem uitgevoerde casssette recorder is. Althans, het systeem gebruikt wel echte dis-

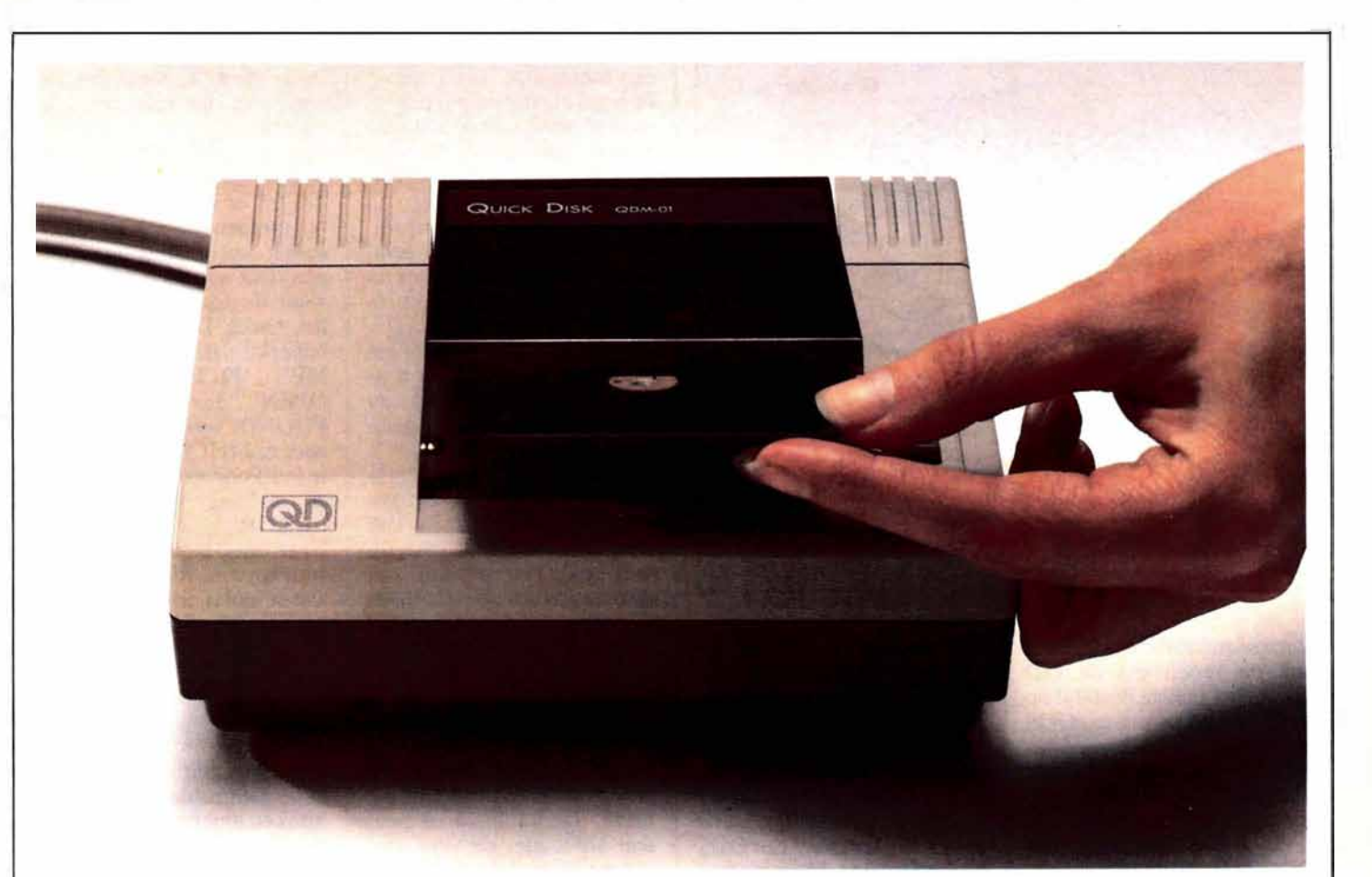

kettes. maar beschrijft ze op een ( voor disks althans) ongchruikelijke manier.

Een echte diskdrive verdeelt een diskette tijdens het formatteren in een aantal blokken . die verdeeld over enkele tientallen concentrische cirkels. ( de sporen op het diskette opppervlak ) liggen. Als we een stukje data van disk lezen . dan lezen we eigenlijk die data van een blokje met een uniek adres : spoor x. blok y. Bij schrijven naar disk gaat het als volgt: het disksysteem zoekt een leeg blok en schrijft daar onze informatie in. Als (en dat is meestal het geval) dat ene blok niet groot genoeg is om alles te bevatten. dan zoekt het disksysteem nadat het eerste blok volgeschreven is nog een leeg blok voor het vervolg van de informatic. En zo gaat dat verder. net zolang tot alle data een plaatsje g�vonden heeft op de schijf. of tot de schijf vol is.

Bovendien houdt het disksysteem bij, welke blokken bij

welk bestand horen. want bij later terugladen moeten de blokken in dezelfde volgorde gelezen worden als ze be �chreven zijn. Het opnieuw beschrijven van een blok dat al in gebruik is moet natuurlijk ook voorkomen worden.

Behalve de eigenlijke informatie wordt ook de filenaam opgeslagen. samen met de wijzers naar de bijbehorende blokken .

Al met al vereist dat heel wat intelligentie van het disksvsmeingentie van het disksys-<br>teem en die intelligentie wordt geleverd door de-complexe IC's die al deze taken afhandelen.

Dat is dan ook een van de faktoren waardoor diskdrives tamelijk prijzig zijn. De Quick-Disk is in principe anders en

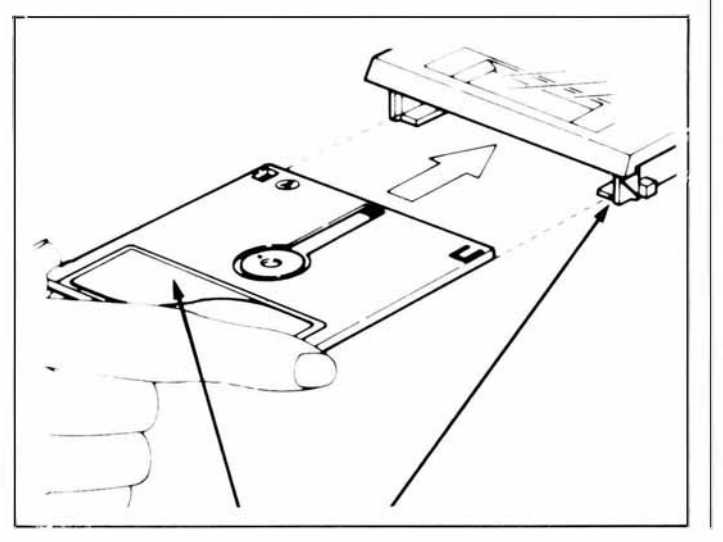

simpeler van werking. Bij het formatteren wordt cr slechts een enkel spiraalvormig spoor op de diskette gezet . Tc vergelijken met de groef in een grammofoonplaat. Bij een platenspe ler is het echter mogelijk om de arm op te tillen en weer op een ander stuk van de plaat neer te zetten. De leeskop van de Quick Disk kan dit niet, het apparaat kan het spoor alleen maar van het begin tot het eind lezen .

COMPUTER<br>MAGAZINE

Vandaar dat de QD zowel op een echte diskdrive als op een cassetterecorder lijkt. Een cassetterecorder kan immers. net als de QD. de gegevens slechts achter elkaar lezen. dus in dezelfde volgorde als ze weggeschreven zijn. Maar omdat de QD voor die sequentiële opslag wel een diskette als medium gebruikt is de QD tot veel en veel hogere snelheden in staat dan een cassetterecorder. Zo snel dat een bestand dat als eerste op een QD schijf staat een kortere laadtijd vergt dan hetzelfde bestand op een normale disk .

3Ĥ

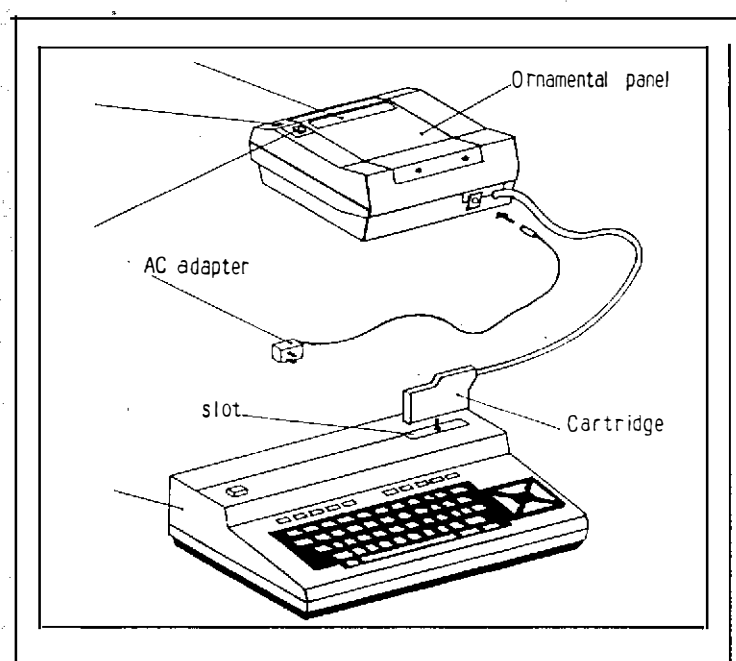

Deze sequentiële struktuur is ook de reden dat de QD slechts het laatste bestand op de QD disk kan wissen. QDS 'weet' immers niet waar het bestand staat en hoe lang het is, tenzij QDS dat eerst opzoekt, terwijl een echte diskette dat wel bijhoudt. Als QDS al een bestand zou kunnen wissen waar nog een ander bestand achteraan kwam, dan kon die vrijgekomen ruimte toch niet opnieuw gebruikt worden. Het risico dat bij het beschrijven van deze tussenruimte de kop van het volgende bestand overschreven zou worden is te groot.

Ook het feit dat er slechts 2 bestanden tegelijkertijd geopend mogen worden wordt daardoor verklaard. Het is gezien de struktuur van QDS niet een echte beperking te noemen. De vraag rijst zelfs hoe de ontwerpers er in geslaagd zijn om twee bestanden tegelijkertijd te kunnen openen op een sequentieel opslagmedium.

### DE QUICKDISK IN GEBRUIK

Het uiteindelijk in gebruik nemen van de QuickDisk had enige voeten in de aarde. De nageleverde voeding bleek van een standaard universeel type te zijn, die de benodigde spanning van 5 volt (?) niet kon leveren. Na een voorzichtige eerste poging op 4,5 volt, waarbij de QD alleen maar foutmeldingen gaf, bleek bij navraag, dat bij deze voeding 9 volt de juiste instelling was. Alles funktioneerde nu, en het testen kon beginnen. De snelheid waarmee de QD basic programma's kan laden en saven is verbluffend, voor het laden van een testprogramma van 5776 bytes noteerden wij de volgende tijden:

Cassette: 2 minuten en 14 seconden

Sony HBD 50 Micro Floppy Disk: 4,9 seconden QDM-01, testprogramma vooraan: 3.4 seconden

QDM-01, testprogramma achteraan op volle disk: 7.9 seconden

Werkelijk uitstekende tijden dus, waaruit ook duidelijk blijkt dat de QD de hele schijf moet lezen om het betreffende programma te vinden. Het tijdsverschil tussen de QD en een echte disk is dus te verwaarlozen, zelfs als het te laden bestand helemaal achteraan op een volle diskette staat.

Voor een QDFILES opdracht moet ook de hele diskette gelezen worden, en daar doet de QD gemiddeld zo'n 8. 1 seconden over. Prettig is ook de extra informatie die de QD gaf, zoals bestandstype en lengte. De QDFI-LES uitvoer laat een bestand per regel zien, kompleet met alle leestekens die voor een CALL LOAD of CALL RUN opdracht nodig zijn. Daardoor kan men, alsof het

een menu was, de cursor op de regel plaatsen waar het gewenste programma staat en met de (auto-insert) F2 toets er 'CALL LOAD' voorzetten. Dan alleen nog even op de return drukken en presto!, het programma wordt geladen. Aardig is de auto start faciliteit. Als er zich een programma met de naam 'AU-TOEXEC' op de diskette bevindt wordt dit na het aanzetten van de computer, of na een reset, automatisch geladen en uitgevoerd.

Het CASQD commando bleek ook prettig in het gebruik, het verplaatsen van programma's van de cassette naar de QD wordt er vrijwel automatisch door afgehandeld, mits de cassetterecorder althans voorzien is van een re-

### **KONKLUSIE**

De QDM-01 van Mitsumi is een prettig apparaat in gebruik. De snelheid is meer dan afdoende, en voor veel toepassingen kan de Quick-Disk een echte diskdrive vervangen. Toch zijn er vergeleken met een echte disk wel beperkingen. Zo kent de QD geen random-access bestanden, het aantal gelijktijdig te openen bestanden is kleiner en het is niet mogelijk om veroudefde bestanden te wissen, tenzij deze toevallig als laatste op de diskette staan. In hoeverre deze beperkingen voor de gebruiker wegen, hangt sterk af van het gebruik wat men ervan wil maken.

Lastiger is dat de QD, volgens de dokumentatie, niet naast een echte diskdrive, of welke op een slot aan te sluiten uitbreiding dan ook, gebruikt kan worden. Dat sluit het gebruik van allerlei op diskette geleverde programma's uit, tenzij het QD systeem aanslaat en de fabrikanten de programmatuur ook in QD formaat gaan leveren.

Volgens de handleiding valt het aantal gelijktijdig op een MSX computer aan te sluiten QD's tot maximaal 8 uit te breiden. Het is ons echter onduidelijk hoe. Uitbreidingsmogelijkheden waren aan de buitenkant niet te zien. De diskettes zelf zijn van een

wat ongebruikelijk type, 2.8 inch dubbelzijdig. Ze hebben

ł

mote control, waarmee de computer de recorder kan starten.

Tijdens de testperiode heeft de QD zich voorbeeldig gedragen, er is geen enkele fout opgetreden die niet bij nader inzien aan onszelf te wijten was. Dat was maar goed ook, want de foutmeldingen van het Quick Disk System zijn beperkt. 'BAD FILE NA-ME'. 'FILE ALREADY OPEN' en 'FILE NOT FOUND' spreken weliswaar voor zichzelf, maar alle andere foutkondities geven slechts de melding 'DEVICE I/O ERROR'.

Naar onze mening moet het systeem zelf maar aangeven wat er fout is, in plaats van dat aan de gebruiker over te laten.

 $\label{eq:2.1} \frac{1}{2} \sum_{i=1}^n \frac{1}{2} \sum_{j=1}^n \frac{1}{2} \sum_{j=1}^n \frac{1}{2} \sum_{j=1}^n \frac{1}{2} \sum_{j=1}^n \frac{1}{2} \sum_{j=1}^n \frac{1}{2} \sum_{j=1}^n \frac{1}{2} \sum_{j=1}^n \frac{1}{2} \sum_{j=1}^n \frac{1}{2} \sum_{j=1}^n \frac{1}{2} \sum_{j=1}^n \frac{1}{2} \sum_{j=1}^n \frac{1}{2} \sum_{j=1}^n \frac{$ 

ia.

een capaciteit van 64K per kant. Om beide zijden te gebruiken moet de diskette ook echt uitgenomen en omgedraaid worden. De prijs van de diskette's bedraagt ongeveer  $f$  12,50 per stuk.

Een Nederlandstalige gebruiksaanwijzing lijkt ons verder geen luxe, mede gezien de wat gebrekkige kwaliteit van de momenteel met de machine meegeleverde Japans/Engelse dokumentatie. Volgens de importeur wordt hierin ook op korte termijn voorzien.

 $\overline{D}e$  ODM-01 kost nu ca.  $f$  699,-. Dat vinden wij nog wel wat prijzig voor een apparaat dat in verschillende opzichten niet meer is dan een snellere cassetterecorder. Gezien het succes van de QDM-Ol denkt de importeur echter de prijs binnen afzienbare termijn te kunnen verlagen tot  $f$  599, -. Voor degenen die niet alle faciliteiten van een echte discdrive wensen biedt de QDM-01 dan ook een uitstekend alternatief.

Importeur: AVT-Electronics bv Postbus 61411 2506 AK Den Haag Tel. 070-456800.

Met dank aan: Bits and Chips computershop, Amsterdam voor het ter beschikking stellen van de QDM-Ol

### Alle informatie over alle grote merken, software en randapparatuur op één tentoonstelling

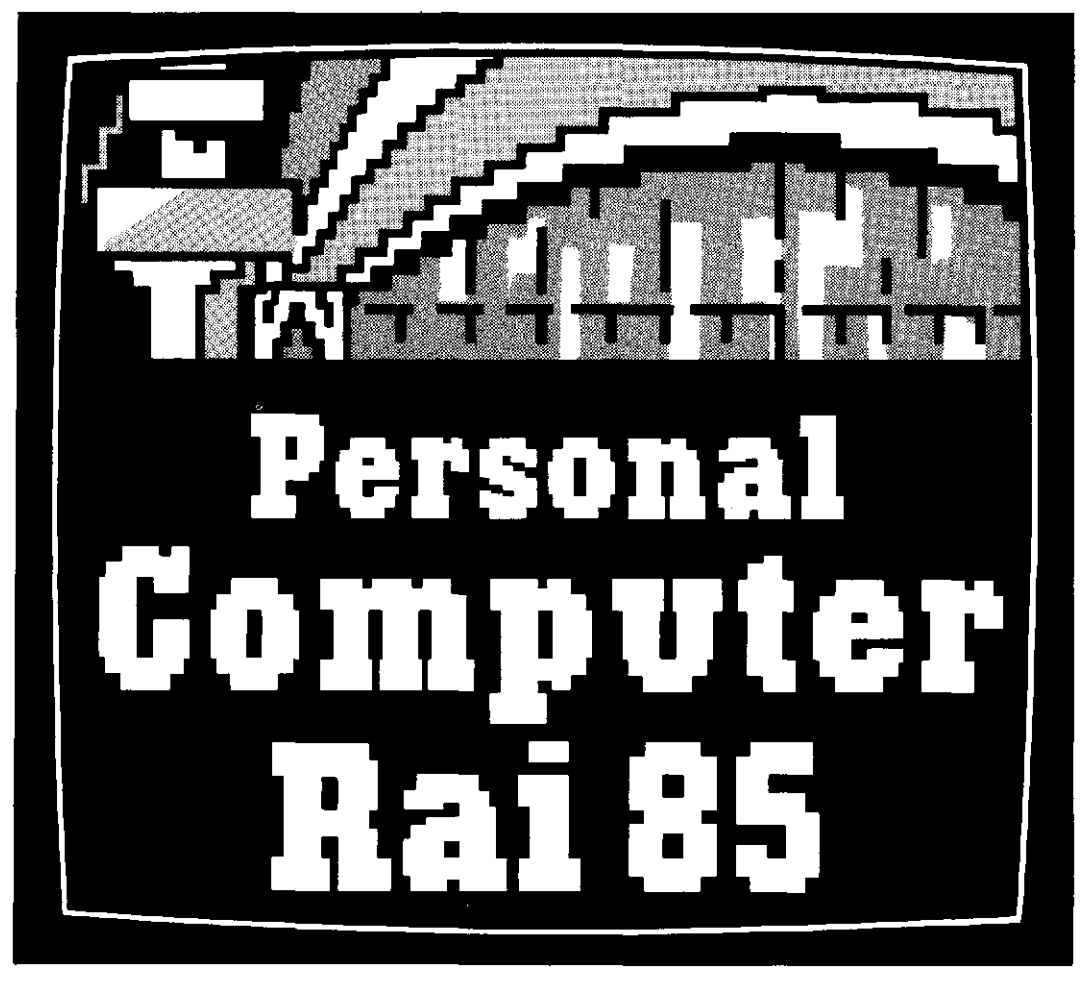

### Voor alles wat u altijd al over computers wilde weten

Op de Personal Computer RAl 85 vindt u een compleet overzicht van het huidige aanbod op het gebied van personal- en home computers. Zakelijke systemen voor het midden- en kleinbedrijf en de vrije beroepen worden van 20 t/m 24 maart tentoongesteld in de RAl in Amsterdam. Bovendien zullen in een afzonderlijke hal computers voor home- en hobbytoepassingen worden geëxposeerd.

Niet alleen de apparatuur, maar ook de onontbeerlijke programmatuur en randapparatuur die de eigenlijke toepassing van de computer bepalen, zullen op de Personal Computer RAl worden belicht.

Een centraal informatiecentrum, waar iedere bezoeker zich objectief kan laten voorlichten over de toepassingen van apparatuur en programmatuur, is kenmerkend voor de doelstelling van het evenement. Deze voorlichting beperkt zich niet tot zakelijke toepassingen alleen, maar omvat ook educatieve en algemene toepassingen. Ook tijdens de verschillende lezingen kan de bezoeker zich oriënteren over het gebruik van de computer. Een reeks branchegerichte seminars zorgt voor een voor iedere geinteresseerde optimale informatieverstrekking.

Met name degene die zich op het brede gebied van computertoepassingen wil oriënteren vindt op de Personal Computer RAl de informatie die hij zoekt.

Informatie over alle grote merken, alle software, alle randapparatuur op een tentoonstelling.

-

### 20t/m 24 maart

Openingstijden: 20 en 21 maart 10-21 uur; 22, 23 en 24 maart 10-17 uur, toegang fI 10, Trein-Toegang-biljetten bij NS-stations

**AMSTERDAM** 

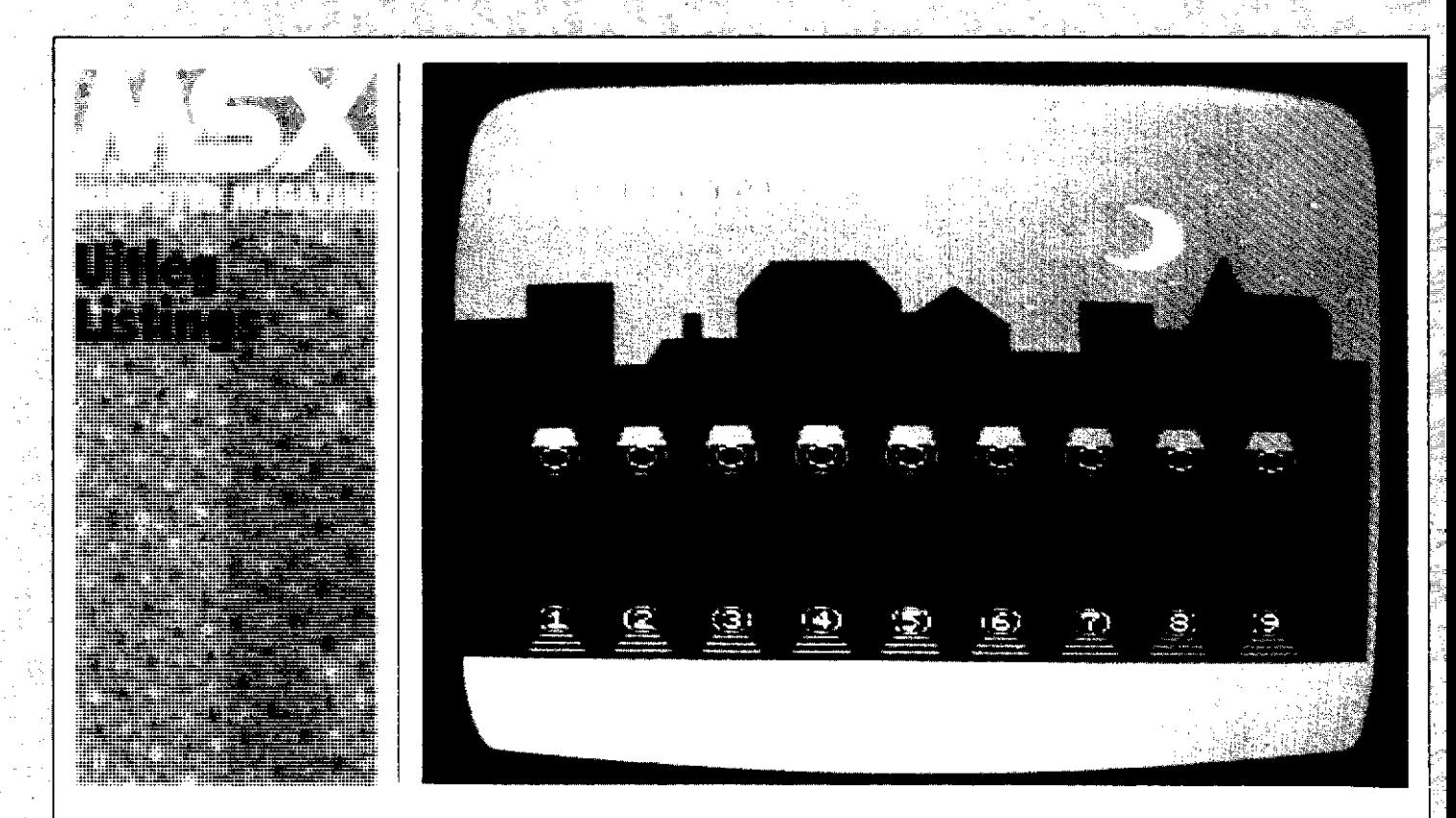

### Lampies

40

Het programma lampjes is een eenvoudig puzzeltje. Op het beeldscherm verschijnt een plaatje van een nachtelijke straat, waar een negental genummerde lantarenpalen op een rij staan. Aan u de taak om het licht aan te doen. In deze gecomputeriseerde stad kunt u de lampen aan- of uitdoen door het cijfer in te drukken dat overeen komt met het nummer van de lantarenpaal.

Er is wel een probleem met de bekabeling, u kunt een lamp alleen dan aan of uitzetten als alle andere lampen uit zijn. Behalve de linkerbuurman, die moet juist wel branden. Lantaren paal 1, de meest linkse, is geen probleem. Simpelweg op de 1 drukken bedient deze lamp. Maar om nummer 7 aan te steken, moeten alle andere lampjes behalve 6 uit zijn. Lampjes houdt het aantal beurten bij dat u erover doet om de straat helemaal te verlichten, en zal u feliciteren naar gelang van het resultaat. Of juist niet, als u al te veel fouten gemaakt hebt.

```
100 REM PUZZEL LAMPJES
110 REM
12Ø REM MSX Computer Magazine
13Ø REM nummer 1<br>140 REM
     REM
15\not\!\!\!\!\beta ' opzetten spelscherm **********
16\emptyset DIM L(9): CC=\emptyset170 FOR I=1 TO 9
18\emptyset L(I)=\emptyset19Ø NEXT I
200 OPEN"GRP: " FOR OUTPUT AS #1
21\n  <i>Q</i> SCREEN 2, \n  <i>Q</i>, \n  <i>Q</i>220 COLOR 4, 1, 4: CLS
23� READ X 1 ,Y1 
24� POR ZZ= 1 TO 31 
250' READ X2 , Y2 
260 LINE (X1, Y1) - (X2, Y2)<br>270 X1=X2 : Y1=Y2
         x1 = x2 : Y1 = Y228 � NEXT ZZ 
29� DATA � , 50' , 20',50',20' , 37 , 4 5,37,4 5 , 70' ,55,7 
    0, 0,60, 0,60, 0,70,50, 0,70,50,00,60,60,60
    0',4 5 , 90' , 30',11 5,30' , 125,4 5 , 125,50',13�,50', 
    14\emptyset, 4\emptyset, 155, 55, 155, 65, 175, 65, 175, 45, 195,
    45 
3ØØ DATA 195,55,2Ø5,55,215,25,220,40,240,4
    0',24 5 , 50',24 5 ,65, 255 ,65 
31\emptyset PAINT(\emptyset,\emptyset),4,432Ø FOR I= 28 TO 228 STEP 25<br>33Ø CIRCLE(I, 175), 5
330 CIRCLE(I, 175), 5<br>340 LINE(I-2, 115)-(1
34\emptyset LINE (I-2, 115)-(I-4, 171)<br>35\emptyset LINE (I+2, 115)-(I+4, 171)
         LINE(I+2,115)-(I+4,171)360 LINE(I-4, 179)-(I-8, 188)
37Ø LINE(I+4, 179) – (I+8, 188)<br>38Ø LINE(I-4, 182) – (I+4, 182)
         LINE(I-4, 182)-(I+4, 182)390 LINE (1-6, 185) - (1+6, 185)<br>400 LINE (1-8, 188) - (1+8, 188)
400 LINE(I-8, 188) - (I+8, 188)<br>410 LINE(I-7, 103) - (I+7, 103)
410 LINE (I = 7, 103) – (I = 7, 103)<br>420 LINE (I = 5, 96) – (I = 5, 96)
         LINE(I-5, 96) - (I+5, 96)43\emptyset LINE ( 1-5, 96) – (1-7, 1\emptyset3)
44\emptyset LINE ( I + 5, 96) – ( I + 7, 1\emptyset3)
450 PAINT(I, 100), 4, 4
460 CIRCLE (1, 108), 7<br>470 CIRCLE (1, 108), 4
         CIRCLE ( 1, 108 ), 4, 10
```

```
HOE HET WERKT
```
We zullen de werking van 'Lampjes' stap voor stap bespreken, het programma zelf is helder opgezet en valt uiteen in meerdere stappen. Daardoor is het uitstekend geschikt om als voorbeeld voor beginnende Basic-programmeurs te dienen.

Eerst in regel 160-190 wordt het array (lijstvariabele) L gedimensioneerd en voor alle veiligheid op 0 gezet, waarin de toestand van de lampen weergegeven zal worden. 0 betekent uit en 1 aan. In de regels 200-620 is het spelscherm opgebouwd. Daarbij worden twee handige tekentechnieken toegepast.

De regels 230-310 tekenen de huizen, door steeds een koördinatenpaar te lezen uit de data-statements, daar een lijn tussen te trekken en dan het laatst gelezen koördinatenpaar de definiëren als het nieuwe vertrekpunt. Tenslotte zorgt 310 voor het inkleuren.

In 320-480 wordt de tweede techniek gebruikt om de lantarenpalen te tekenen. Het programmagedeelte 330-470 doet het feitelijke tekenwerk voor een enkele paal, waarbij de horizontale koördinaten worden afgeleid uit de variabele I. Die variabele is op zijn beurt de tellervariabele van de omringende FOR-NEXT lus 320-480, waarbij beginwaarde, stapgrootte en eindwaarde zodanig gekozen zijn dat er inderdaad negen lampen getekend worden, keurig over het scherm verdeeld.

De halve maan wordt door 490-510 geproduceerd. De eerste twee regels tekenen ieder een cirkel, die elkaar snijden, en 510 kleurt het gevormde halvemaan-vormige segment in. Het stuk 520-560 laat de sterren verschijnen, waarbij de koördinaten weer in een datastatement opgenomen zijn. De cijfers op de lantarenpalen worden geprint met dezelfde techniek als de palen eerder al getekend waren, in regels  $580-610$ .

De hoof dlus loopt van 630 tot en met 790. Regel 640 wacht op het indrukken van een toets, en 650 test of dat wel een cijfer tussen 1 en negen was. Zo nee, dan weer terug naar 640. Als het wel een cijfer was, dan verhoogt regel 660 de beurtteller en print deze op het scherm. Regel 670 zet de invoer om naar een getal, en als dit een 1 blijkt te zijn stuurt 680 het programma door naar de routine die het eigenlijke aan- en uitzetten regelt. Immers, lantaren I heeft geen linkerbuurman, en mag dus altijd aan- of uitgezet worden.

Voor alle andere lantarens kontroleert 690 of de linkerbuurman wel inderdaad aanstaat, zo niet dan weer terug naar de invoerwachtlus. Na deze test is ook meteen vastgesteld of lamp 2 geschakeld mocht worden. Regel 700 stuurt commando's voor lamp 2 door naar de schakelroutine. De FOR-NEXT lus 710-730 test vervolgens voor alle andere lampen of aan de konditie 'alles uit wat meer dan 1 positie links staat' voldaan is, zodra er een brandt, dus de betreffende cel van array L een 1 bevat, wordt de programma-uitvoering teruggezonden naar 640, de invoerlus. Als deze test gepasseerd wordt bereiken we de schakelfunctie in regels 740-770.

In 740 staat 'als de lamp uit is, zet hem dan aan, en ga dan naar 770', 750 en 760 worden dus alleen maar bereikt als de lamp om te beginnen al aan was, en zetten hem dan ook uit. In 770 wordt de inhoud van array L aangepast om de huidige konditie weer te geven, en 780 test of nu alle lampen aan zijn. Zo ja, dan naar het speleinde, zo nee, dan weer naar de invoerlus. Vanaf 800 vinden we de scoreroutine, 810 print de boodschap 'Alle lampjes zijn<br>aan!', en 820, 830 of 840 voegen daar nog een felicitatie aan toe, afhankelijk van het aantal gebruikte beurten in CC.

Regels 850-870 zijn tenslotte een standaard 'nog een keer' routine, waarbij 860 eigenlijk de invoerlus van 640 dupliceert. De beide IFTHEN EL-SE statements in 870 zijn handig, ze regelen de reaktie op de twee mogelijke goede antwoorden en sturen het programma in alle andere gevallen weer terug naar de wachtlus.

### **CHECKSUM LIST**

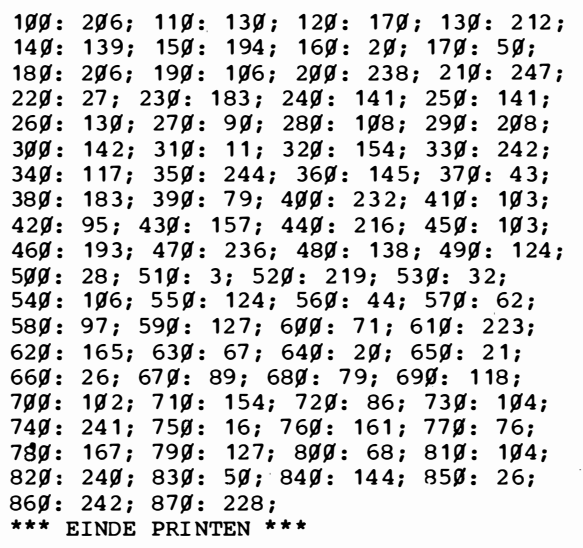

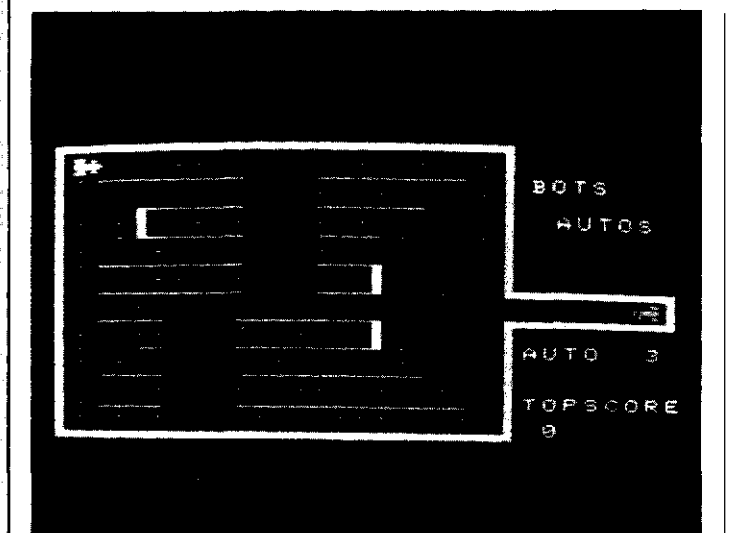

### Botsauto's

Een doolhofspel, botsauto's, dat hoewel puur in MSX-Ba- , sic geschreven toch tamelijk snel is. Verwacht er echter geen bliksemsnelle reakties van. In dat opzicht is het niet te vergelijken met een in machinetaal geschreven spel. U krijgt drie wagens om daarmee alle weggedeelten van het doolhof te berijden. Als het spel begint is dit doolhof bezaaid met stippen, maar die verdwijnen als u er overheen rijdt. Als de laatste stip van het scherm verdwenen is, dan is het spel afgelopen. Om het moeilijker te maken rijdt er ook een door de computer bestuurde wagen rond, waarmee u maar beter niet in botsing kunt komen. Gelukkig zoekt de auto u echter niet speciaal op, botsingen zijn louter toeval.

Verder zijn er een drietal magische tunnels in het doolhof, als u die inrijdt blijkt uw wagen opeens verplaatst naar een heel ander gedeelte van het scherm. Soms zijn deze tunnels een goede vluchtweg als de computer u in de wielen rijdt, maar het kan ook gebeuren dat de andere wagen geheel onverwachts opduikt uit een van deze vluchtwegen.

Botsauto's werkt met de cursortoetsen, maar wie een joystick prefereert kan dat simpel veranderen door de variabele ST in regel 200 een andere waarde te geven. Het toetsenbord is een 0, zoals dat in de listing staat, en 1 of 2 geven respektievelijk joystick A of B.

### **HOE HET WERKT**

Botsauto's is een tamelijk gekompliceerd en vrij lang programma, dat we dan ook niet helemaal zullen bespreken.

Het bevat een aantal leuke vondsten, vooral de opbouw van het spelscherm is slim opgezet. De eigenlijke hoofdlus is kort gehouden, om nog een aanvaardbare speelsnelheid te kunnen bereiken.

Het speelveld wordt in drie routines opgebouwd. In de regels 1770-2070 staat in data statements het scherm beschreven, op een zodanige wijze dat het rechtstreeks leesbaar (en dus makkelijk te wijzigen) is. De FOR NEXT lus in 1 790- 1850 maakt een handig gebruik van de MID\$funktie om deze gegevens over te brengen naar een array.

Het gedeelte 2080-2470 tekent de lijnen van het speelveld op het scherm. Ook hier is een slim gebruik gemaakt van data statements om te voorkomen dat het een onontwarbare massa van getallen wordt, iedere data-regel bevat behalve de koördinaten ook een letter die aangeeft

**110 REM** 12g REM MSX Computer Ma gazine 1 3g REM nummer 1 14g REM 15Ø <sup>•</sup> INITIALISATIE \*\*\*\*\*\*\*\*\*\*\*\*\*\*\*\*\* 160 SCREEN 2,2 : COLOR 15,1,1 17g KEY OFF: WIDTH 3g : CLS 180 CLEAR 400, &HDFFF 19Ø DIM C(23,22)  $299$  SC= $9$  : HS= $9$  : ST= $9$ 210 ON SPRITE GOSUB 1330 220 GOSUB 1450 230 OPEN "GRP:" AS #1 24g DRAW "BM6g , 6g" 2Sg PRINT #l,"EVEN GEDULD AUB" 26g CLOSE #1 27Ø GOSUB 177Ø  $28Ø$  CA=3 : FU=1 $999$ 29g IF SC>HS THEN HS=SC  $300$   $SC = 0$  $319$  X=21 : Y=11 : F=3 3 2g TX= l : TY= l :TF=l 33g OPEN "GRP:" AS# l 34g DRAW "BM198 , 2S" 3Sg PRINT #1, "BOTS 36g DRAW "BM2gB ,4S" 37Ø PRINT #1, "AUTOS" 38Ø LINE (22Ø,12Ø)-(25Ø,13Ø),1,BF 39g DRAW "BM19S , 1 2g" 400 PRINT #1, "AUTO: ";CA 410 DRAW "BM195,150" 42g PRINT # 1, "TOPSCORE" 430 DRAW "BM195,165" 440 PRINT #1,"";HS 4Sg CLOSE #1 46g PUT SPRITE 1,(236,B9 ) ,4,3 47g PUT SPRITE 2,( 13 ,9 ) , 7 , 1 48g • HOOFDLUS SPEL \*\*\*\*\*\* \*\*\*\*\*\*\*\*\*\* 49Ø K\$=INKEY\$: IF K\$="" THEN 49Ø sgg FOR J=228 TO 171 STEP -B  $51$ g FOR I=1 TO  $5$ g: NEXT I 520 PUT SPRITE 1, (J,89), 4,3 S3g NEXT J S4g SPRITE ON s sg KK=STICK( ST) 56 $\boldsymbol{g}$  IF  $C(X, Y)$ > $\boldsymbol{g}$  THEN 61 $\boldsymbol{g}$ 57 $\emptyset$  C(X,Y)=1 :SC=SC+1 $\emptyset$  : FG=FG+1 S8g SX=X\*8+ 1g : SY=Y\*8+ 1g S9g LINE(SX,SY)- ( SX+2 , SY+2 ) , 1 , BF 6gg IF FG=FX THEN 1 1 9g

100 REM SPEL BOTSAUTOS

wat er met deze koördinaten gebeuren moet. Alweer, het komt van de leesbaarheid van het programma ten goede .

B ij het tekenen wordt een overkompleet speelveld gemaakt, sommige lijnen die nu nog doorlopen moeten alsnog gedeeltelijk gewist worden.

Dit heeft overigens als nevenvoordeel dat er voor twee lijnen op het uiteindelijke speelveld. slechts een tekenoperatie en een data statement nodig zijn. De regels 2480-2600 zorgen voor dit gedeeltelijk weer uitwissen, en plaatsen ook de puntjes op het spelscherm. Een tweetal geneste FOR NEXT lussen berekenen de koördinaten, waarna op grond van de inhoud van die cel van het array, dat de veldopbouw bevat, puntjes geprint of lijnen gewist worden.

Leuk detail, daarbij wordt meteen bijgehouden hoeveel puntjes er gezet worden, en het resultaat daarvan wordt in regel 600 weer gebruikt om te bepalen of het spel al afgelopen is. Zo wordt voorkomen dat een eventuele wijziging in het speelveld tot foute resultaten in de hoofdlus leidt.

**LABOR BASIC COLLANS** 

42

**THE COMPUTER** 

610 IF KK=0 THEN 770 620 IF  $KK=3$  THEN  $RX=X+1:RY=Y:RF=1$ 630 IF KK=5 THEN RY=Y+1:RX=X:RF=2 640 IF KK=7 THEN RX=X-1:RY=Y:RF=3 650 IF  $KK=1$  THEN  $RY=Y-1:RX=X:RF=4$  $669$  D=C(RX, RY) 67Ø RRF=RF+2: IF RRF>4 THEN RRF=RRF-4 680 IF F=RF OR F=RRF THEN 770 69Ø IF C(X, Y) <> 2 THEN 76Ø 700 IF D=9 THEN 770 710 IF  $RF=1$  THEN  $RX=X+2$ 72 $\emptyset$  IF RF=2 THEN RY=Y+2 730 IF RF=3 THEN RX=X-2<br>740 IF RF=4 THEN RY=Y-2 750 GOTO 870 760 IF D<>9 THEN F=RF : GOTO870 770 IF F=1 THEN RX=X+1:RY=Y 780 IF F=2 THEN RY=Y+1:RX=X 790 IF F=3 THEN RX=X-1:RY=Y<br>800 IF F=4 THEN RY=Y-1:RX=X  $810$  D=C(RX, RY) 820 IF DO9 THEN 870 83Ø FU=FU-1Ø 840 F=F+1 85 $\beta$  IF F>4 THEN F=F-4 860 GOTO 950 870 IF D<4 OR D>6 THEN 930 88Ø ON D-3 GOTO 89Ø,910,92Ø 890 Y=13:IF RND(1)<.5 THEN Y=9 900 x=15: F=3: GOTO 940 910 Y=13:GOTO 900 920  $Y = 9:G O TO 9000$ <br>930  $X = RX : Y = RY$ 940 FU=FU-1 950 PUT SPRITE 1, (X\*8+4, Y\*8+1), 4, F 960 IF C(TX, TY) <> 3 THEN 1000 970 TF=TF-1: IF RND(1)<.5 THEN TF=TF+2 980 IF TF<1 THEN TF=TF+4 990 IF TF>4 THEN TF=TF-4 1000 IF TF=1 THEN XRX=TX+1: YRY=TY 1010 IF TF=2 THEN YRY=TY+1:XRX=TX  $1020$  IF TF=3 THEN XRX=TX-1: YRY=TY 1Ø3Ø IF TF=4 THEN YRY=TY-1:XRX=TX  $1040$  D=C(XRX, YRY) 1050 IF D<9 THEN 1100 1060  $TF=TF-1:IF RND(1)<.5$  THEN  $TF=TF+2$ 1070 IF TF<1 THEN TF=TF+4 1080 IF TF>4 THEN TF=TF-4 1090 GOTO 1170 1100 IF D<4 OR D>6 THEN 1160 1110 ON D-3 GOTO 1120, 1140, 1150 1120 TY=13:IF RND(1)<.5 THEN TY=9 1130 TX=15:TF=3:GOTO 1170 1140 TY=13: GOTO 1130 1150 TY=9: GOTO 1130 116 $\beta$  TX=XRX: TY=YRY 1170 PUT SPRITE 2, (TX\*8+4, TY\*8+1), 7, TF 1180 GOTO 550 119Ø ' SPEL EINDE \*\*\*\*\*\*\*\*\*\*\*\*\*\*\*\*\*\*\* 1200 LINE (40,60)-(150,140),1,BF 1210 DRAW "BM40,70"<br>1220 OPEN "GRP:" AS #1 1230 PRINT #1, "GEFELICITEERD!"  $124\%$  SC=SC+FU 1250 DRAW "BM50,85" 1260 PRINT #1,"SCORE ="; SC 1270 DRAW "BM35, 120" 1280 PRINT #1,"NOG EENS( $j/n$ )?"<br>1290 CLOSE #1 1300 K\$=INKEY\$:IF K\$="n" THEN END 1310 IF K\$="j" THEN CLS: GOTO 230 1320 GOTO 1300 1330 SPRITE OFF 134 $\beta$  FOR J=1 TO 1 $\beta$ 

FOR  $I=1$  TO 4  $1350$  $136<sub>g</sub>$ PUT SPRITE 1, (X\*8+4, Y\*8+4), J+I, I  $1370$ FOR  $K=1$  TO  $10$ : NEXT K  $138<sub>g</sub>$ NEXT I 1390 NEXT J 1400 CA=CA-1:IF CA>-1 THEN 1440 1419 OPEN "GRP:" AS #1 1420 LINE (40,60)-(150,140),1,BF 1430 GOTO 1240 1440 RETURN 310 1450 ' SPRITE OPBOUW \*\*\*\*\*\*\*\*\*\*\*\*\*\*\* 1460 RESTORE 1570 1470 FOR J=1 TO 4  $SPS = ""$  $1480$  $1490$  $FORI = 1 TO 32$ READ D\$  $1500$  $1510$  $D\$  = CHR\$ (VAL (" $\alpha$ H" + D\$) }  $SP$=SP$+D$$  $152<sub>g</sub>$ NEXT I  $15.30$  $154g$ SPRITE\$(J)=SP\$ 1550 NEXT J 1560 RECHTS 1570 DATA 00,00,00,00,1f,1f,06,1f 1580 DATA 1f, 1f, 06, 1f, 1f, 00, 00, 00 1590 DATA 00,00,00,00,00,38,10,fc 1600 DATA ec, fc, 10, 38, 00, 00, 00, 00 1610 'OMLAAG 1620 DATA 00,00,00,1b,1b,1f,1b,1b 1630 DATA 03,03,0b,0e,0b,03,00,00 1640 DATA 00,00,00,b0,b0,f0,b0,b0 1650 DATA 80,80, а0, е0, а0, 80,00,00 1660 'LINKS 1670 DATA 00,00,00,00,00,1c,08,3f 1680 DATA 37, 3f, 08, 1c, 00, 00, 00, 00 1690 DATA 00,00,00,00, f8,f8,20,f8 1700 DATA f8, f8, 20, f8, f8, 00, 00, 00 1710 'OMHOOG 1720 DATA 00,00,03,0b,0e,0b,03,03 1730 DATA 1b, 1b, 1f, 1b, 1b, 00, 00, 00<br>1740 DATA 00, 00, 00, a0, e0, 80, 80, b0 1750 DATA bg, bg, fg, bg, bg, gg, gg, gg 1760 RETURN 1770 ' SCHERMDATA INLEZEN \*\*\*\*\*\*\*\* 1780 RESTORE 1870 179 $\beta$  FOR J= $\beta$  TO 2 $\beta$ 18ØØ **READ D\$** FOR  $I = \emptyset$  TO 22  $1810$  $182<sub>g</sub>$  $D=VAL(MIDS(DS,I+1,1))$  $C(I,J)=D$  $183<sub>g</sub>$  $184<sub>g</sub>$ NEXT I 1850 NEXT J  $186$  $g$  ' 123456789Ø123456789Ø123 1870 DATA 99999999999999999999999 1880 DATA 9  $222$ 189Ø DATA 9 99999999111999999999 9  $1900$  DATA  $9$   $9$ 222 1910 DATA 9 9 999999111999999 9 9 1920 DATA 9 9 94 222 9 9 9 1930 DATA 9 9 9999991119999 9 9 9 1940 DATA 9 9 999 222 1950 DATA 9 999999991119999 9 9 9 1960 DATA 93 222 59 9 9 9 1970 DATA 9 999999991119999 9 9 9 1980 DATA 93 222 222 313139 1990 DATA 9 999911199999999 9 9 9 2000 DATA 99 222 69999 2010 DATA 9 9 9911199999999 9 9 9 2020 DATA 9 9 222 9 9<br>2030 DATA 9 99991119999999999 9 -9  $\mathbf{Q}$ 2040 DATA 93 222  $\mathbf{Q}$ 2050 DATA 9 99991119999999999999 9 2060 DATA 9 222  $\mathbf{Q}$ 2070 DATA 999999999999999999999999 2Ø80 SCHERM OPBOUWEN \*\*\*\*\*\*\*\*\*\*\*\*

はいかん

 $44$ 

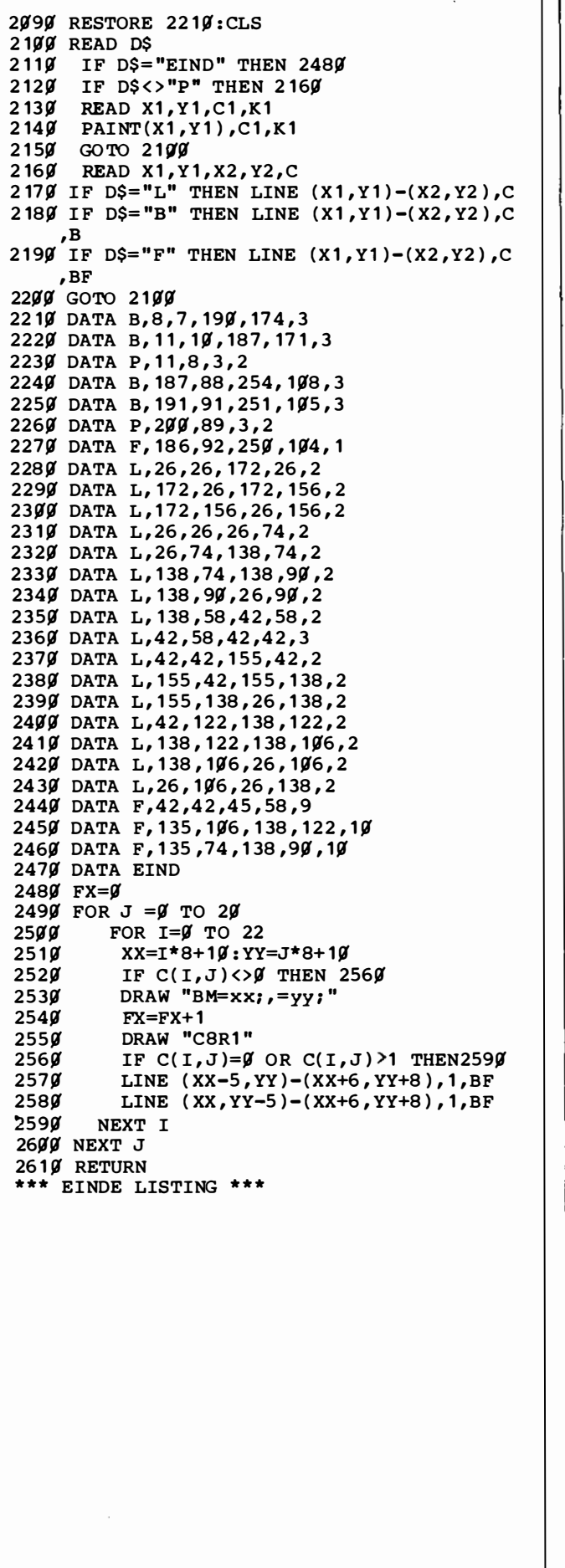

 $\frac{1}{2}$  ,  $\frac{1}{2}$  ,

**CHECKSUM LIST** 1gg: 2g8; 11g: 132; 12g: 172; 13g: 214; 14g: 141; 15g: 7; 16g: 34; 17g: 248; 180: 84; 190: 29; 200: 228; 210: 229; 220: 112; 230: 242; 240: 113; 250: 110; 260: 97; 270: 245; 280: 102; 290: 55; 300: 19; 310: 24; 320: 202; 330: 25; 340: 232; 350: 215; 360: 163; 370: 50; 38Ø: 248; 39Ø: 11; 40Ø: 124; 41Ø: 138; 420: 59; 430: 81; 440: 255; 450: 243; 460: 30; 470: 28; 480: 59; 490: 38; 5gg: 255; 51g: 127; 52g: 149; 53g: 48; 540: 219; 550: 107; 560: 236; 570: 29; 580: 253; 590: 157; 600: 167; 610: 244; 620: 98; 630: 211; 640: 75; 650: 190; 660: 125; 670: 34; 680: 192; 690: 163; 700: 147; 710: 38; 720: 188; 730: 85; 740: 241, 750: 246, 760: 47, 770: 87,<br>780: 129, 790: 175, 800: 214, 810: 146, 820: 133; 830: 146; 840: 162; 850: 76; 86Ø: 82; 87Ø: 126; 88Ø: 199; 89Ø: 136; 900: 73; 910: 198; 920: 58; 930: 15;<br>940: 225; 950: 232; 960: 234; 970: 181; 980: 158; 990: 143; 1000: 65; 1010: 244; 1929: 172; 1939: 192; 1949: 48;<br>1959: 155; 1969: 199; 1979: 159; 1080: 199; 1090: 64; 1100: 242; 1110: 81; 1120: 62; 1130: 94; 1140: 246; 1150: 133; 1160: 100; 1170: 42; 1180: 101; 1190: 8; 12gg: 12g; 121g: 55; 122g: 255; 123g: 253; 124g: 114; 125g: 6g;<br>126g: 166; 127g: 175; 128g: 171; 1290: 223; 1300: 219; 1310: 157; 1320: 13; 1330: 66; 1340: 220; 1350: 157; 1360: 236; 1370: 57; 1380: 107; 1390: 70; 1400: 8; 1410: 209; 1420: 70; 1430: 186; 1440: 179; 1450: 241; 1460: 139; 1470: 234; 1480: 189; 1490: 148;<br>1500: 42; 1510: 217; 1520: 98; 1530: 145; 1540: 66; 1550: 27; 1560: 72; 1570: 136; 1580: 1; 1590: 13; 1600: 121; 1610: 138; 1620: 31; 1630: 83; 1640: 228; 1650: 40; 1660: 2; 1670: 13; 1680: 35; 1690: 119; 17gg: 2; 171g: 44; 172g: 96; 173g: 246; 1740: 59; 1750: 206; 1760: 225; 1770: 145; 1780: 51; 1790: 214; 1800: 16; 1810: 21; 1820: 242; 1830: 207; 1840: 3; 1859: 222; 1869: 94; 1879: 225;<br>1889: 141; 1899: 299; 1999: 159; 1910: 161; 1920: 192; 1930: 171; 1949: 159; 1959: 165; 1969: 195;<br>1979: 203; 1989: 29; 1999: 39; 2009: 62; 2010: 31; 2020: 9; 2030: 30; 2040: 234; 2050: 27; 2060: 189; 2070: 58; 2080: 162;<br>2090: 159; 2100: 119; 2110: 14; 2120: 213; 2130: 161; 2140: 47; 2150: 206; 2160: 97; 2170: 56; 2180: 203; 219Ø: 215; 22ØØ: 68; 221Ø: 164; 2220: 146; 2230: 137; 2240: 221; 2250: 34; 2260: 176; 2270: 251; 2280: 179; 2290: 10; 2300: 90; 2310: 194; 2320: 125; 2330: 134; 2340: 63; 2350: 254; 2360: 105; 2370: 28; 2389: 114; 2399: 294; 2499: 16;<br>2419: 169; 2429: 244; 2439: 245; 2440: 98; 2450: 68; 2460: 147; 2470: 71; 2480: 111; 2490: 68; 2500: 123; 2510: 6; 2520: 79; 2530: 90; 2540: 38; 2550: 248; 2560: 255; 2570: 24; 2580: 49; 2590: 103; 2600: 61; 2610: 75; \*\*\* EINDE PRINTEN \*\*\*

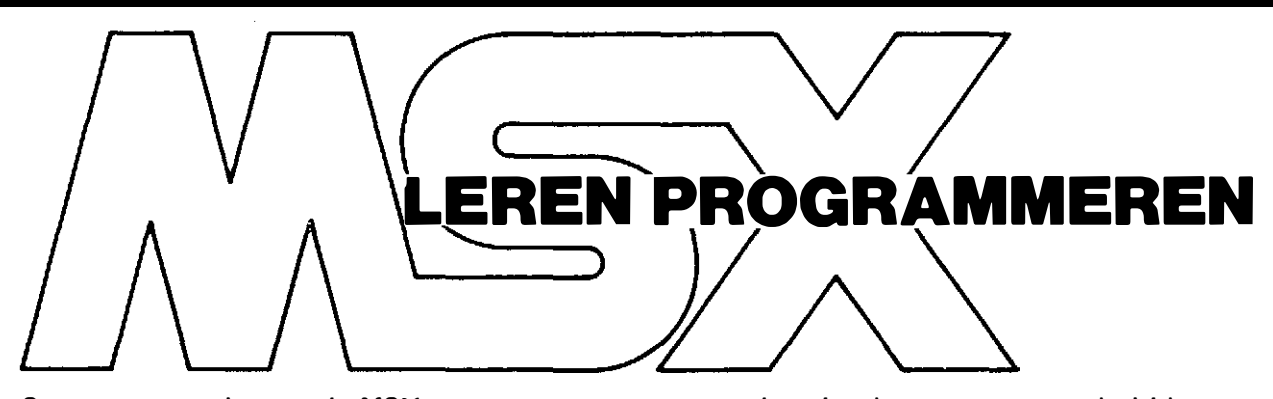

Stap voor stap leert u de MSX-computer programmeren door het invoeren van speciaal hiervoor ontwikkelde programma's. Achtereenvolgens worden steeds nieuwe instructies toegepast waarvan de werking duidelijk wordt verklaard. De programma's in de eerste hoofdstukken zijn zeer eenvoudig opgebouwd en worden verder in dit boek meer uitgebreid, zodat het inzicht in het programmeren geleidelijk meegroeit. Het leren in dit boek betekent dat men aan de resultaten op het beeldscherm de werking van het programma en de opbouw van de computer leert kennen.

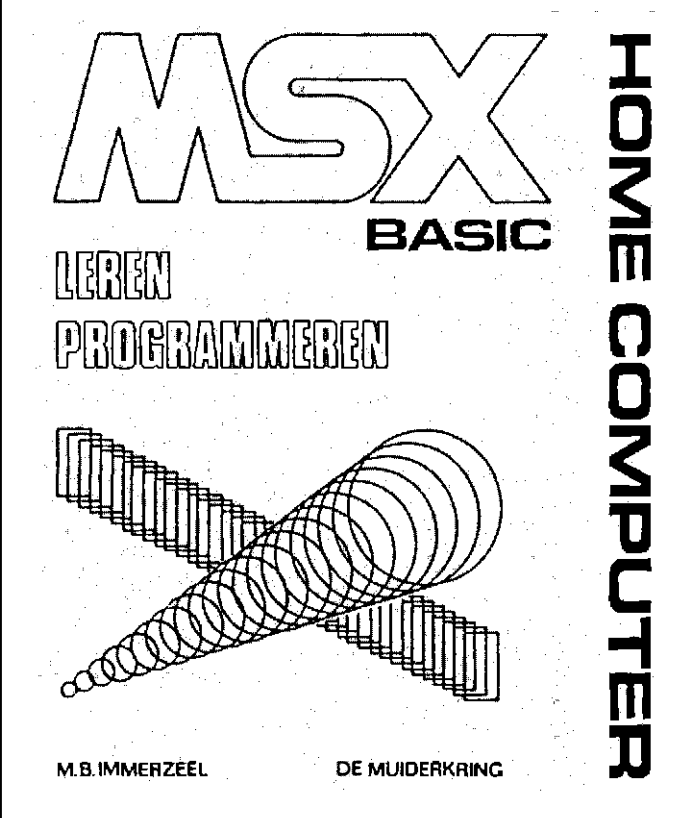

### ISBN n ummer 90 6082 259 5

Bestelnummer 014.518 Prijs f 24,50/Bfr 490

Voor meer informatie kunt u bellen: voor België: Uitgeverij De Muiderkring b.v. Postbus 10 1400 AA Bussum tel. 02159-31851 Telex KAMU 15171

Uitgeverij Baart P.V.BA Middelmolenlaan 100 2100 Deurne Tel. 03/325.85.00 Telex PUBLIB 72882

verkrijgbaar bij: Radiozaken-Boekhandel en computershops

### everij de muiderkring postbus 10 - 1400  $A\overline{A}$  - bussum (holland) tel. 02159-31851 gironr. 83214

### INHOUD

Inleiding

Het gebruik van het toetsenbord De MSX-computer als rekenmachine Programmeren in BASIC Het invoeren van gegevens Variaties en var iabelen Werken met het cassettedeck De ASC II-code Het veranderen van de inhoud van geheugenplaatsen Het toevalsgetal De gelu idsgenerator Grafische functies, 40-kolommode Grafische functies, 32-kolommode Grafische functies, hoge resolutie Grafische functies, multi color mode

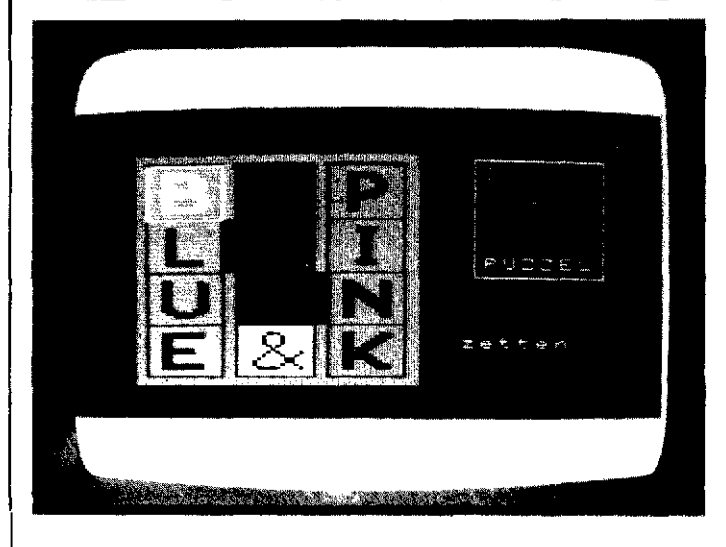

### Schuifpuzzle **Blue & Pink**

Houdt u van schuifpuzzels? Dan zult u dit een leuk programma vinden. Blue & Pink is een gecomputeriseerde versie van de aloude schuifpuzzel. Maar dan wel een die trucs kent waar het oorspronkelijke spelletje bij in het niet valt. Als u Blue & Pink start, ziet u een veld van drie vlakjes breed bij vier vlakjes hoog. Links staan daarin verticaal de letters BLUE, rechts PINK. De middenkolom bevat een schuifsteen met het & teken. Er is een grote cursor, die met de cursortoetsen verplaatst kan worden, en met de spatiebalk kan men aangeven dat men de steen waar op dat ogenblik de cursor op staat wil gaan verplaatsen.

De bedoeling spreekt bijna voor zichzelf, de teksten BLUE en PINK moeten worden verwisseld van plaats. En dan beginnen de problemen, want men kan in deze variant niet zomaar iedere letter verschuiven die men wilt. Het lijkt wel of ze magnetisch zijn, sommige trekken elkaar aan, andere stoten elkaar af. De letters leiden een eigen leven, lijkt het wel. En hoewel er een bepaalde logica achter schuilgaat, is het duvels lastig om die te ontdekken.

Wie de oplossing vindt mag die insturen naar MSX-Computer Magazine. P.O. Box 1392, 1 000 BJ Amsterdam. De beste oplossing, in het minste aantal beurten, sturen weeen aardigheidje toe.

100 REM SCHUIFPUZZEL BLUE & PINK 11Ø REM 12� REM MSX Computer Ma gazine 130 REM nummer 1 140 REM 15� DIM A( 4,5) 16 $\cancel{0}$  X=1 : Y=1 : C=15 17 $\emptyset$  FOR I= 1 TO 4:A(1, I)=I : NEXT I 180 FOR I= 5 TO  $8: A(3, 1-4)=I$  : NEXT I 19 $(2, 4) = 9$ 2 $\cancel{00}$  FOR I= 1 TO 3:A(I, $\cancel{0}$ )=1 $\cancel{0}$ : A(I,5)=1 $\cancel{0}$ :NEX T<sub>T</sub> 210 OPEN "GRP:" FOR OUTPUT AS #1 220 SCREEN 2, 3, 0 23Ø COLOR 15, 1, 7: CLS  $240$  FOR J=1 TO 9  $25Ø$  S\$="" 260 FOR 1=1 TO 32  $270$  READ R\$  $280 S$ \$=S\$+CHR\$ (VAL("&H"+R\$)) 29� NEXT I  $300$  SPRITE\$ (J)=S\$ 310 NEXT J 320 LINE ( 29, 27 ) - (151, 170), 2, BF 33 $\emptyset$  LINE ( 34, 32) - ( 67, 165), 1, BF 34 $\emptyset$  LINE ( 73,32)-(1 $\emptyset$ 6,165),1,BF 35Ø LINE (112,32)-(145,165),1,BF 36� LINE ( 68 , 66 ) -( 72, 98 ) , 1 ,BF 37Ø LINE (107,99)-(111,131),1,BF 380 FOR 1=1 TO 4 390 PUT SPRITEI-1,(35, 33\*I), 5, I 400 NEXT I 410 FOR 1=5 TO 8 420 PUT SPRITEI-1, (113, 33\* (I-4) ), 13, I 4 3� NEXT I 440 PUT SPRITE8, (74, 132), 11, 9 450 LINE (175,30)-(230,102),15,B  $46$ <sup> $\sigma$ </sup> COLOR  $5$ : DRAW"BM18 $\sigma$ , 35": PRI NT#1, "BLUE" 47� COLOR 11: DRAW"BM197 , 5�" : PRINT# 1 , "&" 4811 COLOR 13: DRAW"BM188 , 6S" : PRINT# 1 , "PINK" 49Ø COLOR 15: DRAW"BM 18Ø, 9Ø": PRI NT# 1, "PUZZE L" 5ØØ DRAW"BM17Ø,14Ø":PRINT#1,"zetten:"<br>51Ø ' INPUT \*\*\*\*\*\*\*\*\*\*\*\*\*\*\*\*\*\*\*\*\*\*\*\*  $52$  $$$  GOSUB  $1$  $$8$  $$$ 53 $\alpha$  XX\$=INKEY\$: IF XX\$=" " THEN 66 $\alpha$ 540 ON STICK(0) GOSUB 560,560,590,610,610, 610,630,560 550 GOTO 530 S6� IF Y= 1 THEN RETURN 57Ø GOSUB 1070 : Y=Y-1: GOSUB 1080: RETURN 58Ø Y=Y+1:GOSUB 1080 59Ø IF X=3 THEN RETURN  $600$  GOSUB  $1070$  : X=X+1: GOSUB  $1080$ : RETURN  $610$  IF Y=4 THEN RETURN 620 GOSUB 1070 : Y=Y+1: GOSUB 1080: RETURN 63 $\alpha$  IF  $x=1$  THEN RETURN 640 GOSUB 1070 : X=X-1: GOSUB 1080: RETURN 65Ø ' TESTEN \*\*\*\*\*\*\*\*\*\*\*\*\* 66 $\emptyset$  IF A(X, Y)= $\emptyset$  THEN 53 $\emptyset$ 67 $\emptyset$  IF A(X,Y+1)= $\emptyset$  AND A(X,Y-1)= $\emptyset$  THEN 76 $\emptyset$ 68� H 1=� 69 $\emptyset$  IF A(X, Y+1)= $\emptyset$  OR A(X, Y-1) THEN H1=1 700 IF ( $(X=1$  AND  $Y=2$ ) OR  $(X=2$  AND  $Y=3$ )  $)$ AND  $A(X+1, Y)=\emptyset$  THEN IF H1=1 THEN 76 $\emptyset$  ELSE IF  $A(X, Y) = 9$  THEN 53 $\emptyset$  ELSE GOSUB 97 $\emptyset$ :GOT  $O<sub>840</sub>$ 71 $\emptyset$  IF ((X=2 AND Y=2) OR (X=3 AND Y=3))AND  $A(X-1, Y) = \emptyset$  then if H1=1 then 76 $\emptyset$  else IF  $A(X, Y) = 9$  THEN 530 ELSE GOSUB 1010:GO TO 840 72 $\emptyset$  IF A(X, Y+1)= $\emptyset$  THEN GOSUB 89 $\emptyset$ : GOTO 84 $\emptyset$ 73 $\beta$  IF A(X, Y-1)= $\beta$  THEN GOSUB 93 $\beta$ : GOTO 84 $\beta$ 74Ø GOTO 53Ø

750 ' SCHUIVEN \*\*\*\* 760 C=7:GOSUB 1080: C=15 770 ON STICK (Ø) GOSUB 790,790,800,810,810 ,810,820,790 780 GOTO 770 790 IF A(X, Y-1)=0 THEN GOSUB 930: GOTO 840 **ELSE 830** 800 IF  $A(X, Y) = 9$  THEN 760 ELSE IF ((X=1 AND  $Y=2$ ) OR (X=2 AND Y=3)) AND A(X+1, Y)=0 THEN GOSUB 970: GOTO 840 ELSE 830 ELSE 8  $30$ 810 IF A(X, Y+1)=0 THEN GOSUB 890:GOTO 840 ELSE 830 820 IF  $A(X, Y) = 9$  THEN 760 ELSE IF ((X=2 AND  $Y=2$ ) OR (X=3 AND Y=3)) AND A(X-1, Y)= $\emptyset$ THEN GOSUB 1010: GOTO 840 ELSE 830 ELSE 830 830 'KLAAR? \*\*\*\*\*\*\*\* 840 FORZZ=1 TO 4: IF A(1, ZZ)=ZZ+4 THEN NEXT ZZ ELSE 860 850 FORZZ=1 TO 4: IF A(3, ZZ)=ZZ THEN NEXT Z Z : GOTO 11ØØ 86Ø IF  $A(X,Y)$ <>MM THEN MM=A(X,Y):TT=TT+1:L INE(170, 150)-(250, 156), 1, BF: DRAW"BM170, 150": PRINT#1, TT 87Ø GOSUB 1Ø8Ø : GOTO 53Ø 880 ' BEWEGEN \*\*\*\*\*\*\*\*\*\*\*\*\*\*\*\*\*\*\*\*\*\*\* 89Ø SWAP A(X, Y), A(X, Y+1): GOSUB 1Ø7Ø: Y=Y+1: GOSUB 1050: GOSUB 900: RETURN 900 FOR L=1 TO 33 910 PUT SPRITE A(X, Y)-1, (39\*X-4, 33\*Y-33+L)  $, CC, A(X, Y)$ 920 NEXT L: RETURN 930 SWAP A(X, Y), A(X, Y-1): GOSUB 1070: Y=Y-1: GOSUB 1050:GOSUB 940:RETURN 940 FOR L=1 TO 33 950 PUT SPRITE A(X, Y)-1, (39\*X-4, 33\*Y+33-L)  $, CC, A(X, Y)$ 960 NEXT L: RETURN 970 SWAP A(X, Y), A(X+1, Y): GOSUB 1070: X=X+1: GOSUB 1959: GOSUB 989: RETURN 980 FOR L=1 TO 39 99Ø PUT SPRITE A(X, Y)-1, (39\*X-4-39+L, 33\*Y)  $, CC, A(X, Y)$ 1000 NEXT L: RETURN 1919 SWAP  $A(X,Y)$ ,  $A(X-1,Y)$ : GOSUB 1979:  $X=X-1$ :GOSUB 1050:GOSUB 1020:RETURN 1020 FOR L=1 TO 39 1030 PUT SPRITE A(X, Y)-1, (39\*X-4+39-L, 33\*Y  $, CC, A(X, Y)$ 1949 NEXT L: RETURN 1050 IF  $A(X,Y)=<4$  THEN CC=5 ELSE IF  $A(X,Y)$  $= 9$  THEN CC=11 ELSE CC=13 1060 RETURN 1070 LINE (39\*X-5, Y\*33)-(39\*X-5+33, Y\*33+33) , 1, BF: RETURN 1080 LINE(39\*X-5, Y\*33)-(39\*X-5+33, Y\*33+33) C,BF:RETURN, 1090 ' SPELEINDE \*\*\*\*\*\*\*\*\*\*\*\*\*\*\*\*\*\*\* 1100 DRAW"BM170,80": PRINT#1, "KLAAR!" 1110 DRAW"BM170, 100": PRINT#1, "nog een keer  $(j/n)?$ " 1120 XXS=INKEYS: IFXXS="" THEN 1120 113 $\beta$  xx\$="n" THEN END ELSE IF XX\$="j" THEN RUN ELSE 1120 114Ø ' SPRITEDATA \*\*\*\*\*\*\*\*\*\*\*\*\*\*\*\*\*\*\* 115 $\emptyset$  DATA ff, ff, e $\emptyset$ , e $\emptyset$ , e7, e7, e7, e $\emptyset$ , e $\emptyset$ , e7, e7 e7,eg,eg,ff,ff,ff,ff,3f,1f,8f,cf,8f,1,  $f, g f, c7, e7, c7, g f, 1f, ff, ff$  $f, ff, ff, ff, ff, gf, gf, ff, ff$ 

```
117Ø DATA ff,ff,e7,e7,e7,e7,e7,e7,e7,e7,e7,e7
    ,e3,fØ,fc,ff,ff,ff,ff,ef,e7,e7,e7,e7,e
   7,e7,e7,e7,c7, gf, 3f, ff, ff
```
COMPUTER<br>MAGAZINI

- 1180 DATA ff, ff, eg, eg, e7, e7, e7, eg, eg, e7, e7 e7, eg, eg, ff, ff, ff, ff, gf, gf, ff, ff, ff, 3 f,3f,ff,ff,ff, $\mathfrak{gf}$ ,ff,ff,ff
- 1190 DATA ff, ff, fø, fø, f3, f3, f3, f3, fø, fø, f3 f3,f3,f3,ff,ff,ff,ff,3f,1f,8f,cf,cf,8  $f, 1f, 3f, ff, ff, ff, ff, ff, ff$
- 1200 DATA ff, ff, fc, fc, fe, fe, fe, fe, fe, fe, fe fe,fc,fc,ff,ff,ff,ff,3f,3f,7f,7f,7f,7f,7  $f$ ,7 $f$ ,7 $f$ ,7 $f$ ,7 $f$ ,3 $f$ ,3 $f$ ,f $f$ ,f $f$
- 1210 DATA ff,ff,e7,e3,e1,e0,e0,e4,e6,e7,e7 ,e7,e7,e7,ff,ff,ff,ff,e7,e7,e7,e7,67,2 7,07,07,87,c7,e7,e7,ff,ff
- 1220 DATA ff, ff, e7, e7, e7, e7, e6, e4, e0, e9, e2 ,e7,e7,e7,ff,ff,ff,ff,e7,c7,8f,1f,3f,7  $f, ff, 7f, 3f, 1f, 87, c7, ff, ff$
- 1230 DATA ff,ff,fc,fb,fb,fb,fd,fe,fd,fb,f7 ef, ef, fg, ff, ff, ff, ff, 7f, bf, bf, bf, 7f, f,  $f$ ,7b,b7,cf,cf,b7,7b,ff,ff
- \*\*\* EINDE LISTING \*\*\*

### **CHECKSUM LIST**

100: 91; 110: 15; 120: 55; 130: 97; 14g: 24; 15g: 91; 16g: 8g; 17g: 151; 180: 148; 190: 57; 200: 29; 210: 226; 220: 239; 230: 146; 240: 175; 250: 141; 260: 232; 270: 152; 280: 31; 290: 187; 3gg: 86; 31g: 236; 32g: 94; 33g: 193;<br>3gg: 86; 31g: 236; 32g: 94; 33g: 193;<br>34g: 51; 35g: 178; 36g: 24; 37g: 156; 380: 184; 390: 196; 400: 90; 410: 120; 420: 93; 430: 245; 440: 46; 450: 150; 460: 243; 470: 229; 480: 105; 490: 245; 500: 47; 510: 111; 520: 251; 530: 47; 540: 13; 550: 9; 560: 140; 570: 117; 580: 247; 590: 127; 600: 22; 610: 152; 620: 51; 630: 179; 640: 80; 650: 174; 660: 47; 670: 149; 680: 95; 690: 217; 7gg: 11g; 71g: 168; 72g: 219; 73g: 13; 740: 10; 750: 167; 760: 49; 770: 122;<br>780: 129; 790: 20; 800: 85; 810: 227; 820: 200; 830: 253; 840: 31; 850: 169; 860: 202; 870: 112; 880: 211; 890: 51; 900: 147; 910: 213; 920: 243; 930: 86; 940: 186; 950: 1; 960: 35; 970: 135;<br>980: 245; 990: 70; 1000: 156; 1010: 214; 1929: 121; 1939: 33; 1949: 123; 1050: 111; 1060: 123; 1070: 80; 1080: 56; 1090: 51; 1100: 253; 1110: 232; 1120: 48; 1130: 213; 1140: 171; 1150: 244; 1160: 6; 1170: 179; 1180: 243; 1190: 59; 1200: 197; 1210: 15; 1220: 77; 1230: 120; \*\*\* EINDE PRINTEN \*\*\*

### TEKEN EEN TWEEDIMENSIONAAL **IIJNGLAS**

Het onderstaande programma tekent niet alleen een door u bedacht voorwerp, het bedenkt zelfs hoe het voorwerp er uit moet zien. Het enige dat u hoeft in te voeren is een willekeurige gekromde lijn. De computer draait deze

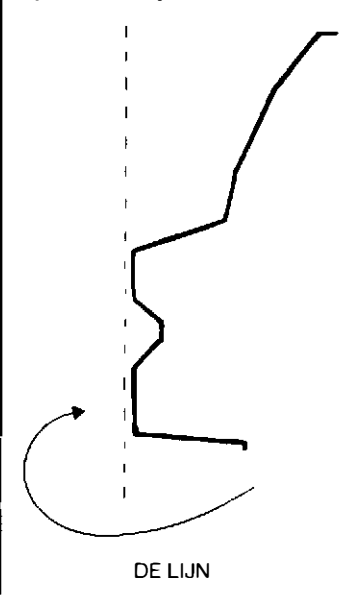

lijn telkens een paar graden rond. De rotatie vindt plaats rond de Y-as. Dat wil zeggen een lijn van boven naar beneden.

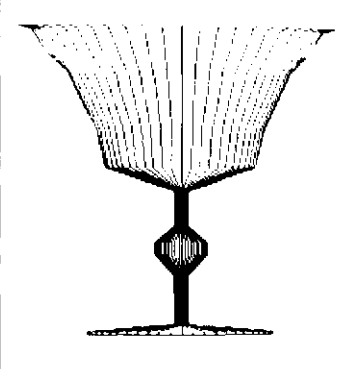

#### 2D WIJNGLAS

Na 360 graden is de lijn weer op zijn oude standpunt. Omdat de kijker tijdens dit proces recht van voren tegen de draaiende lijn aankijkt, lijkt het of de computer een eenvoudige 20 tekening heeft gemaakt. Maar de computer heeft tijdens het draaien de

verkregen gegevens opgeslagen in een array. Als u na het vormen van het figuur de computer vraagt het voorwerp te roteren rond de X-as kunt u het voorwerp van verschillende kanten bekijken.

Dit programma laat als voorbeeld een wijnglas zien. Nadat eerst het glas in 2D getekend is, waarbij de gegevens voor de 30 weergave tegelijk

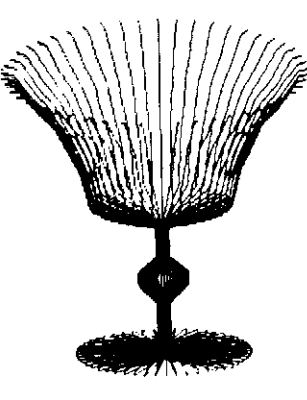

3D WIJNGLAS

berekend worden, wordt vervolgens het glas in verschillende 30 standen getoond.

De hoeken waarover het glas om de X-as geroteerd wordt, kunt u (in radialen) aflezen in regel 180. Roteren rond de Yas heeft niet zoveel zin , omdat het voorwerp verkregen is door rotatie rond de Y-as en perfekt symetrisch is. Door de draaiing rond de X-as kunt u het glas van binnen bekijken .

De regels 30 en 40 reserveren ruimte voor de 2D weergave.

Regel 50 reserveert ruimte voor de 30 gegevens. De regels 60-80 lezen de gegevens uit de datalijst. De gegevens bestaan uit telkens twee getallen die een punt van de hiervoor getekende lijn aangeven . De regels 90- 1 70 tekenen 32 keer alle negen punten van de lijn. Telkens wordt de lijn een beetje gedraaid. In de

```
1Ø SCREEN 2 : COLOR 4, 15, 5
2Ø CLS
30 DIM X(9)
40 DIM Y(9)
5Ø DIM Z(33,9,2)
60 FOR Q=1 TO 9
7\emptyset READ X(Q), Y(Q)80 NEXT Q
90 FOR D=1 TO 32
100 DRAW"bm125, 170"
11(D^*, 2)12\emptyset C=COS(D^*.2)
130 FOR A=1 TO 9
1411 Z(D, A , 1 ) = S*X(A) 
1 511 Z ( D,A,2 ) =C*X (A) 
16\emptyset LINE - (Z(D, A, 1) + 125, Y(A) + 17\emptyset), 1
17Ø NEXT A : PSET (125, 17Ø), 15 : NEXT D
180 FOR B=.5 TO 1.8 STEP .3
190 CLS
2ØØ PSET (125,17Ø),15
21\% N=COS(B): J=SIN(B)
2 2� FOR D= 1 TO 32 
23Ø P SET ( 125, 17Ø), 15
240 FOR A= 1 TO 9
25Ø PX=Z(D,A,1)
269 PY=Y(A) *N+Z(D,A,2) *J
27\emptyset IF Y(A) <-79 THEN LINE -(PX+125, PY+17\emptyset)
   ,9 ELSE LINE -(PX+125, PY+17Ø), 4
280 NEXT A : NEXT D
29� NEXT B 
300 DATA 40,0,4,6,4,-30,10,-45,4,-55,4,-70
    , 3,0,-8,1,55,-1,06,55,-15,1
```
\*\*\* EINDE LISTING \*\*\*

### CHECKSUM LIST

1g: 57; 2g: 179; 3g: 87; 4g: 252; 50: 219; 60: 191; 70: 65; 80: 168; 90: 190; 100: 207; 110: 150; 120: 73; 130: 91; 140: 48; 150: 246; 160: 234; 17Ø: 14Ø; 18Ø: 7; 19Ø: 192; 20Ø: 249; 210: 218; 220: 45; 230: 105; 240: 125; 250: 78; 260: 218; 270: 221; 280: 24; 29Ø: 173; 3ØØ: 153; \*\*\* EINDE PRI NTEN \*\*\*

20 weergave is dat te zien doordat de lijn verschuift .

De regels 140 en 150 plaatsen de 30 gegevens in de array.

Regel 160 zorgt voor het tekenen van de 20 uitvoering. Regel 1 70 zorgt voor de lus en voor het verplaatsen van de grafische cursor.

Vanaf regel 1 80 wordt de 30 weergave verzorgd. Heeft u liever dat u zelf de hoek waarover het wijnglas draait kunt opgeven, dan kunt u regel 180, 190 en 290 veranderen in:

180 SCREEN 0 : INPUT "draaiing:":X 190 B= (X\*3.14)/180 : SCREEN 2

De regels 200-280 zijn vergelijkbaar met de regel 90-170. Nu hoeft er echter niets uitgerekend te worden, maar kan de computer direkt de gegevens uit de array gebruiken om te gaan tekenen. In regel 210 wordt vast een deel van het rekenwerk gedaan . Dit is een stuk eenvoudiger dan in het kubusprogramma. Dat komt doordat er slechts over een as gedraaid hoeft te worden .

Regel 270 zorgt voor een twee-kleuren afbeelding. De bovenkant van het glas is rood, de onderkant is blauw.

Om in plaats van een wijnglas een ander figuur te krijgen hoeft u alleen de gegevens te veranderen. Let u hierbij wel op: als u meer gegevens plaatst, moet het aantal keren dat door de koördinaten gelezen wordt aangepast worden (regels  $60$ ,  $130$  en  $240$ ). Tevens moet de dimensionering van de arrays eventueel aangepast worden ( regels 30, 40 en 50). Verander in het vorige programma de volgende regels:

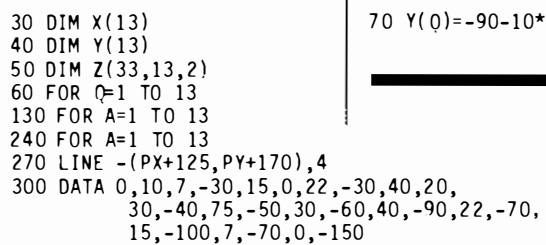

Voor andere voorwerpen kunt u de gegevens zelfveranderen. De gegevens horen twee aan twee bij elkaar. Telkens een X-koördinaat en een

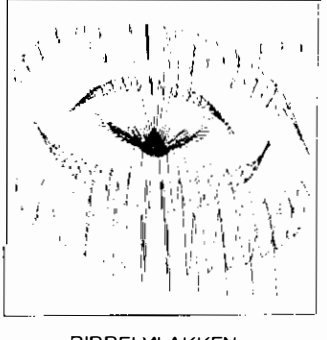

Y-koördinaat van een punt van de gekromde lijn die gedraaid moet worden. Let op de ruimtereservering voor de verschillende arrays en het aantal keren dat de lussen doorlopen moeten worden.

Bij het hiervoor gegeven programma kunt u het uzelf nog gemakkelijker maken door zelfs de gekromde lijn niet punt voor punt op te geven . maar de computer te vragen om aan de hand van een door u opgegeven formule de punten te bepalen . Op deze wijze krijgt u mooie ribbclvlakken. Vervang regel 70 van het al volgens bovenstaande aanwijzingen veranderde programma in:

70  $Y(Q) = -50 - 70 \times (SIM(Q-9.9)/Q) X(Q) = Q \times 20$ 

De datalijst heeft u nu eigenlijk niet meer nodig.

Probeer ook :

70  $Y(0) = -90-50*(SIM((0/2.5) - .7)/0 - .9))$  :  $X(0) = 30*0$ 

voor een knikkerputje.

Heel mooi is de volgende formule :

30 DIM  $x(13)$  70 Y(0)=-90-10\*( $0^2$ )\*(SIN(0)/Q-.9) x(0)=30\*Q

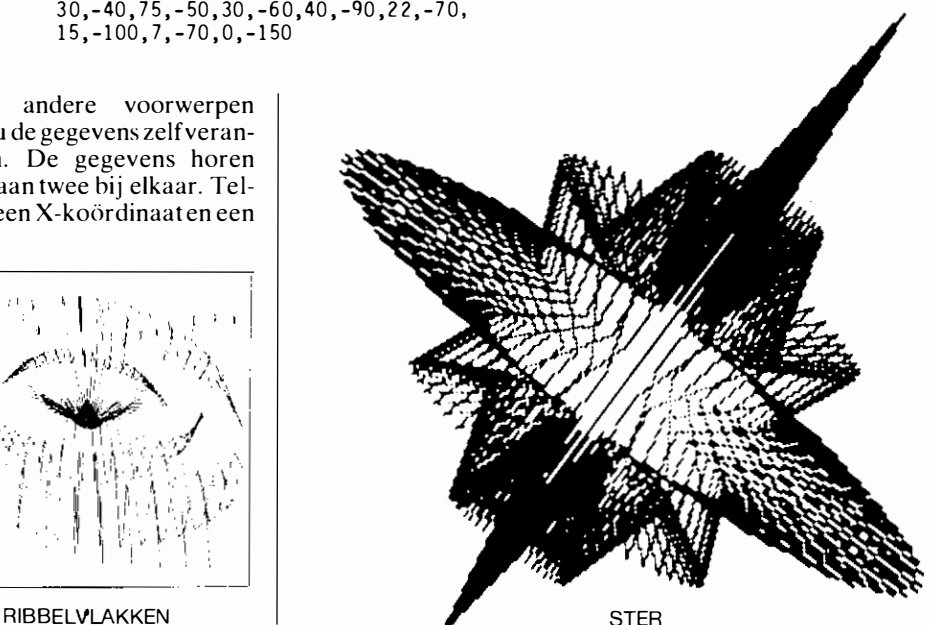

### **Nieuw boek:** 290 FOR WA=1 TO 2000 : NEXT WA : GOTO 180 **NIGHT DE MSX GEBRUIKERSGIDS** DE MSI GDRUIKIRSGIDS AND DE MET MET DE MET DE MET DE MET DE MET DE MET DE MET DE MET DE MET DE MET DE MET DE M

Binnenkort verschijnt het eerste Nederlandstalige boek over MSx. Dit boek. DE MSX GEBRUIKERS-GIDS door Wichert van Engelen. is een komplete handleiding voor zowel de beginnende als de gevor-<br>derde **MSX-gebruiker**. MSX-gebruiker. Naast een cursus M\$X-BASIC behandelt het boek enkele bijzonder onderwerpen waaronder de geluids- en muziekmogelijkheden van de MSX en het <sup>m</sup>aken en weergeven van drie-dimensionale figuren

. Een klein deel van he<sup>t</sup> hoofdstuk over 3D figuren vindt u als voorpublikatie hieronder. Doordat de

ruimte hier noodzakelijkerwijs beperkt is, is afgezien van de wiskundige uitfeg van de programma's. Ook de benodigde kennis van MSX-BASIC wordt in deze voorpublikatie niet uitgelegd. Voor deze informatie en voor nog mee r programma's over 3D (rotatie van een kubus, rotatie en vervorming van een willekeurig objekt en wiskundige 3D-vlakken) wordt de lezer verwezen naar:

DE MSX GEBRUIKERS-<sup>G</sup>IDS - Van Engelen Uitgeverij Wolfkamp, Weteringschans 221, Amsterdam. Tel. 020-278931

Naast dit en vele andere 3Dprogramma 's behandelt het boek onder andere de werking van de MSX, direkte opdrachten en het schrijven van een programma, het gebruik van variabelen. invoer en beeldweergave. lussen. logica. strings ( de computer als tekstverwerker) . gegevenslijsten. sorteren. bestanden. subroutines. grafiek en kleur . sprites. geluid en muziek.

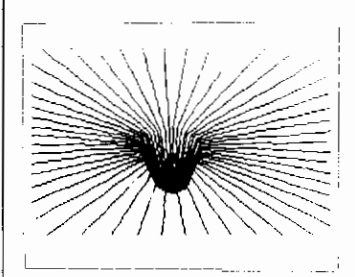

**RIBBELVLAKKEN** 

DE MSX GEBRUIKERS-GIDS Door: Wichert van Engelen ISBN: 90 70556 15 4 omvang: 220 blz. prijs:  $f39,50$ 

Verkrijgbaar bij elke goede boekhandel of bij:

Uitgeverij Wolfkamp Weteringschans 22 1 Amsterdam Tel. 020-27893 1.

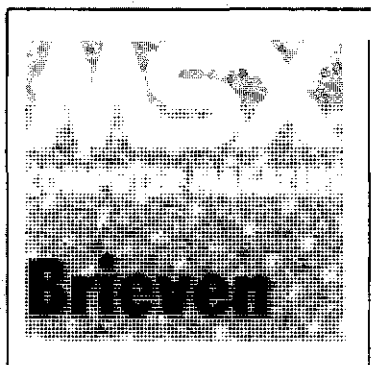

#### Commodore-monitor aan de Hitbit?

Ik heb een Sony Hitbit 75, en een vriend van mij bezit een Commodore 1701 kleurenmonitor. Hij heeft deze aangesloten op zijn Commodore 64 computer met een speciale kabel, die aan de computerkant een DIN-plug heeft en aan de monitorzijde een drietal tulpstekkers. Deze DINplug past echter niet in de audio/videoaansluiting van de Hitbit, hoewel dit ook een DIN-plug is. Bestaat er een manier om de 1701 monitor op een Hitbit aan te sluiten ? P. de Swart, Edam.

Ja, dat kan. De Commodore 1 701 kleurenmonitor heeft daartoe twee verschillende aansluitmogelijkheden . De drie ingangen aan de achterkant zijn specifiek bedoeld voor de nieuwere Commodore computers, waarbij de audio, luminantie (helderheid) en chrominantie (kleur) signalen alle drie apart aangesloten worden. De DIN-plug aan deze kabel is met vi jf pennen uitgevoerd. De Hitbit audio/video plug echter kent slechts een audio en een gemengd videosignaal. Dat laatste is een soort optelsom van helderheid en kleurinformatie. Gelukkig voor u was de 1701 kleurenmonitor ook bedoeld om op oudere Commodore modellen te worden aangesloten. Aan de voorzijde bevinden zich twee ingangen, een voor audio en een voor het videosignaal . Om de Hitbit aan te sluiten heeft u een kabel nodig met aan de ene kant een zespolige DINplug (wat meteen verklaart waarom de bestaande kabel niet wilde passen), en aan de andere kant twee tulpstekkers.

Het video signaal staat op pen

2 van de D IN-plug, de audio op pen 4 en 6 (beide zijn intern doorverbonden). De massa bevindt zich op pen 3. Voorzover ons bekend is de kabel die u nodig heeft echter niet kant en klaar in de winkel te verkrijgen. Mogelijk bent u of een van uw kennissen handig met de soldeerbout, anders zal uw handelaar u vast en zeker van dienst willen zijn. Let wel op: probeer nooit of een kabel die niet specifiek voor uw apparatuur is gemaakt, het toevallig toch doet. Bij de Hitbit staat er schakelspanning op de pennen 1 en 5. U loopt het risico schade aan te richten aan de monitor. Ga daarom eerst na of doorverbindingen kloppen.

#### Zijn goedkope audiocassettes net zo goed?

Ik gebruik een gewone audio cassetterecorder bij mijn Goldstar MSX computer om m 'n eigen programma 's op te slaan. Tot nu toe heb ik daarvoor altijd speciale datacassettes gekocht, type C15. Ik hoorde echter dat gewone audio-cassettes net zo goed te $\degree$ gebruiken zijn. Ik vraag mij af of dit waar is, want dan zou ik veel goedkoper uit zijn. Of loop ik met een goedkopere cassette het risico mijn programma 's niet meer terug te kunnen laden ?

S. de Jong, Amsterdam.

Het risico dat programma's niet meer willen laden loopt u in principe met iedere cassette en zelfs ook met een diskette. I eder magnetisch medium voor gegevens- of programma-opslag kan fabricage- of slijtagefouten vertonen of om andere onduidelijk wijze, bv. door koude, warmte, stof of magnetisme, onbruikbaar worden. Een kop koffie kan onherstelbare schade aanrichten. Maak er daarom een gewoonte van om van elk belangrijk bestand of programma een reserve kopie te maken. een zogenaamde backup.

Speciale, duurdere data cassettes bieden een betere garantie voor de veiligheid van uw programma's dan een goedkope audio-cassette . De tape voor een data cassette wordt volgens hogere normen gefabriceerd. Sommige fabrikanten testen zelfs iedere cassette, hetgeen wordt aangeduid met 'Certified'. Data cassette's bieden dus de grootst mogelijke zekerheid, toch blijken gewone standaard audiocassettes in de praktijk vaak ook uitstekend te voldoen. Koop bij voorkeur normale kobalt of ijzeroxide cassettes en geen 'Metal' of 'Chroomdioxide' , deze geven door de hoge gevoeligheid eerder leesfouten. M ocht toch eens een leesfout optreden , dan heeft u nog altijd uw backup!

### Cassette wil niet laden

Ik heb onlangs een computerspelletje op cassette gekocht, het lukt mij niet om het te laden. Bij iedere poging die ik onderneem krijg ik steeds dezelfde problemen aan het einde van het programma. Het lijkt net of per ongeluk de reset-knop van de computer wordt ingedrukt. De computer geeft geen enkele foutmelding, maar gaat terug naar het start-scherm. Terug in de winkel blijkt de cassette wel zonder problemen te laden. Ook met mijn eigen computer en cassetterecorder. Uiteindelijk heb ik mijn computer en cassetterecorder mee naar de winkel genomen en daar werkte het wel. De klacht treedt dus alleen thuis op. De winkelier weet het ook niet. Is mijn computer ap de een of andere manier defekt, of is hier nog een andere verklaring voor te vinden ? Want verder functioneert de machine uitstekend.

J. Peeters, Den Haag.

Jammer dat u niet in uw brief vermeld heeft om welk spel het gaat, en welke MSX-computer u gebruikt. Het ons inziens niet zeker dat uw computer de schuldige is. Heeft u soms een diskdrive naast de cassetterecorder? Als dat zo is heeft u die ongetwijfeld niet meegenomen naar de winkel. De meeste software-fabrikanten beschermen hun spel cassettes tegen illegaal kopiëren. Het programma heeft dan een ingebouwde beveili-

ging die eerst nagaat of de computer wel in de standaardconfiguratie staat. Als het geen 'kaal' MSX systeem is, dan springt het programma na het laden onmiddellijk naar de start-routine, wat hetzelfde effekt geeft als het indrukken van de reset-knop. Wij zijn al een spelprogramma tegengekomen dat zelfs de aanwezigheid van een diskdrive in het systeem teveel vindt, en wat dan ook alleen maar te laden is nadat de diskdrive connector uit de slot verwijderd is. Waarschijnlijk heeft u zo'n beveiligd programma. Als het echter zo is dat uw computer, in precies dezelfde configuratie, het spel in de winkel wel laadt, en thuis niet, moet u de machine toch ter reparatie aanbieden.

#### **Printers**

Ik wil mijn Hitbit gebruiken voor tekstverwerking. Kan ik nog andere printers aansluiten dan de Sony plotter-printer? Hoewel dit apparaat me goed genoeg lijkt voor een programma listing wil ik mijn correspondentie toch liever wat fraaier en sneller hebben. A. Baars, Venlo.

De printeraansluiting op de Hitbit is een Centronics-standaard type. Mits met de juiste kabel (die met de<sup>)</sup> plotterprinter wordt meegeleverd maar ook los verkrijgbaar is bij Sony, voor een tamelijk hoog bedrag) bleek iedere Çentronics-printer die wij geprobeerd hebben uitstekend te werken. Er kan een probleem ontstaan met het afbreken van het einde van de regel, ook dubbele regels of geen regeltransport komt voor. Om dat te ondervangen zit op de meeste Centronic printers een keuzeschakelaartje (dip-switches) waarmee dit kan worden opgelost. Aangezien de Centronicsstandaard de meest verbreide is zult u geen enkel probleem hebben om een goede printer te vinden . Wij raden u wel aan om de instellingen door de handelaar te laten doen en de juiste werking van het geheel te laten demonstreren. Dat kan veel ongemak achteraf besparen.

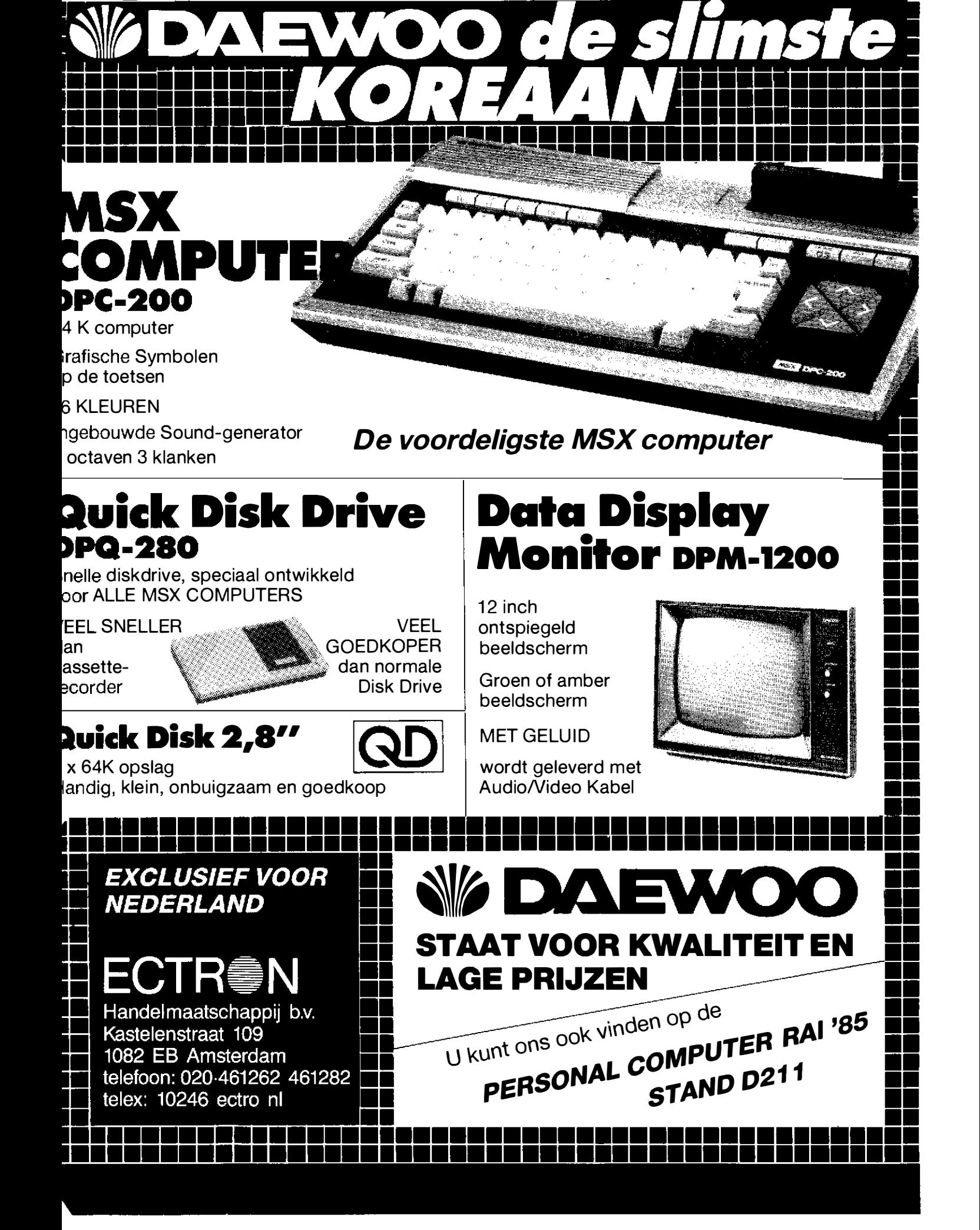

### **PROGRAMMEREN**

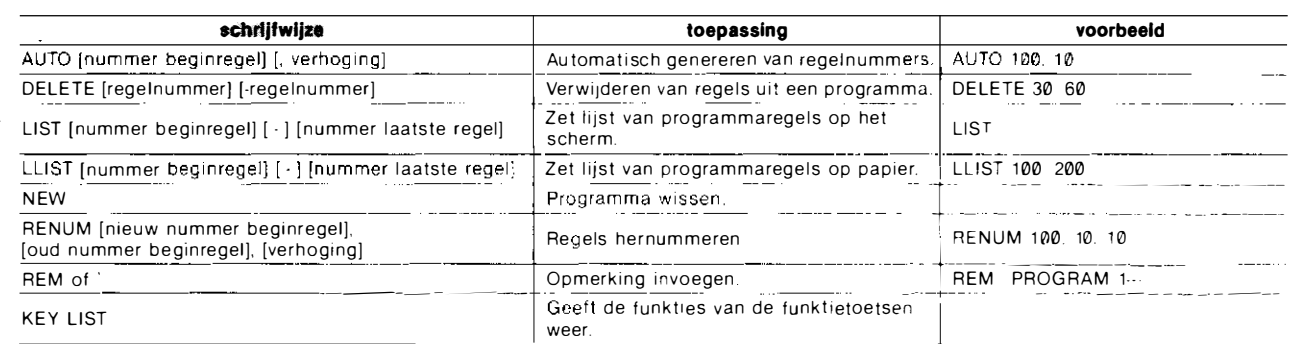

### **DEFINIËREN EN INSTELLEN**

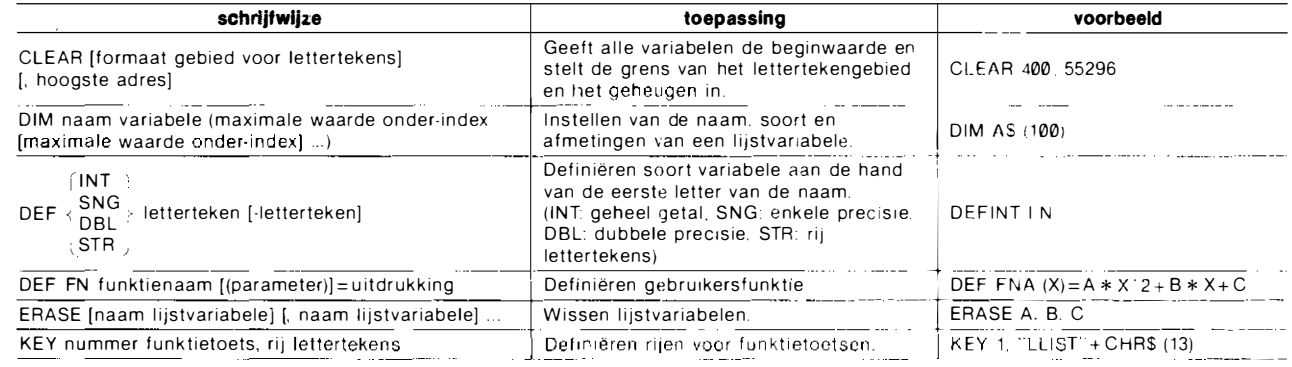

### **IN- EN UITVOER VAN GEGEVENS**

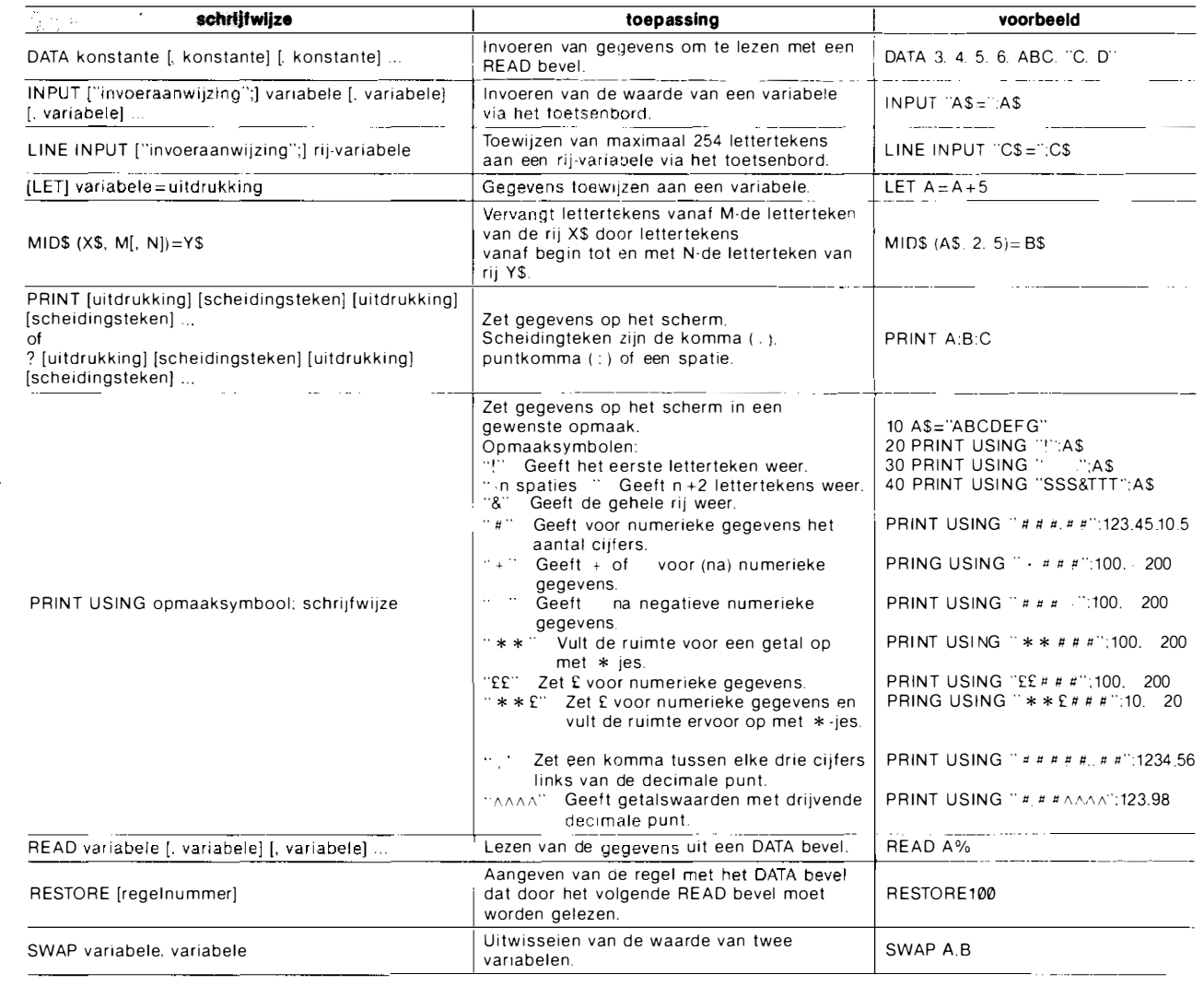

### REGELEN VAN DE PROGRAMMAVERWERKING

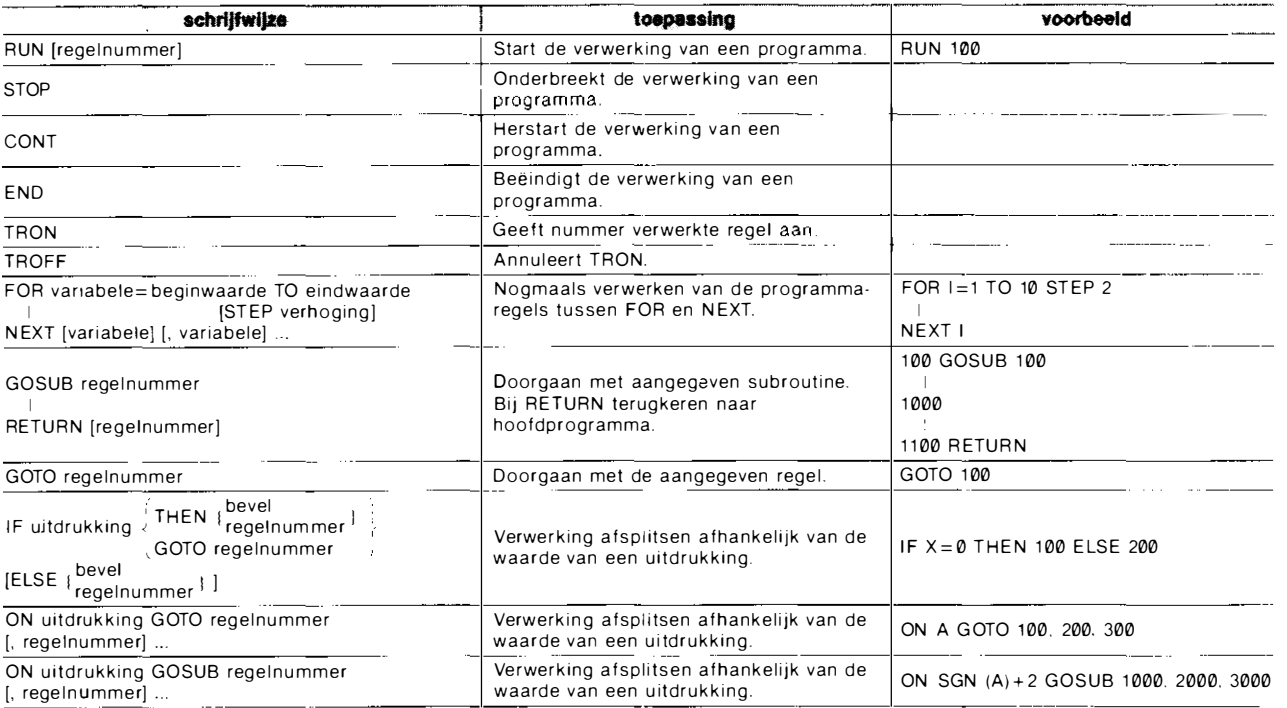

### WEERGAVE OP HET SCHERM

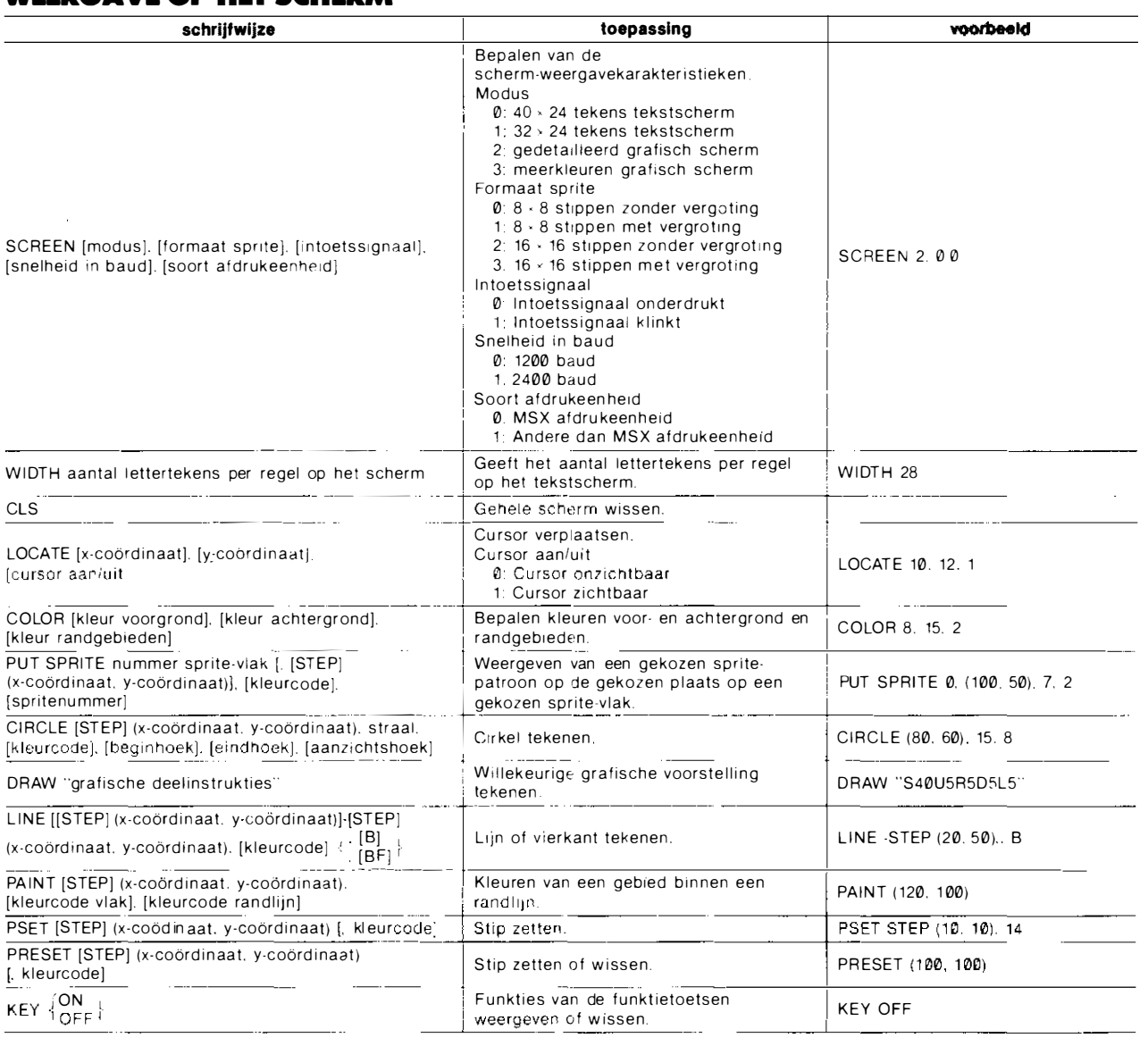

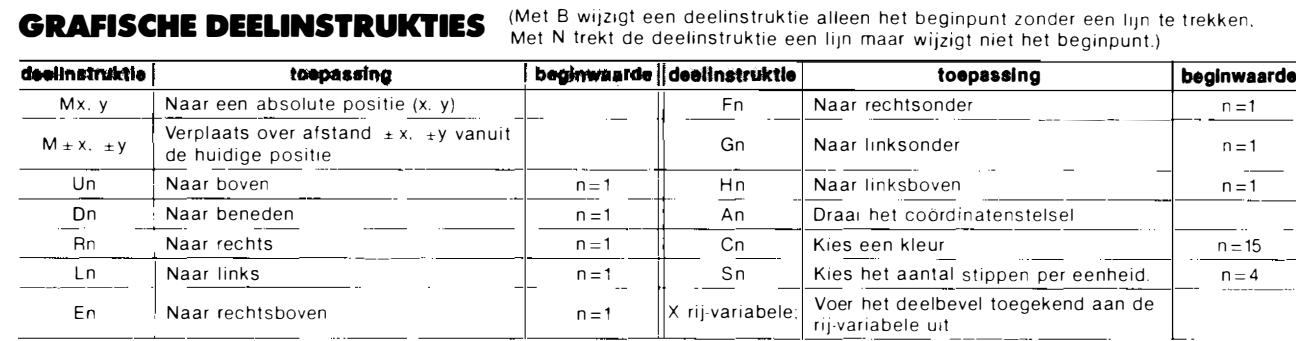

### **SPELEN VAN MUZIEK**

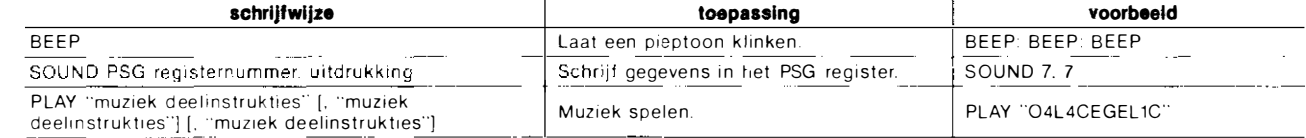

#### **Muziek deelinstrukties**

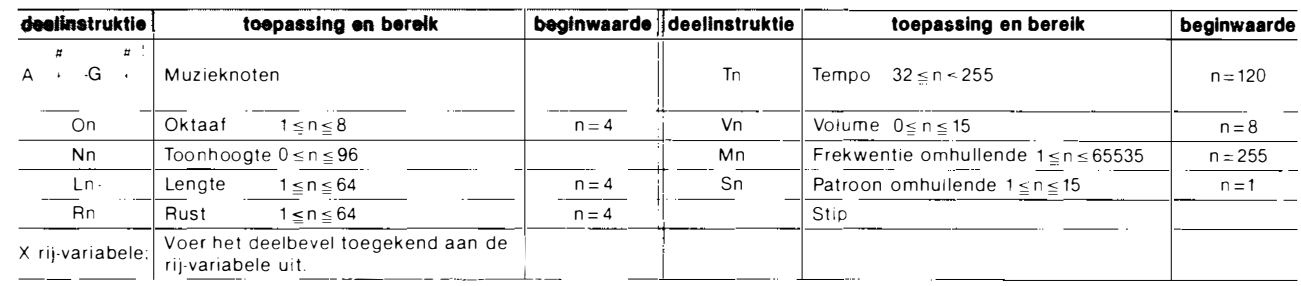

### **PROGRAMMA- EN DATA-BESTANDEN**

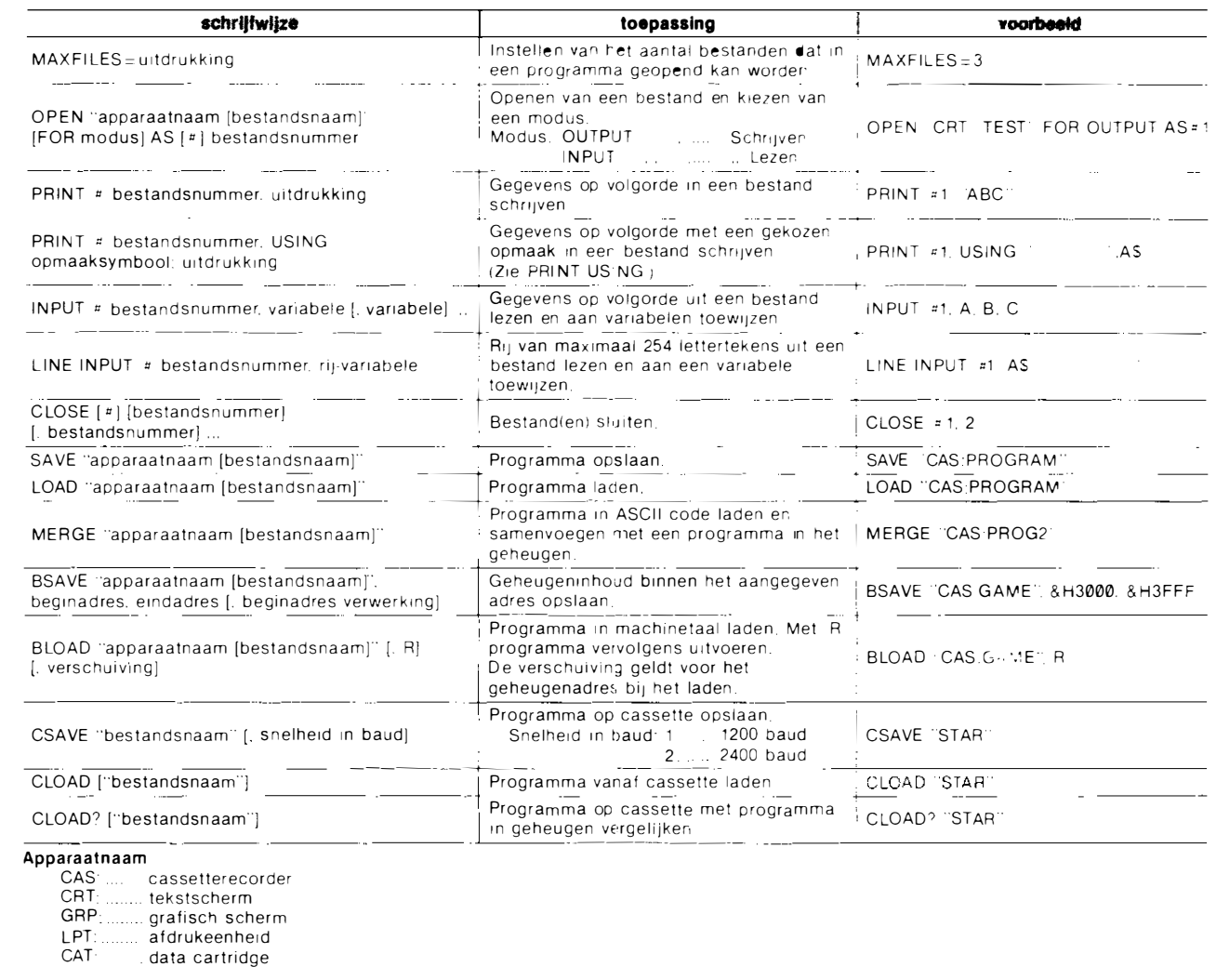

### ONDERBREKING

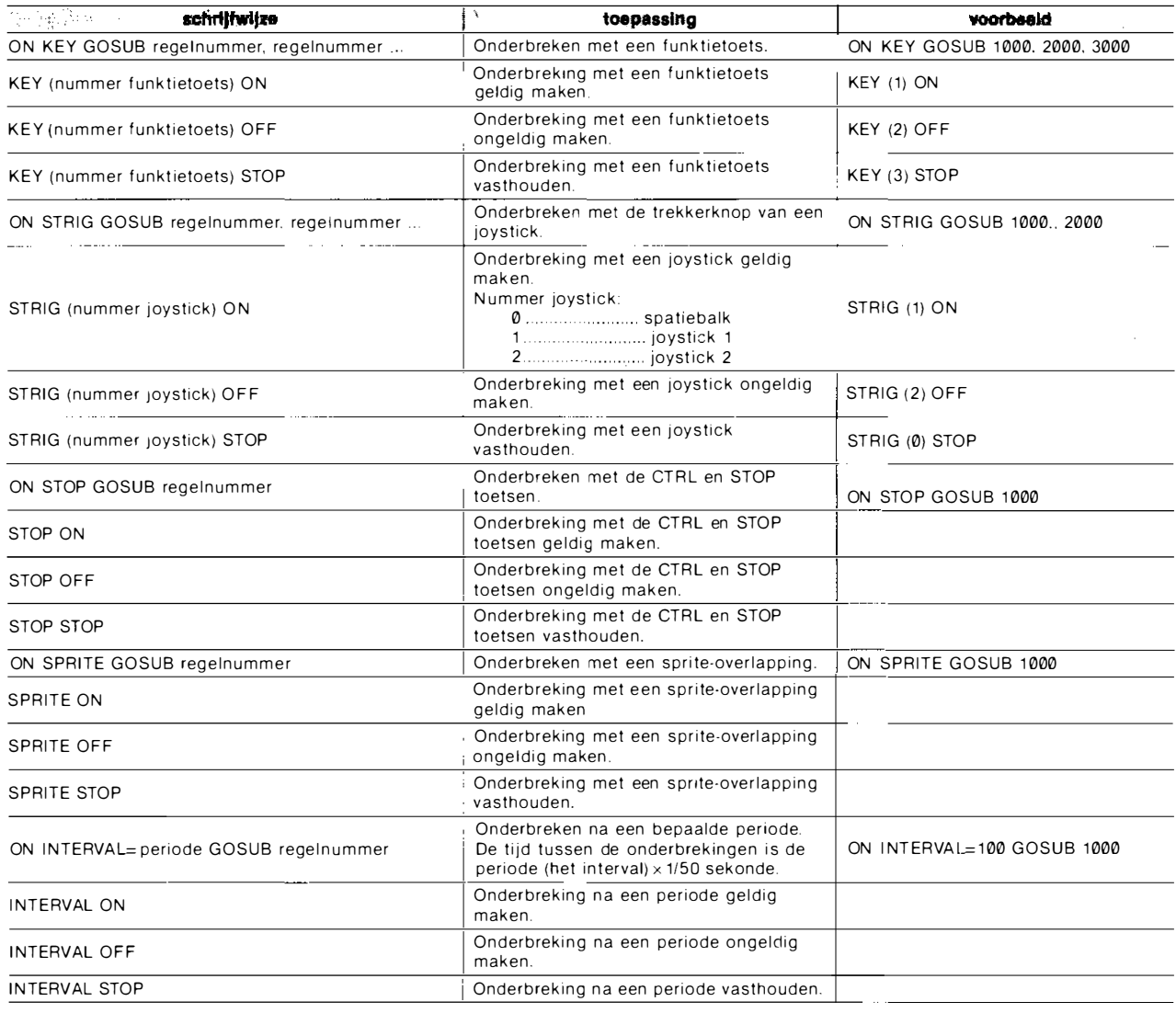

### AANGESLOTEN APPARATUUR

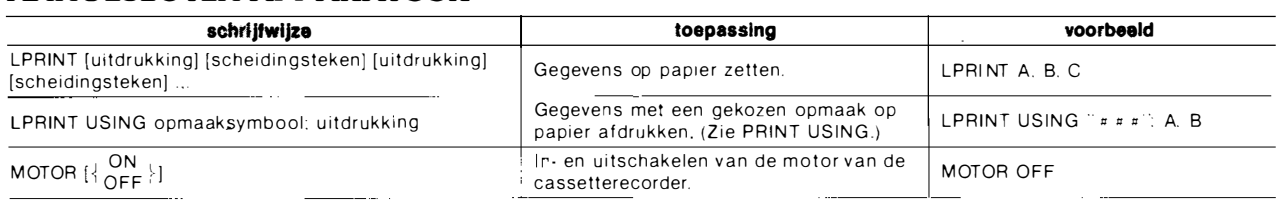

### VERWERKEN VAN FOUTEN

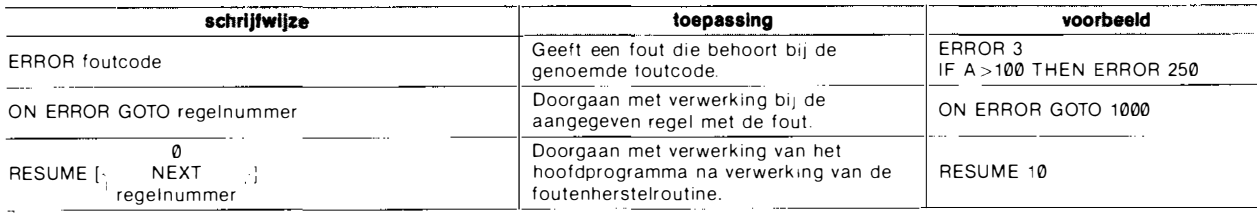

### SUBROUTINES IN MACHINETAAL

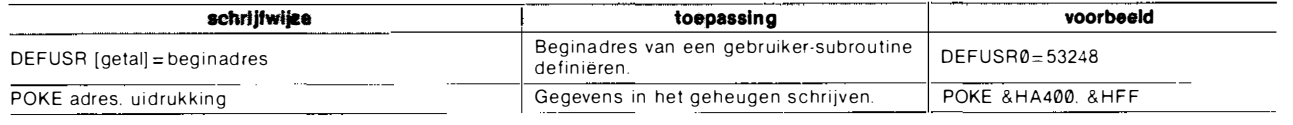

### 1/0 POORTEN EN GEHEUGEN

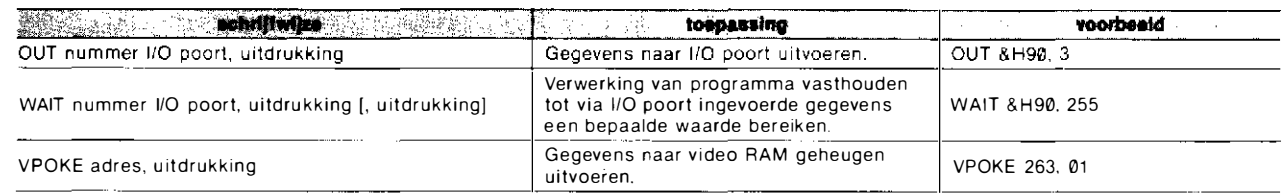

### OPROEPEN EN BEVELENREEKSEN

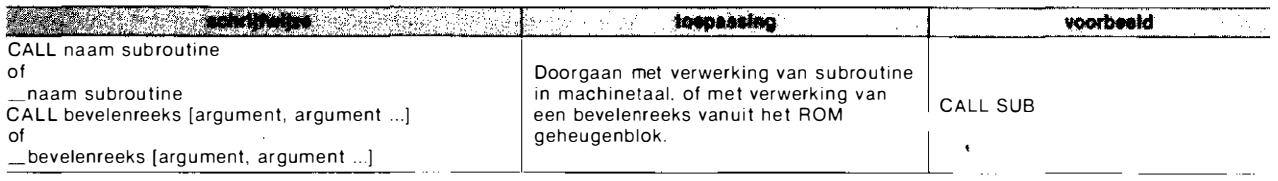

### KLEURCODE

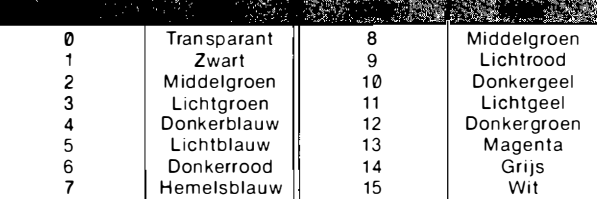

### OPERATORS

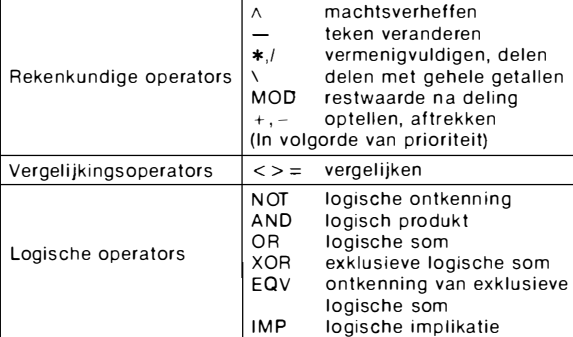

### KONSTANTEN EN VARIABELEN

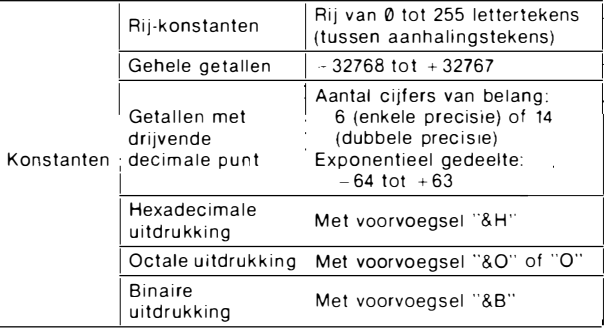

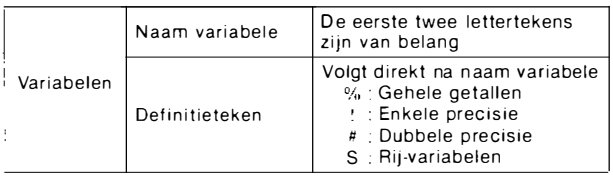

### FOUTMELDINGEN

- 1 NEXT without FOR
- 2 Syntax error
- 3 RETURN without GOSUB
- 4 Out of DATA
- 5 Illegal function call 6 Overflow
- 7 Out of memory
- 8 Undefined line number
- 9 Subscript out of range
- 10 Redimensioned array
- 11 Division by zero
- 12 Illegal direct
- 13 Type mismatch
- 14 Out of string space
- 
- 
- 
- : NEXT bevel zonder bijbehorend FOR bevel. Taalfout in het bevel. : RETURN bevel zonder bijbehorend GOSUB bevel. Geen gegevens meer over om te lezen Onjuistheid in funktie of bevel. Waarde van gegevens te klein of te groot. : Geen geheugen meer besch ikbaar. · Er wordt verwezen naar een niet bestaande regel. : Onder-index van lijstvariabele valt buiten gedefinieerd bereik. : De l ijstvariabele in het DIM bevel was al gebruikt. Deling door nul.
- Niet passende gegevens. : Geen geheugen meer beschikbaar voor rijen lettertekens.
- 16 String formula too comp lex . De rij lettertekens is te i ngewikkeld. 17 Can't CO NTINUE . De verwerking van het programma
- 
- 19 Device 110 error
- 20 Verify error
- 21 No RESUME
- 22 RESUME without error
- 23 Unprintable error
- 24 Missing operand 25 Line buffer overflow
- 51 Internal error
- 52 Bad file number
- 54 File already open
- 55 Input past end 56 Bad file name
- 57 Direct statement in file
- 59 Fine not OPEN
- 18 Undefined user function : Er wordt een funktie gebruikt die niet met een DEF FN bevel gedefinieerd is.
	- Er is iets mis met de aangesloten apparatuur.
	- Er is verschil tussen het programma
	- op cassette en dat in het geheugen. ON ERROR bevel zonder bijbehorend
	- RESUME bevel. : RESUME bevel zonder bijbehorend
	- ON ERROR bevel. Er is een fout opgetreden waarvoor
	- geen foutnummer bestaat
	- Een parameter ontbreekt. : Het ingevoerde programma is te lang
	- voor het buffergeheugen.
	- Er is iets mis met de inhoud van het geheugen of de tekst.
	- Het bestandsnummer is niet juist. Dit bestand was al geopend.
	- De gegevens zijn allemaal al gelezen.
	- De gegeven bestandsnaam is onjuist.
	- Tijdens het laden van het bestand is
	- een bevel rechtstreeks gegeven. Het bestand moet eerst geopend worden.
- : Dit bevel kan niet rechtstreeks gegeven worden. 15 String too long : De rij lettertekens is te lang
	- kar niet hervat worden.

#### $\mathbf{A} \in \mathbb{R}$  . The computation of  $\mathbf{A} \in \mathbb{R}$  is the computation of  $\mathbf{A} \in \mathbb{R}$  . The computation of  $\mathbf{A} \in \mathbb{R}$  is the computation of  $\mathbf{A} \in \mathbb{R}$  is the contract of  $\mathbf{A} \in \mathbb{R}$  is the contrac **WAY**

" -

**EA** 

MSX

 $\mathbf{E}$ 

**KT** 

<u>.<br>전</u>

 $\overline{\mathbf{5}}$ 

z

 $\mathbf{f}$ 

f.

W<br>H

**EN** 

•<br>•

 $\mathcal{E}$ 

 $\bar{z}$ 

### FUNKTIES

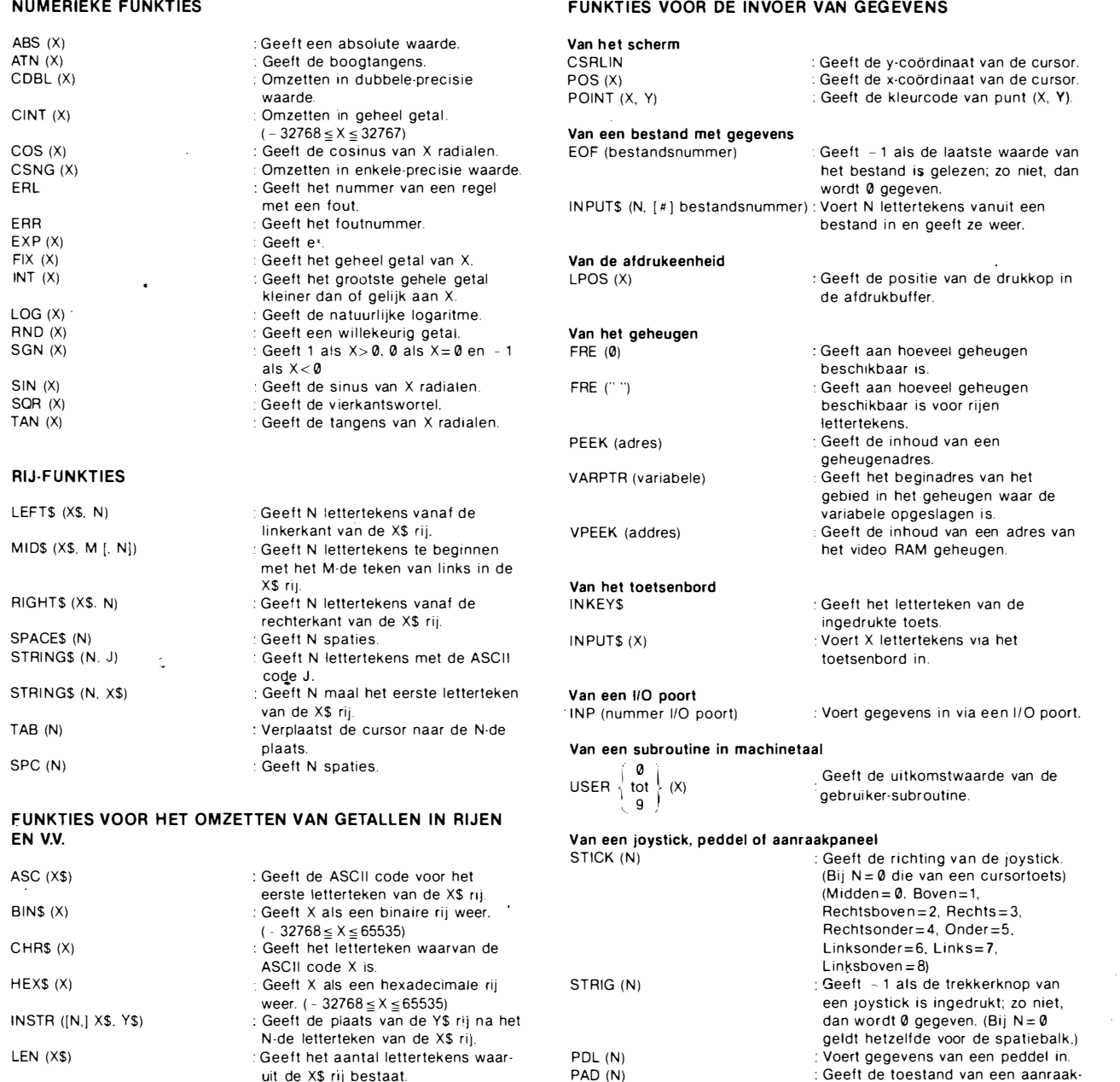

PAD (N)

paneel.

Als  $N=0$  of 4, dan wordt  $-1$ gegeven als het paneel wordt aangeraakt; zo niet, dan wordt 0 gegeven. Als  $N = 1$  of 5 wordt de x-coördinaat van de aangeraakte plaats gegeven. Als  $N = 2$  of 6 wordt de y-coördinaat van de aangeraakte plaats gegeven. Als N=3 of 7 wordt – 1 gegeven<br>als de schakelaar wordt ingedrukt; zo niet, dan wordt 0 gegeven.

### OVERIGE FUNKTIES

OCT\$ (X) STR\$ (X) VAL (X\$)

PlAY (N)

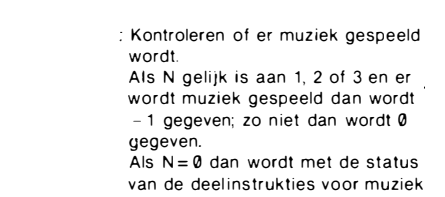

uit de X\$ rij bestaat. Geeft X als een octale rij weer.  $(-32768 \le X \le 65535)$ 

Omzetten in een rij -waarde. · Omzetten in een getalswaarde.

een OF·bewerking uitgevoerd en de uitkomst hiervan gegeven.

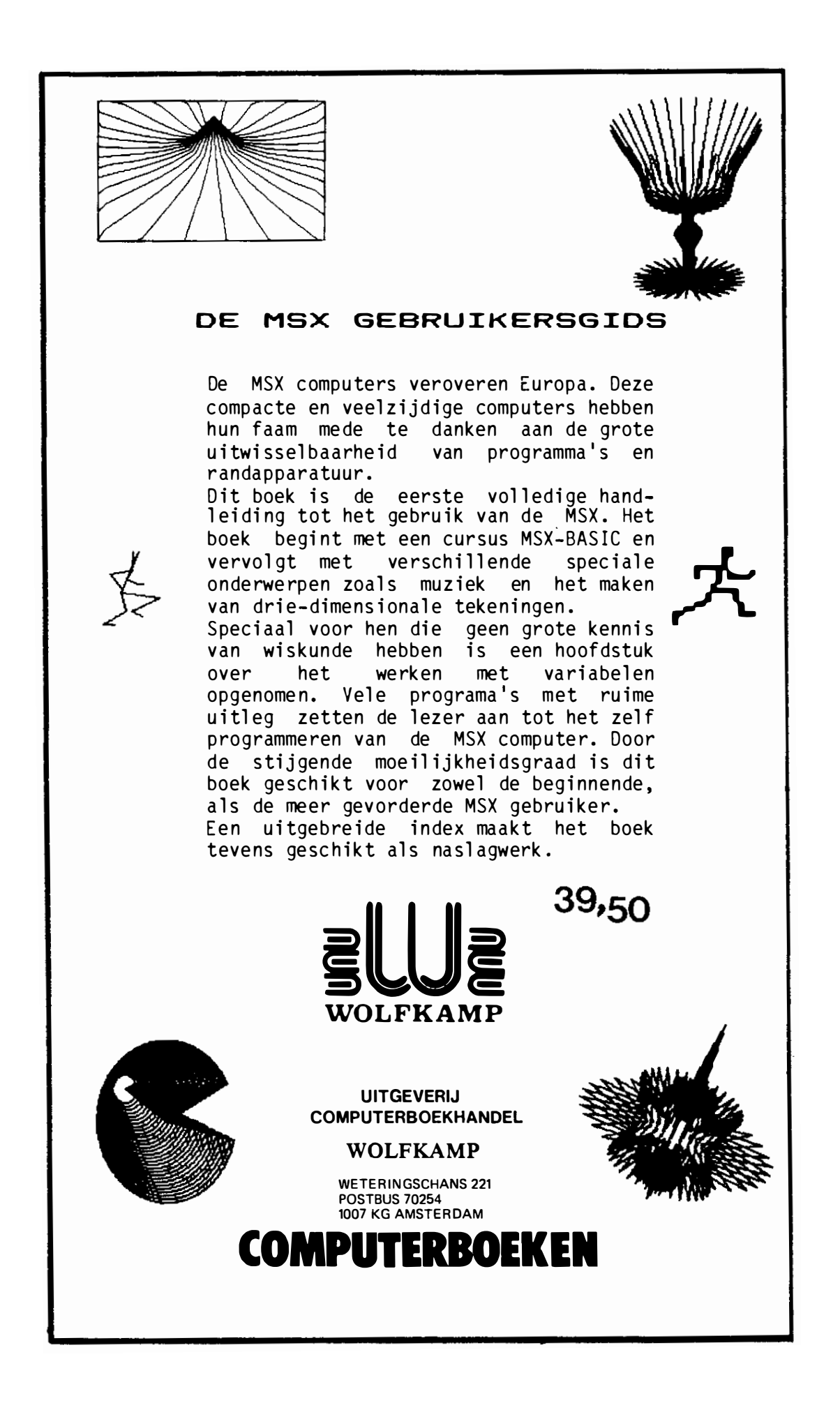

De eerste echte computerstandaard heet vanaf nu MSX. Door Microsoft ™ ontwikkeld op een Spectravideo home-computer. Door steeds meer fabrikanten van home-computers overgenomen en toegepast.

MSX stáát voor volledige uitwisselbaarheid van hard- en software. De Spectravideo SV 728 MSX is deze nieuwe computerstandaard waardig. Aan de binnenkant: krachtig en indrukwekkend. Aan de buitenkant: functioneel, strak en mooi genoeg om overal neer te zetten. Met een professioneel 90-toetsenbord, apart numeriek toetsenbord en speciale toetsen voor tekstverwerking.

De ingebouwde MSX-basic met meer dan 1 40 commando's en statements complementeert de kracht van deze computer, die ook geen enkele moeite heeft met zakelijk gebruik. In alle opzichten: Compatible!

Door de 51/4 inch diskdrive kunnen zowel MSX-DOS als CP/M 2.2 programma's gedraaid . worden.

Met de Spectravideo SV 728 MSX neem je alvast een voorschot op de toekomst.

#### Specifikaties.

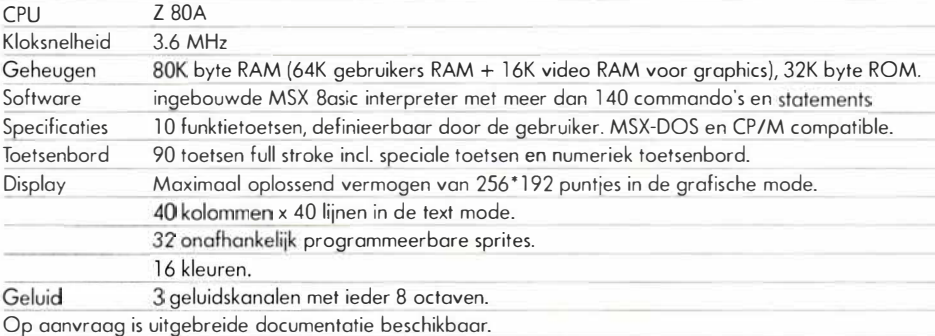

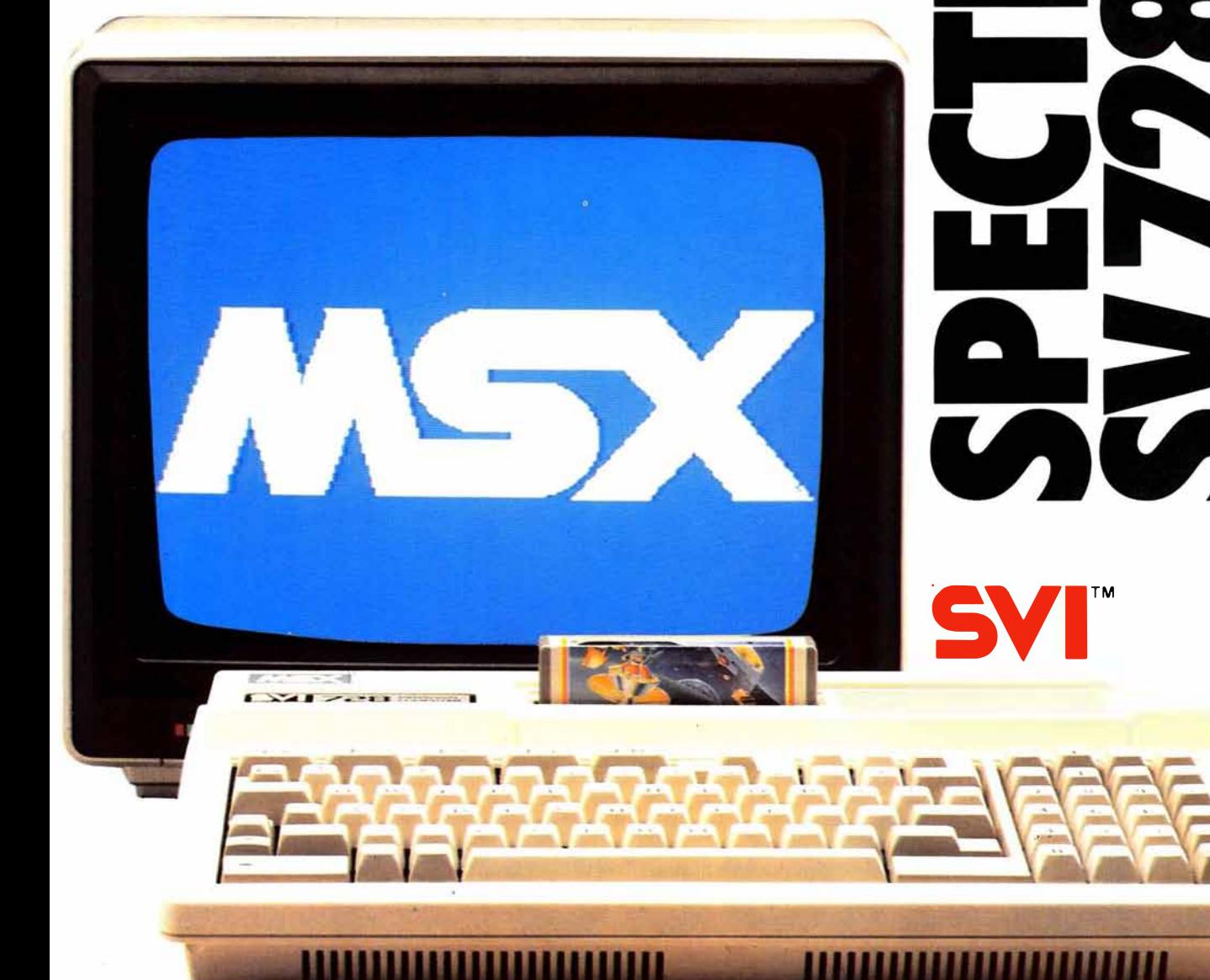

Importeur: Electronics Nederland bv Tijnmuiden 15/19, 1046 AK Amsterdam. Tel. (020) 139960. Telex: 13406 elne nl Electronics Belgium NV Brixtonlaan 1H, 1930 Zaventem. Tel. (2) 7208945. Telex 62712 elbel b.

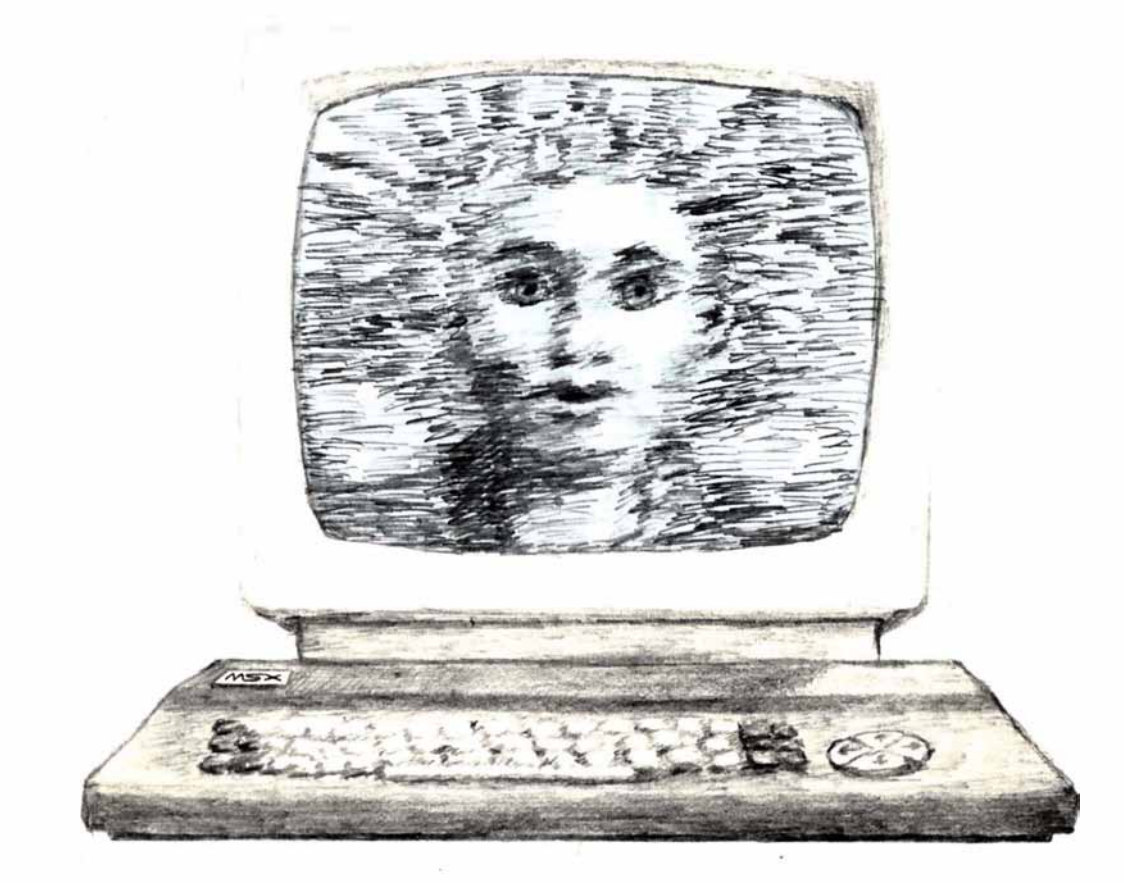

# UwMSX micro wordt pas goed wakker met software van

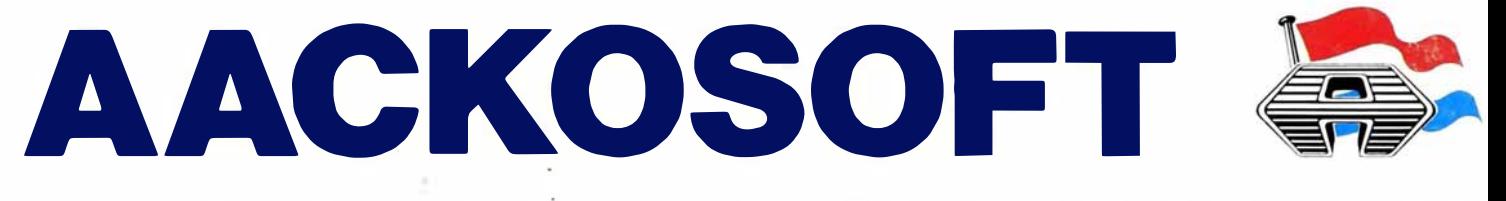

AACKOSOFT INTERNATIONAL POSTBUS 3111 2301 DC LEIDEN